# Target Support Package<sup>™</sup> TC2 3 User's Guide

# MATLAB<sup>®</sup> SIMULINK<sup>®</sup>

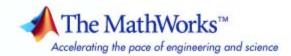

#### How to Contact The MathWorks

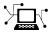

(a)

www.mathworks.comWebcomp.soft-sys.matlabNewsgroupwww.mathworks.com/contact\_TS.htmlTechnical Support

suggest@mathworks.com bugs@mathworks.com doc@mathworks.com service@mathworks.com info@mathworks.com Product enhancement suggestions Bug reports Documentation error reports Order status, license renewals, passcodes Sales, pricing, and general information

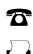

508-647-7001 (Fax)

508-647-7000 (Phone)

The MathWorks, Inc. 3 Apple Hill Drive Natick, MA 01760-2098

For contact information about worldwide offices, see the MathWorks Web site.

Target Support Package<sup>™</sup> TC2 User's Guide

© COPYRIGHT 2003–2008 by The MathWorks, Inc.

The software described in this document is furnished under a license agreement. The software may be used or copied only under the terms of the license agreement. No part of this manual may be photocopied or reproduced in any form without prior written consent from The MathWorks, Inc.

FEDERAL ACQUISITION: This provision applies to all acquisitions of the Program and Documentation by, for, or through the federal government of the United States. By accepting delivery of the Program or Documentation, the government hereby agrees that this software or documentation qualifies as commercial computer software or commercial computer software documentation as such terms are used or defined in FAR 12.212, DFARS Part 227.72, and DFARS 252.227-7014. Accordingly, the terms and conditions of this Agreement and only those rights specified in this Agreement, shall pertain to and govern the use, modification, reproduction, release, performance, display, and disclosure of the Program and Documentation by the federal government (or other entity acquiring for or through the federal government) and shall supersede any conflicting contractual terms or conditions. If this License fails to meet the government's needs or is inconsistent in any respect with federal procurement law, the government agrees to return the Program and Documentation, unused, to The MathWorks, Inc.

#### Trademarks

MATLAB and Simulink are registered trademarks of The MathWorks, Inc. See www.mathworks.com/trademarks for a list of additional trademarks. Other product or brand names may be trademarks or registered trademarks of their respective holders.

#### Patents

The MathWorks products are protected by one or more U.S. patents. Please see www.mathworks.com/patents for more information.

#### **Revision History**

| Online only |
|-------------|
| Online only |
| Online only |
| Online only |
| Online only |
| Online only |
| Online only |
| Online only |
| Online only |
| Online only |
| Online only |
| Online only |
|             |

New for Version 1.0 (Release 13SP1+) New for Version 1.1 (Release 14) Revised for Version 1.1.1 (Release 14SP1) Revised for Version 1.2 (Release 14SP1+) Revised for Version 1.3 (Release 14SP3) Revised for Version 2.0 (Release 2006a) Revised for Version 2.1 (Release 2006b) Revised for Version 2.2 (Release 2007a) Revised for Version 2.3 (Release 2007b) Revised for Version 3.0 (Release 2008a) Revised for Version 3.1 (Release 2008b)

# Contents

## **Getting Started**

| Product Overview                                                                                   | 1-2        |
|----------------------------------------------------------------------------------------------------|------------|
| Introduction                                                                                       | 1-2        |
| Product Description                                                                                | 1-2        |
| Setting Up and Configuring<br>Platform Requirements — Hardware and Operating                       | 1-8<br>1-8 |
| SystemSupported Hardware for Targets                                                               | 1-a<br>1-8 |
| Software Requirements                                                                              | 1-0        |
| Verifying the Configuration                                                                        | 1-0        |
| Code Composer Studio                                                                               | 1-9        |
| Using Code Composer Studio with Target Support Package<br>TC2 Software                             | 1-9        |
| Default Project Configuration                                                                      | 1-5        |
|                                                                                                    | 10         |
| Data Type Support                                                                                  | 1-11       |
| Scheduling and Timing                                                                              | 1-12       |
| Overview                                                                                           | 1-12       |
| Timer-Based Interrupt Processing                                                                   | 1-12       |
| Asynchronous Interrupt Processing                                                                  | 1-13       |
| <b>Overview of Creating Models for Targeting</b><br>Accessing the Target Support Package TC2 Block | 1-19       |
| Library                                                                                            | 1-19       |
| Online Help                                                                                        | 1-20       |
| Blocks with Restrictions                                                                           | 1-20       |
| S-Function Builder Blocks                                                                          | 1-22       |
| Setting Simulation Configuration Parameters                                                        | 1-22       |
| Building Your Model                                                                                | 1-23       |
| Using the c2000lib Blockset                                                                        | 1-25       |

1

| -25 |
|-----|
| -25 |
| -26 |
| -27 |
| -30 |
| -33 |
|     |

## **Configuring Timing Parameters for CAN Blocks**

## 2

| The CAN Blocks                       | 2-2        |
|--------------------------------------|------------|
| Setting Timing Dependence            | <b>ი</b> ე |
| Setting Timing Parameters            | 2-3        |
| Accessing the Timing Parameters      | 2-3        |
| Determining Timing Parameter Values  | 2-5        |
| CAN Bit Timing Example               | 2-7        |
| Parameter Tuning and Signal Logging  | 2-9        |
| Overview                             | 2-9        |
| Using External Mode                  | 2-9        |
| Using a Third Party Calibration Tool | 2-18       |

## Configuring Acquisition Window Width for ADC Blocks

## 3

| What Is an Acquisition Window?                             | 3-2               |
|------------------------------------------------------------|-------------------|
| Configuring ADC Parameters for Acquisition Window<br>Width | 3-5               |
| Accessing the ADC Parameters<br>Examples                   | 3-5<br>3-5<br>3-7 |

#### About the IQmath Library 4-2 Introduction 4-2 Common Characteristics 4-3 Fixed-Point Numbers 4-4 Notation ..... 4-4 Signed Fixed-Point Numbers 4-5 Q Format Notation 4-5 Building Models 4-10 4-10 Overview ..... Converting Data Types ..... 4-10 Using Sources and Sinks 4-11 Choosing Blocks to Optimize Code ..... 4-11

4

5

### **Programming Flash Memory**

| Introduction                                                    | 5-2 |
|-----------------------------------------------------------------|-----|
| Installing TI Flash APIs                                        | 5-3 |
| Configuring the DSP Board Bootloader                            | 5-4 |
| Configuring the Software for Automatic Flash<br>Programming     | 5-5 |
| Selectively Erase, Program, or Verify Specific Flash<br>Sectors | 5-7 |
| Placing Additional Code or Data on Unused Flash<br>Sectors      | 5-8 |

| C2000 Target Preferences (c2000tgtpreflib)      | 6-2  |
|-------------------------------------------------|------|
| C280x DSP Chip Support (c280xdspchiplib)        | 6-3  |
| C281x DSP Chip Support (c281xdspchiplib)        | 6-5  |
| C28x3x DSP Chip Support (c2833xdspchiplib)      | 6-7  |
| C28x Digital Motor Control Library (c28xdmclib) | 6-8  |
| C28x IQmath (tiiqmathlib)                       | 6-9  |
| Host-Side CAN Blocks (c2000canlib)              | 6-10 |
| Host-Side SCI Blocks (c2000scilib)              | 6-11 |
| RTDX Instrumentation (rtdxBlocks)               | 6-12 |

 ${\bf Blocks-Alpha betical\ List}$ 

## Index

6

7

# Getting Started

- "Product Overview" on page 1-2
- "Setting Up and Configuring" on page 1-3
- "Code Composer Studio" on page 1-9
- "Data Type Support" on page 1-11
- "Scheduling and Timing" on page 1-12
- "Overview of Creating Models for Targeting" on page 1-19
- "Using the c2000lib Blockset" on page 1-25

## **Product Overview**

#### In this section...

"Introduction" on page 1-2

"Product Description" on page 1-2

#### Introduction

This chapter describes how to use Target Support Package<sup>™</sup> TC2 software to create and execute applications on Texas Instruments<sup>™</sup> C2000<sup>™</sup> development boards. To use the targeting software, you should be familiar with creating Simulink<sup>®</sup> models and with the basic concepts of using Real-Time Workshop<sup>®</sup> for automatic code generation. For more information about these concepts, refer to the "Real-Time Workshop" documentation.

### **Product Description**

Target Support Package TC2 software integrates the Simulink and MATLAB<sup>®</sup> environment with Texas Instruments eXpressDSP<sup>™</sup> tools. You can use this product to develop and validate digital signal processing and control designs from concept through code.

Target Support Package TC2 software uses C code generated by Real-Time Workshop software and your TI development tools to generate a C language real-time implementation of your Simulink model. Real-Time Workshop software builds a project from the C code in Texas Instruments Code Composer Studio<sup>™</sup> software.

You can compile, link, download, and execute the generated code on an F2808, F2812, or F28335 eZdsp<sup>™</sup> board from Spectrum Digital, Inc. or on a custom board based on a TI c280x, C281x, C2823x, or C28x3x processor.

## Setting Up and Configuring

#### In this section ...

"Platform Requirements — Hardware and Operating System" on page 1-3

"Supported Hardware for Targets" on page 1-3

"Software Requirements" on page 1-5

"Verifying the Configuration" on page 1-7

# Platform Requirements – Hardware and Operating System

To run Target Support Package TC2 software, your host PC must meet the following hardware configuration requirements:

- Intel Pentium<sup>™</sup> or Intel Pentium compatible processor
- One parallel printer port or one USB port to connect your target board to your PC
- DVD drive
- Microsoft<sup>®</sup> Windows<sup>®</sup> XP, or Windows Vista

You may need additional hardware, such as signal sources and generators, oscilloscopes or signal display systems, and assorted cables to test and evaluate your application on your hardware.

## Supported Hardware for Targets

Target Support Package TC2 software supports the following boards:

- DSP Starter Kits (DSK) from Spectrum Digital, Inc.
  - TMS320F2812 eZdsp DSK The F2812eZdsp DSP Starter Kit
  - TMS320F2808 eZdsp DSK The F2808eZdsp DSP Starter Kit
  - TMS320F28335 eZdsp DSK The F28335eZdsp DSP Starter Kit

The above DSKs help developers evaluate digital signal processing applications for the Texas Instruments DSP chips. You can create, test,

and deploy your processing software and algorithms on the target processor without the difficulties inherent in starting with the digital signal processor itself and building the support hardware to test the application on the processor. Instead, the development board provides the input hardware, output hardware, timing circuitry, memory, and power for the digital signal processor. Texas Instruments provides the software tools, such as the C compiler, linker, assembler, and integrated development environment, for PC users to develop, download, and test their algorithms and applications on the processor.

Refer to the documentation provided with your hardware for information on setting up and testing your target board.

**Note** To generate code, and download the code to your target board, you do not need to change any jumpers from their factory defaults on the eZdsp boards.

However, if you want to run your code from flash memory on the eZdsp boards you do need to change settings on the board. For more information on this, see Chapter 5, "Programming Flash Memory"

**Note** In factory default condition, the F2812 target board is set to operate in microcontroller mode. Target Support Package TC2 software does not support microprocessor mode.

- Custom boards based on any of the following Texas Instruments C2000 Digital Signal Controllers:
  - TMS320F2801
  - TMS320F2802
  - TMS320F2806
  - TMS320F2808
  - TMS320F2809
  - TMS320C2810

- TMS320F2810
- **-** TMS320C2811
- TMS320F2811
- TMS320R2811
- TMS320C2812
- TMS320F2812
- TMS320F28015
- TMS320F28016
- TMS320F28044
- TMS320F28232
- TMS320F28234
- TMS320F28235
- TMS320F28332
- TMS320F28334
- TMS320F28335

#### **Running Code from Flash Memory**

Running code from flash memory is supported on the F2808, F2812, or F28335 eZdsp boards. Although you can generate and download code to the eZdsp DSK boards with the board in factory default condition, you need to change hardware settings on the board before you can run code from flash memory. For more information, refer to Chapter 5, "Programming Flash Memory"

### **Software Requirements**

#### **MathWorks Software**

For up-to-date system requirements, visit http://www.mathworks.com/products/tic2000/requirements.html or go to http://www.mathworks.com and select Products & Services, Product List, Target Support Package TC2, and System Requirements. 

#### **Texas Instruments Software**

Additionally, Target Support Package TC2 software requires the Texas Instruments development tools and software listed in the following table. Installing Code Composer Studio IDE for the C2000 series installs the software shown.

| Installed<br>Product                   | Additional Information                                                                                                    |
|----------------------------------------|----------------------------------------------------------------------------------------------------|
| Assembler                              | Creates object code (.obj) for C2000 boards from assembly code.                                                                                                    |
| Compiler                               | Compiles C code from the blocks in Simulink models<br>into object code (.obj). As a by-product of the<br>compilation process, you get assembly code (.asm) as<br>well.                                             |
| Linker                                 | Combines various input files, such as object files and libraries.                                                                                                    |
| Code Composer<br>Studio                | Texas Instruments integrated development<br>environment (IDE) that provides code debugging and<br>development tools.                                                                                               |
| TI C2000<br>miscellaneous<br>utilities | Various tools for developing applications for the C2000 digital signal processor family.                                                                                                    |
| Code Composer<br>Setup Utility         | Program you use to configure your CCS installation by selecting your target boards or simulator.                                                                                                    |
| Flash Plug-In                          | Plug-in you use in downloading generated code to flash<br>memory. While this plug-in is not strictly required, it<br>is very useful when working with flash memory. It is<br>available through the CCS Web Update. |

**Required TI Software for Targeting Your TI C2000 Hardware** 

#### **Board Support Packages**

Consult the System Requirements for Target Support Package TC2 on the MathWorks website. There, you can select or verify that you are using a *supported version* of the third-party board support packages. Uninstall any

unsupported versions of the board support package software *before* installing a supported version. Doing so prevents errors that occur when the Windows Environment Variables points to the unsupported versions.

**Note** For up-to-date system requirements, visit http://www.mathworks.com/products/tic2000/requirements.html or go to http://www.mathworks.com and select Products & Services, Product List, Target Support Package TC2, and System Requirements.

## Verifying the Configuration

To determine whether Target Support Package TC2 software is installed on your system, enter this command at the MATLAB prompt:

c2000lib

MATLAB displays the C2000 block library containing the following libraries and blocks that comprise the C2000 library:

- C2000 Target Preferences
- C280x DSP Chip Support
- C281x DSP Chip Support
- C28x3x DSP Chip Support
- C28x DMC Library
- C28x IQMath Library
- Host-side CAN Blocks
- Host-side SCI Blocks
- RTDX Instrumentation

If you do not see the listed libraries, or MATLAB does not recognize the command, you need to install Target Support Package TC2 software. Without the software, you cannot use Simulink and Real-Time Workshop software to develop applications targeted to the TI boards.

**Note** For up-to-date system requirements, visit http://www.mathworks.com/products/tic2000/requirements.html or go to http://www.mathworks.com and select Products & Services, Product List, Target Support Package TC2, and System Requirements.

To verify that Code Composer Studio (CCS) is installed on your machine, enter this command at the MATLAB prompt:

ccsboardinfo

With CCS installed and configured, MATLAB returns information about the boards that CCS recognizes on your machine, in a form similar to the following listing:

| Board | Board             | Proc | Processor | Processor   |
|-------|-------------------|------|-----------|-------------|
| Num   | Name              | Num  | Name      | Туре        |
|       |                   |      |           |             |
| 1     | F2812 Simulator   | 0    | CPU       | TMS320C28xx |
| 0     | F2812 PP Emulator | 0    | CPU_1     | TMS320C28xx |

If MATLAB does not return information about any boards, revisit your CCS installation and setup in your CCS documentation.

As a final test, launch CCS to ensure that it starts up successfully. For Target Support Package TC2 software to operate with CCS, the CCS IDE must be able to run on its own.

**Note** For any model to work in the targeting environment, you must select the discrete-time solver in the **Solver** pane of the Simulink Configuration Parameters dialog box. Targeting does not work with continuous-time solvers.

To select the discrete-time solver, from the main menu in your model window, select **Simulation > Configuration Parameters**. Then in the **Solver** pane, set the **Solver** option to Discrete (no continuous states).

## **Code Composer Studio**

#### In this section...

"Using Code Composer Studio with Target Support Package TC2 Software" on page 1-9

"Default Project Configuration" on page 1-9

#### Using Code Composer Studio with Target Support Package TC2 Software

Texas Instruments (TI) facilitates development of software for TI DSPs by offering Code Composer Studio (CCS) Integrated Development Environment (IDE). Used in combination with Target Support Package TC2 software and Real-Time Workshop software, CCS provides an integrated environment that, once installed, requires no coding.

Executing code generated from Real-Time Workshop software on a particular target requires that the code be tailored to the specific hardware target. Target-specific code includes I/O device drivers and interrupt service routines (ISRs). Generated source code must be compiled and linked using CCS so that it can be loaded and executed on a TI DSP. To help you to build an executable, Target Support Package TC2 software uses Embedded IDE Link<sup>™</sup> CC software to start the code building process within CCS. After you download your executable to your target and run it, the code runs wholly on the target. You can access the running process only from the CCS debugging tools or across a link using Embedded IDE Link CC software.

### **Default Project Configuration**

CCS offers two standard project configurations, Release and Debug. Project configurations define sets of project build options. When you specify the build options at the project level, the options apply to all files in your project. For more information about the build options, refer to your TI documentation. The models you build with Target Support Package TC2 software use a custom configuration that provides a third combination of build and optimization settings — customWW.

1

#### Default Build Options in the custom\_MW Configuration

The default settings for custom\_MW are the same as the Release project configuration in CCS, except for the compiler options.

Your CCS documentation provides complete details on the compiler build options. You can change the individual settings or the build configuration within CCS.

## **Data Type Support**

TI C2000 DSPs support 16 and 32-bit data types, but does not have native 8-bit data types. Simulink models and Target Support Package TC2 software support many data types, including 8-bit data types.

If you select int8 or uint8 in your model, your simulation runs with 8-bit data, but in the generated code, that data will be represented as 16-bit. This may cause instances where data overflow and wraparound occurs in the simulation, but not in the generated code.

For example, to make the overflow behavior of the simulation and generated code match for a Simulink Add block in your model, select **Saturate on integer overflow** in that block.

## **Scheduling and Timing**

#### In this section...

"Overview" on page 1-12

"Timer-Based Interrupt Processing" on page 1-12

"Asynchronous Interrupt Processing" on page 1-13

#### **Overview**

Normally the code generated by Target Support Package TC2 software runs in the context of a timer interrupt. Model blocks run in a periodical fashion clocked by the periodical interrupt whose period is tied to the base sample time of the model.

This execution scheduling model, however, is not flexible enough for many systems, especially control and communication systems, which must respond to external events in real time. Such systems require the ability to handle various hardware interrupts in an asynchronous fashion.

For C280x, C281x, and C28x3x-based boards, Target Support Package TC2 software lets you model systems that include asynchronous hardware interrupt processing in addition to the tasks that are left to be handled in the context of the timer interrupt.

#### **Timer-Based Interrupt Processing**

For code that runs in the context of the timer interrupt, each iteration of the model solver is run after an interrupt has been posted and serviced by an interrupt service routine (ISR). The code generated for the C280x, C281x, and C28x3x uses CPU\_timer0.

The timer is configured so that the model's base rate sample time corresponds to the interrupt rate. The timer period and prescaler are calculated and set up to ensure the desired rate as follows:

 $BaseRateSampleTime = \frac{TimerPeriod}{TimerClockSpeed}$ 

The minimum achievable base rate sample time depends on the model complexity. The maximum value depends on the maximum timer period value (2<sup>32</sup>-1 for the F2812, F2808, and F28x35) and the CPU clock speed. The CPU clock speed is 100 MHz for the F2808, and 150 MHz for the F2812 and F28335.

If all the blocks in the model inherit their sample time value, and no sample time is explicitly defined, the default value is 0.2 s.

#### **High-Speed Peripheral Clock**

The Event Managers and their general-purpose timers, which drive PWM waveform generation use the high-speed peripheral clock (HISCLK). By default, this clock is always selected in Target Support Package TC2 software. This clock is derived from the system clock (SYSCLKOUT):

HISCLK = [SYSCLKOUT / (high-speed peripheral prescaler)]

The high-speed peripheral prescaler is determined by the HSPCLK bits set in SysCtrl. The default value of HSPCLK is 1, which corresponds to a high-speed peripheral prescaler value of 2.

For example, on the F2812, the HISCLK rate becomes

HISCLK = 150 MHz / 2 = 75 MHz

### **Asynchronous Interrupt Processing**

Simulink and Real-Time Workshop software facilitate the modeling and generation of code for asynchronous event handling, including servicing of hardware-generated interrupts, by using the following special blocks:

• Hardware Interrupt block

This block enables selected hardware interrupts, generates the corresponding interrupt service routines (ISRs), and connects them to the corresponding interrupt service vector table entries. When you connect the output of the Hardware Interrupt block to the control input of a triggered subsystem (for example, a function-call subsystem), the generated subsystem code is called from the ISRs.

Target Support Package TC2 software provides a Hardware Interrupt block for each of the supported processor families: C280x/C28x3x Hardware Interrupt and C281x Hardware Interrupt.

• Rate Transition blocks

These blocks support data transfers between blocks running with different priorities. The built-in Simulink Rate Transition blocks can be used for this purpose.

• Software Interrupt block

This block polls the input port for the input value, and when the input value is greater than a specified value, the block posts the interrupt to a Hardware Interrupt block in the model.

The following diagram illustrates a use case where a Hardware Interrupt block triggers two tasks, connected to other blocks that run periodically in the context of the synchronous scheduler.

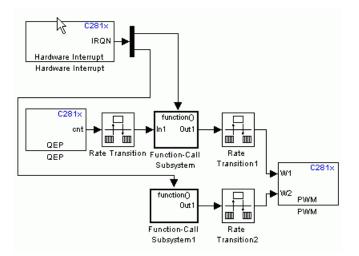

In the preceding figure, the Hardware Interrupt block is set to react on two interrupts. Since only one Hardware Interrupt block is allowed in a model and the output of this block is a vector of length two, you must connect the Hardware Interrupt block to a Demux block to trigger the two function-called subsystems. The function-called subsystems contain the blocks that are executed asynchronously in the context of the hardware interrupt. The following example shows how to build and configure a model to react on an eCAN message using a hardware interrupt and an asynchronous scheduler:

**1** Place the eCAN Receive block in a function-called subsystem, as shown in the following figure.

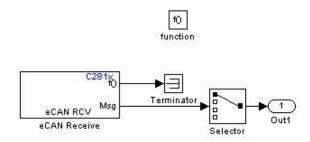

**2** On the eCAN Receive block dialog, check the box labeled **Post interrupt when message is received**, as shown in the following figure.

1

| 🛃 Source Block Parameters: eC                                                                                                    | AN Receive                                 |                     | ×             |  |  |
|----------------------------------------------------------------------------------------------------|--------------------------------------------|---------------------|---------------|--|--|
| -C281x eCAN Receive (mask) (link)                                                                                                    |                                            |                     |               |  |  |
| Configures an eCAN mailbox to red<br>c281x DSP. When the message is<br>function-call subsystem as well as<br>the message data length in bytes. | received, emits th                         | ne function call to | the connected |  |  |
| -Parameters                                                                                                    |                                            |                     |               |  |  |
| Mailbox number:                                                                                                    |                                            |                     |               |  |  |
| 0                                                                                                    |                                            |                     |               |  |  |
| Message identifier:                                                                                                    |                                            |                     |               |  |  |
| bin2dec('111000111')                                                                                                    |                                            |                     |               |  |  |
| Message type: Standard (11-bit in                                                                                                    | Message type: Standard (11-bit identifier) |                     |               |  |  |
| Sample time:                                                                                                    |                                            |                     |               |  |  |
| -1                                                                                                    |                                            |                     |               |  |  |
| Data type: uint16                                                                                                    |                                            |                     | •             |  |  |
| 🔽 Output message length                                                                                                    |                                            |                     |               |  |  |
| 🔽 Post interrupt when message is                                                                                                    | s received                                 |                     |               |  |  |
| Interrupt line: 0                                                                                                    |                                            |                     |               |  |  |
|                                                                                                    | <u>0</u> K                                 | <u>C</u> ancel      | <u>H</u> elp  |  |  |

- **3** Set the **Sample Time** of the eCAN Receive block to -1 since the block will be triggered by the ISR, as shown in the preceding figure.
- **4** Add the C281x Hardware Interrupt block to your model, as shown in the following figure.

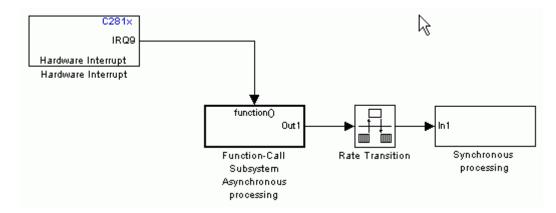

**5** The eCAN interrupt on C281x chips is on CPU line 9 and PIE line 5 for module 0. These parameters can be found in the C281x Hardware Interrupt block, C281x Peripheral Interrupt Vector Values figure. Set the hardware interrupt parameters **CPU interrupt number(s):** to **9**, and **PIE interrupt number(s):** to **5** as shown in the following figure.

1

| 🙀 Source Block Parameters: Hardware Interru                          | pt 🗙          |  |  |  |
|----------------------------------------------------------------------|---------------|--|--|--|
| Hardware Interrupt (mask) (link)                                     |               |  |  |  |
| Create Interrupt Service Routine which will execute th<br>subsystem. | ie downstream |  |  |  |
| Parameters                                                           |               |  |  |  |
| CPU interrupt number(s):                                             |               |  |  |  |
|                                                                      |               |  |  |  |
| PIE interrupt number(s):                                             |               |  |  |  |
| [5]                                                                  |               |  |  |  |
| Simulink task priority(s):                                           |               |  |  |  |
| [30]                                                                 |               |  |  |  |
| Preemption flag(s): preemptable-1, non-preemptable-0                 |               |  |  |  |
| [0]                                                                  |               |  |  |  |
| Enable simulation input:                                             |               |  |  |  |
| <u> </u>                                                             | Help          |  |  |  |

**6** Connect the output of the Hardware Interrupt block to the function-call subsystem containing the eCAN block.

At execution time, when a new eCAN message is received, the eCAN interrupt is triggered, and the code you placed in the function-called subsystem is executed. In this example, the eCAN Receive block is placed in the function-called subsystem, which means that the message is read and is passed to the rest of the code.

For more information, see the section on Asynchronous Support in the Real-Time Workshop documentation.

## **Overview of Creating Models for Targeting**

#### In this section ...

"Accessing the Target Support Package TC2 Block Library" on page 1-19

"Online Help" on page 1-20

"Blocks with Restrictions" on page 1-20

"S-Function Builder Blocks" on page 1-22

"Setting Simulation Configuration Parameters" on page 1-22

```
"Building Your Model" on page 1-23
```

#### Accessing the Target Support Package TC2 Block Library

After you have installed the supported development board, start MATLAB. At the MATLAB command prompt, type

#### c2000lib

This opens the c20001ib Simulink blockset that includes libraries containing blocks predefined for C2000 input and output devices. As needed, add the blocks to your model. See "Using the c2000lib Blockset" on page 1-25 for an example of how to use this library.

Create your real-time model for your application the same way you create any other Simulink model — using standard blocks and C-MEX S-functions. Select blocks to build your model from the following sources or products:

- The appropriate Target Preferences library block (for setting target and application preferences)
- The appropriate libraries in the c20001ib block library (for handling input and output functions for on your target hardware)
- Real-Time Workshop software
- Simulink<sup>®</sup> Fixed Point<sup>™</sup>
- Discrete time blocks from Simulink

• Any other blockset that meets your needs and operates in the discrete time domain

## **Online Help**

To get general help for Target Support Package TC2 software, use the help feature in MATLAB. At the command prompt, type

help tic2000

to list the functions and block libraries included in Target Support Package TC2 software. Or select **Help > Full Product Family Help** from the menu bar in the MATLAB desktop. When you see the Contents in Help, select **Target Support Package TC2**.

#### **Blocks with Restrictions**

There are many blocks in different blocksets that communicate with your MATLAB workspace. Some blocks may not work on the target as they do on your desktop, and for that reason, you should avoid them altogether. Other blocks may have restrictions in their settings, which, when followed, ensure smooth communications. All the blocks that require this special consideration are listed in the following sections.

#### **Blocks to Avoid Using in Your Models**

The blocks listed in the table below generate code, but they do not work on the target as they do on your desktop—in general, they slow your signal processing application without adding instrumentation value. For this reason, The MathWorks recommends that you *avoid* using certain blocks, such as the Scope block and some source and sink blocks, in Simulink models that you use for TI C2000 DSP targets.

| Library                                    | Category                     | Block Name                         |
|--------------------------------------------|------------------------------|------------------------------------|
| Simulink                                   | Sinks                        | Scope                              |
|                                            |                              | To File                            |
|                                            |                              | To Workspace                       |
|                                            | Sources                      | From File                          |
|                                            |                              | From Workspace                     |
| Signal Processing<br>Blockset <sup>™</sup> | Signal Operations            | Triggered Signal From<br>Workspace |
|                                            | Signal Processing Sinks      | Signal To Workspace                |
|                                            |                              |                                    |
|                                            |                              | Triggered to Workspace             |
|                                            |                              | To Wave Device                     |
|                                            |                              | To Wave File                       |
|                                            | Signal Processing<br>Sources | Signal From Workspace              |
|                                            |                              | From Wave Device                   |
|                                            |                              | From Wave File                     |

#### **Blocks That Require Specific Settings**

Any block listed in the following table can be used with all your models. However, such a block requires specific settings, as indicated under "Restriction."

| Library                          | Category                        | Block<br>Name             | Restriction                                                                                                    |
|----------------------------------|---------------------------------|---------------------------|----------------------------------------------------------------------------------------------------|
| Signal<br>Processing<br>Blockset | Signal<br>Processing<br>Sources | Random<br>Source<br>Block | For this block, the only <b>Output data</b><br><b>type</b> supported by the TI C2000 is<br><b>Single</b> . Be sure to set this parameter<br>correctly in the <b>Block Parameters</b><br>dialog box. See the following figure. |

| Sample time:             |  |  |  |  |
|--------------------------|--|--|--|--|
| 1                        |  |  |  |  |
| Samples per frame:       |  |  |  |  |
| 1                        |  |  |  |  |
| Output data type: Single |  |  |  |  |
| Complexity: Real         |  |  |  |  |
|                          |  |  |  |  |

## **S-Function Builder Blocks**

Simulink S-Function Builder can be used to create and add new blocks to your model. When you generate code for your model, related source code files are added to your Code Composer Studio project.

## **Setting Simulation Configuration Parameters**

When you drag a Target Preferences block into your model, you are given the option to set basic simulation parameters automatically.

To refine the automatic settings, or set the simulation parameters manually, open your model and select **Simulation > Configuration Parameters**.

If you are setting your simulation parameters manually, you must make at least the following two settings:

- You must specify discrete time by selecting Fixed-step and Discrete (no continuous states) in the Solver pane of the Configuration Parameters dialog box.
- You must also specify the appropriate version of the system target file and template makefile in the **Real-Time Workshop** pane. For Target Support Package TC2 software, specify one of the following system target files, or click **Browse** and select from the list of targets.

```
ccslink_grt.tlc
ccslink ert.tlc
```

The associated template filename is automatically filled in.

#### System Target Types and Memory Management

There are two system target types that apply to Target Support Package TC2 software. These correspond to the two system target files mentioned above.

A Generic Real-Time (GRT) target (such as ccslink\_grt.tlc) is the target configuration that generates model code for a real-time system as if the resulting code was going to be executed on your workstation.

An Embedded Real-Time (ERT) target (such as ccslink\_ert.tlc) is the target configuration that generates model code for execution on an independent embedded real-time system. This option requires Real-Time Workshop Embedded Coder.

The ERT target for Target Support Package TC2 software offers memory management features that give you a way manage the performance of your code while working with limited memory resources. For more information on this, see the chapter on Memory Sections in the *Real-Time Workshop Embedded Coder User's Guide*.

## **Building Your Model**

With this configuration, you can generate a real-time executable and download it to your TI development board by clicking **generate\_code** on the **Real-Time Workshop** pane. Real-Time Workshop software automatically generates C code and inserts the I/O device drivers as specified by the hardware blocks in your block diagram, if any. These device drivers are inserted in the generated C code as inlined S-functions. For information about inlining S-functions, refer to your target language compiler documentation. For a complete discussion of S-functions, refer to your documentation about writing S-functions.

During the same build operation, block parameter dialog box entries are combined into a project file for CCS for your TI C2000 board. If you selected the Build and execute build action in the configuration settings, your makefile invokes the TI cross-compiler to build an executable file that is automatically downloaded via the parallel port to your target. After downloading the executable file to the target, the build process runs the file on the board's DSP. 1

**Note** After using the run-time Build option to generate and build code for your application, you must perform the following reset sequence before you can run that code on your board. If you want to rerun your application manually once it has been generated, you must also use this procedure.

#### F2812, F2808, and F28335 eZdsp Reset Sequence

- **1** Reset the board CPU.
- **2** Load your code onto the target.
- **3** Run your code on the target.

## Using the c2000lib Blockset

#### In this section...

"Introduction" on page 1-25

"Hardware Setup" on page 1-25

"Starting the c2000lib Library" on page 1-26

"Setting Up the Model" on page 1-27

"Adding Blocks to the Model" on page 1-30

"Generating Code from the Model" on page 1-33

## Introduction

This section uses an example to demonstrate how to create a Simulink model that uses Target Support Package TC2 blocks to target your board. The example creates a model that performs PWM duty cycle control via pulse width change. It uses the C2812 ADC block to sample an analog voltage and the C2812 PWM block to generate a pulse waveform. The analog voltage controls the duty cycle of the PWM and you can observe the duty cycle change on the oscilloscope. This model is also provided in the Demos library. The model in the Demos library also includes a model simulation.

## Hardware Setup

The following hardware is needed for this example:

- Spectrum Digital eZdsp F2812
- Function generator
- Oscilloscope and probes

To connect the hardware:

- 1 Connect the function generator output to the ADC input ADCINA0 on the eZdsp F2812.
- **2** Connect the output of PWM1 on the eZdsp F2812 to the analog input of the oscilloscope.

**3** Connect VREFLO to AGND on the eZdsp F2812. See the section on the Analog Interface in Chapter 2 of the *eZdsp F2812 Technical Reference*, available from the Spectrum Digital website at http://c2000.spectrumdigital.com/ezf2812/

#### Starting the c2000lib Library

At the MATLAB prompt, type

#### c2000lib

to open the c2000lib library blockset, which contains libraries of blocks designed for targeting your board.

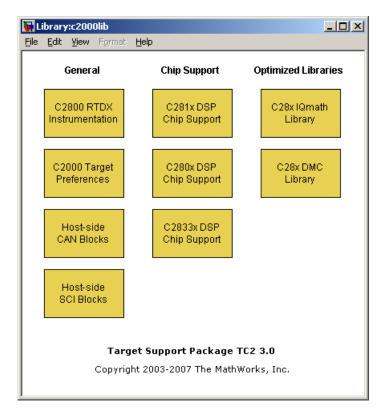

The libraries are in three groups, plus Info and Demos blocks.

#### General

- C2800 RTDX Instrumentation (rtdxBlocks) Blocks for adding RTDX communications channels to Simulink models. See the tutorial in Embedded IDE Link CC documentation for an example of using these blocks.
- C2000 Target Preferences (c2000tgtpreflib) Blocks to specify Target Preferences and options. You do not connect this block to any other block in your model.
- Host-side CAN Blocks (c2000canlib) Blocks to configure CAN message blocks and Vector CAN driver blocks
- Host-side SCI Blocks (c2000canlib) Blocks to configure host-side serial communications interface to send and receive data from serial port

#### **Chip Support**

- C281x DSP Chip Support (c281xdspchiplib) Blocks to configure the codec on the F2812 eZdsp DSK or on C281x-based custom boards
- C280x DSP Chip Support (c280xdspchiplib) Blocks to configure the codec on the F2808 eZdsp DSK or on C280x-based custom boards
- C28x3x DSP Chip Support (c2833xdspchiplib) Blocks to configure the codec on the F2833 eZdsp DSK or on C28x3x-based custom boards

### **Optimized Libraries**

- C28x IQmath Library (tiiqmathlib) Fixed-point math blocks for use with C28x targets
- C28x DMC Library (c28xdmclib) Fixed-point math blocks for digital motor control with C28x DSPs

## **Setting Up the Model**

Preliminary tasks for setting up a new model include adding a Target Preferences block, setting or verifying Target Preferences, and setting the simulation parameters.

- In the Library: c2000lib window, select File > New > Model to create a new Simulink model.
- **2** In the Library: c2000lib window, double-click the C2000 Target Preferences library block.
- **3** From the Target Preferences Library window, drag the F2812 eZdsp block into your new model.

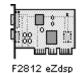

4 Click Yes to allow automatic setup. The following settings are made, referenced in the table below by their locations in the Simulation > Configuration Parameters dialog box:

| Pane                       | Field                                    | Setting                                       |
|----------------------------|------------------------------------------|-----------------------------------------------|
| Solver                     | Stop time                                | 10                                            |
| Solver                     | Туре                                     | Fixed-step                                    |
| Data<br>Import/Export      | Save to workspace - Time                 | tout                                          |
| Data<br>Import/Export      | Save to workspace -<br>Output            | yout                                          |
| Hardware<br>Implementation | Device type                              | C2000                                         |
| Real-Time<br>Workshop      | Target selection - System<br>target file | <pre>ccslink_grt.tlc or ccslink_ert.tlc</pre> |

**Note** Generated code does not honor Simulink stop time from the simulation. Stop time is interpreted as inf. To implement a stop in generated code, you must put a Stop Simulation block in your model.

**Note** One Target Preferences block must be in each target model at the top level. It does not connect to any other blocks, but stands alone to set the Target Preferences for the model.

- **5** From your model's main menu, select **Simulation > Configuration Parameters** to verify and set the simulation parameters for this model. Parameters you set in this dialog box belong to the model you are building. They are saved with the model and stored in the model file. Refer to your Simulink documentation for information on the Configuration Parameters dialog box.
- **6** Use the **Real-Time Workshop** pane to set options for the real-time model. Refer to your "Real-Time Workshop" documentation for detailed information on the **Real-Time Workshop** pane options.

| 🍇 Configuration Paramete                                                                                                    | ers: untitled/Configuration (Active)                                                                                                    |
|----------------------------------------------------------------------------------------------------|----------------------------------------------------------------------------------------------------|
| Select:                                                                                                    | Target selection                                                                                                    |
| Solver     Data Import/Export     Optimization     Diagnostics     Sample Time     Data Validity     Type Conversion     Connectivity     Compatibility     Model Referencing     Saving     Hardware Implement     Model Referencing     Real-Time Workshop | System target file:       ccslink_ert.ttc       Browse         Language:       C       C         Description:       Embedded IDE Link CC (ERT) code generation for TMS320(TM) DSP platforms         Build process         TLC options:       Makefile configuration         If Generate makefile         Make command:         Template makefile: |
| Report<br>Comments<br>Symbols<br>Custom Code                                                                                                    | Generate code only                                                                                                    |
| 0                                                                                                    | OK <u>C</u> ancel <u>Help</u> <u>Apply</u>                                                                                                    |

7 Use the **Browse** button to locate and select a target configuration file, ccslink\_grt.tlc or ccslink\_ert.tlc. When you do this, Real-Time Workshop software chooses the appropriate system target file, template makefile, and make command. You can also enter the target configuration filename, and Real-Time Workshop software will fill in the **Template makefile** and **Make command** selections. 1

8 Set the configuration parameters by typing **Ctrl-E** and adjust these parameters. For descriptions of these fields, see the Target Preferences reference page and "Setting Simulation Configuration Parameters" on page 1-22 in the section titled "Overview of Creating Models for Targeting" on page 1-19.

#### Adding Blocks to the Model

1 Open or double-click the C281x DSP Chip Support Library, c281xdspchiplib.

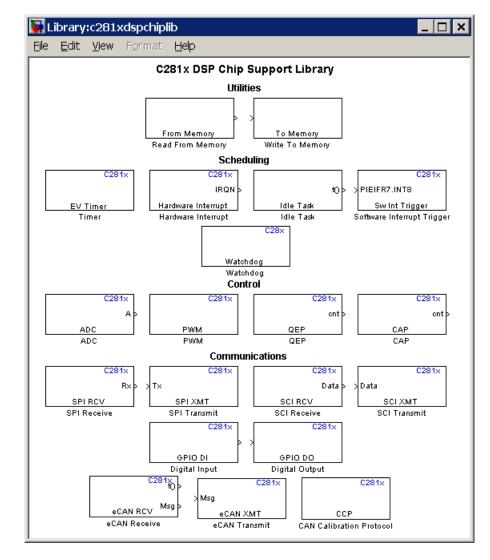

**2** Drag the C281x ADC block into your model. Double-click the ADC block in the model and set **Sample time** to 64/80000. Use the default values for all other fields. Refer to the C281x ADC reference page for information on these fields.

| Pane    | Field                     | Parameter          |  |
|---------|---------------------------|--------------------|--|
| Timer   | Module                    | A                  |  |
|         | Waveform<br>period source | Specify via dialog |  |
|         | Waveform<br>period units  | Clock cycles       |  |
|         | Waveform<br>period        | 64000              |  |
|         | Waveform type             | Asymmetric         |  |
| Outputs | Enable<br>PWM1/PWM2       | Selected           |  |
|         | Duty cycle                | Input port         |  |

Active high

Active low

Period interrupt

Selected

16

12

source

logic

logic

Use

**PWM1 control** 

PWM2 control

deadband for PWM1/PWM2 Deadband

ADC start event

prescaler Deadband

period

Logic

Deadband

**ADC Control** 

**3** Drag the C281x PWM block into your model. Double-click the PWM block in the model and set the following parameters. Refer to the C281x PWM reference page for information on these fields.

**4** Enter Simulink at the MATLAB command line to open the Simulink Library browser. Drag a Gain block from the Math Operations library into your model. Double-click the Gain block in the model and set the following parameters in the Function Block Parameters dialog box. Click **OK**.

| Pane                    | Field                                | Parameter          |
|-------------------------|--------------------------------------|--------------------|
| Main                    | Gain                                 | 30                 |
|                         | Multiplication                       | Element-wise(K.*u) |
|                         | Sample time                          | - 1                |
| Signal Attributes       | Output data type<br>mode             | uint(16)           |
|                         | Round integer<br>calculations toward | Floor              |
| Parameter<br>Attributes | Parameter data type mode             | Inherit from input |

**5** Connect the ADC block to the Gain block and the Gain block to the PWM block as shown:

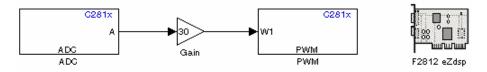

### Generating Code from the Model

This section summarizes how to generate code from your real-time model. For details about generating code from models in Real-Time Workshop software, refer to the "Real-Time Workshop" documentation.

You start the automatic code generation process from the Simulink model window by clicking **Generate code** in the **Real-Time Workshop** pane of the Configuration Parameters dialog. Other ways of starting the code generation process are by clicking the **Incremental Build** button on the toolbar of your model, or by pressing the keyboard shortcut, **Ctrl+B**, while your model is open and in focus.

Note In CCS, you see your project with the files in place in the directory tree.

# 2

## Configuring Timing Parameters for CAN Blocks

- "The CAN Blocks" on page 2-2
- "Setting Timing Parameters" on page 2-3
- "Parameter Tuning and Signal Logging" on page 2-9

## The CAN Blocks

The bit rate of these four CAN blocks cannot be set directly:

C281x eCAN Receive C281x eCAN Transmit C280x/C28x3x eCAN Receive C280x/C28x3x eCAN Transmit

## **Setting Timing Parameters**

#### In this section ...

"Accessing the Timing Parameters" on page 2-3

"Determining Timing Parameter Values" on page 2-5

"CAN Bit Timing Example" on page 2-7

#### **Accessing the Timing Parameters**

To set the bit rate for "The CAN Blocks":

- **1** Confirm that your model includes the appropriate Target Preferences block from the C2000 Target Preferences Library.
- 2 Double click the Target Preferences block in your model. This opens the **Target Preferences** dialog box.
- **3** Under the **Peripherals** tab, use the **TSEG1**, **TSEG2**, and **BaudRatePrescaler (BRP)** parameters to set the bit rate.

For example, the **Target Preferences** block for the F2812 eZdsp, this dialog box is shown in the following figure.

| 🛃 Target Prefere | nces\F28                                                    | 312 eZdsp                                   |                                                            | _ 🗆 X       |
|------------------|-------------------------------------------------------------|---------------------------------------------|------------------------------------------------------------|-------------|
| Board Info       | Memory                                                      | Sections                                    | Peripherals                                                |             |
| Peripherals:     | eCAN<br>Baud ra<br>TSEG1:<br>TSEG2:<br>SBG:<br>SJW:<br>SAM: | properties<br>te prescaler:<br>ed CAN mode: | 10<br>8<br>6<br>Only_falling_edges<br>2<br>Sample_one_time | V<br>V<br>V |
| ОК               |                                                             | Apply                                       | Cancel Help                                                |             |

The C280x/C28x3x blocks have two independent eCAN modules, as shown by the Target Preferences Setup dialog box.

The following sections describe the series of steps and rules that govern the process of setting these timing parameters.

### **Determining Timing Parameter Values**

The following steps show you how to determine the appropriate values to use for the timing parameters.

**1** Determine the CAN Bitrate specification based on your application.

- **2** The value of SYSCLKOUT is the system clock frequency of the DSP. For the F2808 this is 100 MHz, for the F2812 and F28335 this is 150 MHz.
- 3 Estimate the value of the BaudRatePrescaler (BRP).
- **4** Solve this equation for BitTime:

*BitTime* = *SYSCLKOUT* /(*BRP* \* *Bitrate*)

**5** Solve this equation for Bitrate

*Bitrate* = *SYSCLKOUT* /(*BRP* \* *BitTime*)

6 Estimate values of TSEG1 and TSEG2 that satisfy the following equation:

BitTime = TSEG1 + TSEG2 + 1

7 Use the following rules to determine the values of TSEG1 and TSEG2:

TSEG1 >= TSEG2 IPT (Information Processing Time) = 3/BRP IPT <= TSEG1 <= 16 TQ IPT <= TSEG2 <= 8 TQ 1 TQ <= SJW <= min (4 TQ, TSEG2)

where IPT is Information Processing Time, TQ is Time Quanta, and SJW is Synchronization Jump Width, also set in the **Target Preferences** dialog box.

**8** Iterate steps 4 through 7 until the values selected for TSEG1, TSEG2, and BRP meet all of the criteria.

The following illustration shows the relationship between the eCAN bit timing parameters.

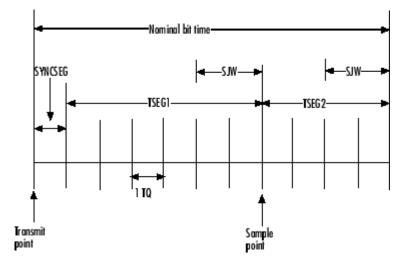

#### **CAN Bit Timing Example**

Assume that SYSCLKOUT = 150 MHz, and a bit rate of 1 Mbits/s is required.

**1** Set the BRP to 10. Then substitute the values of bit rate, BRP, and SYSCLKOUT into the following equation, solving for BitTime:

BitTime = SYSCLKOUT / (BRP \* Bitrate)BitTime = 150 / (10 \* 1) = 15TQ

**2** Set the values of **TSEG1** and **TSEG2** to 8TQ and 6TQ respectively. Substitute the values of *BitTime* from the previous equation, and the chosen values for *TSEG1* and **TSEG2** into the following equation:

BitTime = TSEG1 + TSEG2 + 115TQ = 8TQ + 6TQ + 1

**3** Finally, check the selected values against the rules:

IPT = 3/**BRP** = 3/10 = .3 IPT <= **TSEG1** <= 16 TQ True! .3<=8TQ<=16TQ IPT <= **TSEG2** <= 8TQ True! .3 <= 6TQ <= 8TQ  $1TQ \le SJW \le min(4TQ, TSEG2)$  which means that SJW can be set to either 2, 3, or 4

4 All chosen values satisfy the criteria, so no further iteration is necessary.

The following table provides common timing parameter settings for typical values of Bit Rate and SYSCLKOUT = 150MHz. This clock frequency is the maximum for the C281x blocks.

| Bit Rate  | TSEG 1 | TSEG2 | Bit Time | BRP | SJW |
|-----------|--------|-------|----------|-----|-----|
| .5 Mbit/s | 8      | 6     | 15       | 20  | 2   |
| 1 Mbit/s  | 8      | 6     | 15       | 10  | 2   |
| 2 Mbit/s  | 8      | 6     | 15       | 5   | 2   |

The following table provides common timing parameter settings for typical values of Bit Rate and SYSCLKOUT = 100MHz. This clock frequency is the maximum for the C280x/C28x3x blocks.

| Bit Rate | TSEG 1 | TSEG2 | Bit Time | BRP | SJW |
|----------|--------|-------|----------|-----|-----|
| .5       | 6      | 3     | 10       | 20  | 2   |
| 1        | 5      | 4     | 10       | 10  | 2   |
| 2        | 6      | 3     | 10       | 5   | 2   |

## **Parameter Tuning and Signal Logging**

#### In this section...

"Overview" on page 2-9

"Using External Mode" on page 2-9

"Using a Third Party Calibration Tool" on page 2-18

### Overview

Target Support Package TC2 software supports parameter tuning and signal logging either using Simulink external mode or with a third party calibration tool. In both cases the model must include a CAN Calibration Protocol block.

### **Using External Mode**

The Simulink external mode feature enables you to log signals and tune parameters without requiring a calibration tool. This section describes the steps for converting a model to use external mode.

External mode is supported using the CAN Calibration Protocol block and ASAP2 interface. The CAN Calibration Protocol block is used to communicate with the target, downloading parameter updates and uploading signal information. The ASAP2 interface is used to get information about where in the target memory a parameter or signal lives.

**Note** You must configure the host-side CAN application channel. See "Configuring the Host Vector CAN Application Channel" on page 2-11.

To prepare your model for external mode, follow these steps:

1 Add a CCP driver block.

**2** Add a Switch External Mode Configuration Block (for ease of use; you can also make changes manually).

- **3** Identify signals you want to tune, and associate them with Simulink.Parameter objects with ExportedGlobal storage class. It is important to set the data type and value of the Simulink.Parameter object. See "Using Supported Objects and Data Types" on page 2-11.
- **4** Identify signals you want to log, and associate them with canlib.Signal objects. It is important to set the data type of the canlib.Signal. See "Using Supported Objects and Data Types" on page 2-11.

For information about visualizing logged signal data, see "Viewing and Storing Signal Data" on page 2-13.

- **5** Load the the Simulink.Parameter and canlib.Signal data objects into the base workspace.
- **6** Configure the model for building by double-clicking the Switch External Mode Configuration block. In the dialog box, select **Building an executable**, and click **OK**.
- 7 Build the model, and download the executable to the target
- 8 After downloading the executable to the target, you can switch the model to external mode by double-clicking the Switch External Mode Configuration Block. In the dialog box that appears, select **External Mode**, and click **OK**.
- **9** You can now connect to the target using external mode by clicking the **Connect** button.
- **10** If you have set up tunable parameters, you can now tune them. See "Tuning Parameters" on page 2-12.

If you do not want to use the Switch External Mode Configuration block, you can configure for building and then external mode manually. For instructions, see "Manual Configuration For External Mode" on page 2-16.

See the following topics for more information:

- "Configuring the Host Vector CAN Application Channel" on page 2-11
- "Using Supported Objects and Data Types" on page 2-11
- "Tuning Parameters" on page 2-12

- "Viewing and Storing Signal Data" on page 2-13
- "Manual Configuration For External Mode" on page 2-16
- "Limitations" on page 2-17

#### **Configuring the Host Vector CAN Application Channel**

External mode expects that the host-side CAN connection is using the 'MATLAB 1' application channel. To configure the application channel used by the Vector CAN drivers, enter the following at the MATLAB command line:

TargetsComms\_VectorApplicationChannel.configureApplicationChannels

The Vector CAN Configuration tool appears. Use this tool to configure your host-side CAN channel settings.

If you try to connect using an application channel other than 'MATLAB 1', then you see the following warning in the command window:

Warning:

```
It was not possible to connect to the target using CCP. An error occurred when issuing the CONNECT command.
```

#### Using Supported Objects and Data Types

Supported objects:

- Simulink.Parameter for parameter tuning
- canlib.Signal for signal logging

Supported data types:

- uint8, int8
- uint16, int16
- uint32, int32
- single

You need to define data objects for the signals and parameters of interest for ASAP 2 file generation. For ease of use, create an m-file to define the data objects, so that you only have to set up the objects once.

To set up tuneable parameters and signal logging:

**1** Associate the parameters to be tuned with Simulink.Parameter objects with ExportedGlobal storage class. It is important to set the data type and value of the Simulink.Parameter object. See the following m-code for an example of how to create such a Simulink.Parameter object for tuning:

```
stepSize = Simulink.Parameter;
stepSize.DataType = 'uint8';
stepSize.RTWInfo.StorageClass = 'ExportedGlobal';
stepSize.Value = 1;
```

**2** Associate the signals to be logged with canlib.Signal objects. It is important to set the data type of the canlib.Signal. The following m-code example shows how to declare such a canlib.Signal object for logging:

```
counter = canlib.Signal;
counter.DataType = 'uint8';
```

**3** Associate the data objects you have defined in the m-file with parameters or signals in the model. For the previous m-code examples, you could set the **Constant value** in a Source block to stepSize, and set a **Signal name** to counter in the Signal Properties dialog box. Remember that stepSize and counter are data objects defined in the m-code.

#### **Tuning Parameters**

To tune a parameter, follow these steps:

1 Set *dataobject*.value in the workspace while the model is running in external mode. For example, to tune the parameter stepSize (that is, to change its value) from 1 to 2, enter the following at the command line:

```
stepSize.value = 2
```

You see output similar to the following:

**2** Return to your model, and update the model (press Ctrl+D) to apply the changed parameter.

#### **Viewing and Storing Signal Data**

To view the logged signals attach a supported scope type to the signal (see "Limitations" on page 2-17 for supported scope types).

Select which signals you want to log by using the External Signal & Triggering dialog box. Access the External Mode Control Panel from the Tools menu, and click the **Signal & Triggering** button. By default, all displays appear as selected to be logged, as shown in the following example. Edit these settings if you do not want to log all displays. Individual displays can be selected manually.

| 📣 ExternalModeExample: External Sig                                 | nal & Triggering                                                                                                    |                                                   |
|---------------------------------------------------------------------|----------------------------------------------------------------------------------------------------|---------------------------------------------------|
| Signal selection                                                    |                                                                                                    |                                                   |
| Block<br>X Display<br>X Scope1<br>X Scope2<br>X Scope3<br>X Scope4  | Path<br>ExternalModeExample/Display<br>ExternalModeExample/Scope1<br>ExternalModeExample/Scope3<br>ExternalModeExample/Scope4 | Select all<br>Clear All C on C off Trigger Signal |
| Trigger<br>Source: manual 💌 Mode: normal<br>Duration: 1000 Delay: 0 |                                                                                                    | Co To Block                                       |
| ☑ Arm when connecting to target                                     | Direction: rising 💌 Level: D                                                                                                  | Hold-off: D                                       |
|                                                                     | Revert                                                                                                    | elp Apply Close                                   |

**Storing signal data for further analysis.** It is possible to store the logged data for further analysis in MATLAB.

**1** To use the Data Archiving feature of external mode, click **Data Archiving** in the External Mode Control Panel. The External Data Archiving dialog box appears.

| 📣 ExternalModeExample: External Data A                                                                                           | archiving                                                                                                    |
|----------------------------------------------------------------------------------------------------|----------------------------------------------------------------------------------------------------|
| Data archiving    Enable archiving  Directory: C:\TEMP\ExternalMode  File: ExternalModeData  Edit Directory Note  Edit File Note | <ul> <li>Increment directory when trigger armed</li> <li>Increment file after one-shot</li> <li>Append file suffix to variable names</li> <li>Write intermediate results to workspace</li> </ul> |
|                                                                                                    | Revert Help Close                                                                                                    |

- **a** Select the check box **Enable archiving**
- **b** Edit the **Directory** and **Filename** and any other desired settings.
- c Close the dialog box.
- 2 Open the Scope parameters, and select the check box Save data to workspace.

| 🐼 'Scope3' parameters      | _ 🗆 X                           |
|----------------------------|---------------------------------|
| General Data history       | Tip: try right clicking on axes |
| Limit data points to last: | 5000                            |
| Save data to workspace     | •                               |
| Variable name: ScopeData   | 3                               |
| Format: Structure w        | vith time                       |
|                            |                                 |
| ОК Са                      | ancel Help Apply                |

**3** You may want to edit the **Variable name** in the edit box. The data that is displayed on the scope at the end of the external mode session is available in the workspace with this variable name.

The data that was previously displayed in the scope is stored in .mat files as previously setup using Data Archiving.

For example, at the end of an external mode session, the following variable and files could be available in the workspace and current directory:

• A variable ScopeData5 with the data currently displayed on the scope:

ScopeData5
ScopeData5 =
 time: [56x1 double]
 signals: [1x1 struct]
 blockName: 'mpc555rt\_ccp/Scope1'

• In the current directory, .mat files for the three previous **Durations** of scope data:

ExternalMode\_0.mat ExternalMode\_2.mat ExternalMode\_1.mat

#### **Manual Configuration For External Mode**

As an alternative to using the Switch External Mode Configuration block, you can configure models manually for build and execution with external mode.

To configure a model to be built for external mode:

- **1** Select **Inline parameters** (under Optimization in the Configuration Parameters dialog box). The **Inline parameters** option is required for ASAP2 generation.
- **2** Select **Normal** simulation mode (in either the Simulation menu, or the drop-down list in the toolbar).

**3** Select ASAP2 as the **Interface** (under **Real-Time Workshop**, **Interface**, in the **Data Exchange** pane, in the Configuration Parameters dialog box).

After you build the model, you can configure it for external mode execution:

- **1** Make sure **Inline parameters** are selected (under **Optimization** in the Configuration Parameters dialog box). The **Inline parameters** option is required for external mode.
- 2 Select External simulation mode (in either the Simulation menu, or the drop-down list in the toolbar).
- **3** Select External mode as the Interface (under Real-Time Workshop, Interface, in the Data Exchange pane, in the Configuration Parameters dialog box).

#### Limitations

Logging of multiple signals feeding the same scope block is not supported. Instead, log each signal with its own scope block. These multiple signals can be on the same Simulink line, or can be multiple lines feeding the same scope (i.e. the scope can have multiple axes).

Only the following kinds of scopes are supported with External Mode Logging:

- Simulink Scope block
- Simulink Display block
- Viewer type: scope To use this option, right-click a signal in the model, and select **Create & Connect Viewer > Simulink > Scope**. The other scope types listed there are not supported (e.g., floating scope).

Before connecting to external mode, you also need to right-click the signal, and select **Signal Properties**. In the dialog box, select the **Test point** check box, and click **OK**.

GRT is supported but only for parameter tuning.

If a signal comes directly from a Rate Transition block, external mode may fail to detect the correct sample time. To work around this, place a non-virtual

block (e.g., Contiguous Copy) in between the Rate Transition block and the signal to log.

It is not possible to log signals with very fast sample times (e.g., 0.0001) without losing data.

Subsystem builds are not supported for external mode, only top-level builds are supported.

Logging and tuning of nonscalars is not supported. It is possible to log nonscalar signals by breaking the signal down into its scalar components. For an example of how to do this signal deconstruction, see the CCP demo models, which use a Demux and Signal Conversion block with contiguous copy.

Logging and tuning of complex numbers is not supported. It is possible to work with complex numbers by breaking the complex number down into its real and imaginary components. This breakdown can be performed using the following blocks in the Simulink Math Operations library: Complex to Real-Imag, Real-Imag to Complex, Magnitude-Angle to Complex, Complex to Magnitude-Angle.

#### **Using a Third Party Calibration Tool**

Target Support Package TC2 allows an ASAP2 data definition file to be generated during the code generation process. This file can be used by a third party tool to access data from the real-time application while it is executing.

ASAP2 is a data definition standard by the Association for Standardization of Automation and Measuring Systems (ASAM). ASAP2 is a standard description for data measurement, calibration, and diagnostic systems. Target Support Package TC2 software lets you export an ASAP2 file containing information about your model during the code generation process. See also.

Before you begin generating ASAP2 files with Target Support Package TC2 software, you should read the "Generating ASAP2 Files" section of the Real-Time Workshop documentation. That section describes how to define the signal and parameter information required by the ASAP2 file generation process.

Select the ASAP2 option before the build process as follows:

#### **1** Select Simulation > Configuration Parameters.

The Configuration Parameters dialog box appears.

- 2 Select Interface (under Real-Time Workshop) in the tree.
- **3** Select the ASAP2 option from the **Interface** drop-down menu, in the **Data exchange** frame.
- 4 Click Apply.

The build process creates an ASAM-compliant ASAP2 data definition file for the generated C code.

- The standard Real-Time Workshop ASAP2 file generation does not include the memory address attributes in the generated file. Instead, it leaves a placeholder that must be replaced with the actual address by postprocessing the generated file.
- The map file options in the template project need to be set up a certain way for this procedure to work. If you have created your own template projects, and you do not have the correct settings, you see the following instructions:

Warning: It was not possible to do ASAP2 processing on your .map file.This is because your IDE project template is not configured to generate a .map file in the correct format. To generate a .map file in the correct format you need to setup the following options in your IDE project template: Generate section map should be checked on Generate register map should be checked off Generate symbol table should be checked on Format list file into pages should be checked off Generate summary should be checked off Page width should be equal to 132 characters Symbol colums should be 1 You can change these options via Project -> Project Options -> Linker/Locator -> Map File -> Map File Format.

Target Support Package TC2 software performs this postprocessing for you. To do this, it first extracts the memory address information from the map file generated during the link process. Secondly, it replaces the placeholders in the ASAP2 file with the actual memory addresses. This postprocessing is performed automatically and requires no additional input from you.

## Configuring Acquisition Window Width for ADC Blocks

- "What Is an Acquisition Window?" on page 3-2
- "Configuring ADC Parameters for Acquisition Window Width" on page 3-5

## What Is an Acquisition Window?

ADC blocks take a signal from an analog source and measure it with a digital device. The digital device does not measure in a continuous process, but in a series of discrete measurements, close enough together to approximate the source signal with the required accuracy, as shown in the following figure.

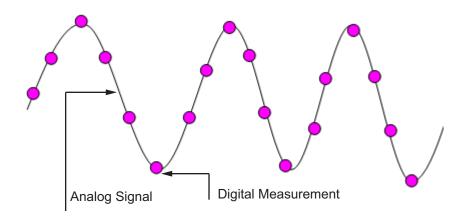

The digital measurement itself is not an instantaneous process, but is a measurement window, where the signal is acquired and measured, as shown below.

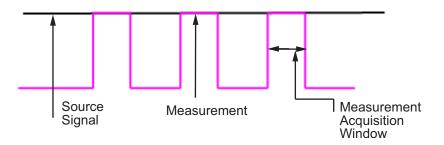

Ideally, as soon as the measurement window is opened, the actual signal coming in would be measured perfectly. In reality the signal does not reach its full magnitude immediately. The measurement process can be modeled by

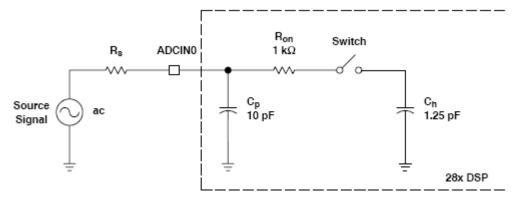

a circuit similar to the one shown in the following figure for the ADC found on the F2812 eZdsp

where the measurement circuit is characterized by a certain capacitance. In the preceding figure, when the switch is closed, the measurement begins. In this circuit, which is characterized by its capacitance, the signal received is not in a form of a step function as shown by the ideal measurement, but a ramp up to the true signal magnitude. The following figure shows what happens to the signal when the sampler switch is closed and the signal is received to be measured.

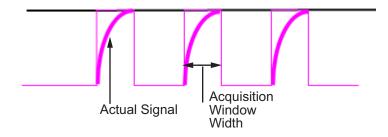

Because the signal acquisition is not instantaneous, it is very important to set a wide enough acquisition window to allow the signal to ramp up to full strength before the measurement is taken. If the window is too narrow, the measurement is taken before the signal has reached its full magnitude, resulting in erroneous data. If the window is too wide, the source signal itself may change, and the sampling may be too infrequent to reflect the actual value, also resulting in erroneous data. You must calculate the necessary width of the acquisition window based on the circuit characteristics of resistance and capacitance of your specific circuit. Then, using the ADC parameters described in the following section, you can configure the necessary acquisition window width.

## Configuring ADC Parameters for Acquisition Window Width

#### In this section...

"Accessing the ADC Parameters" on page 3-5

"Examples" on page 3-7

#### **Accessing the ADC Parameters**

The ADC parameters can be set from the **Peripherals tab** of the Target Preferences block.

- You can set **ACQ\_PS** Acquisition Prescaler to a value from 0 to 15. To obtain the actual value, increment the setting by 1. This produces an actual range from 1 to 16.
- You can set **ADCLKPS** AD Clock Prescaler to a value from 0 to 15. To obtain the actual value, increment the setting by 1. This produces an actual range from 1 to 16.
- You can set **CPS** Clock Prescaler to a value from 0 to 1. To obtain the actual value, increment the setting by 1. This produces an actual range from 1 to 2.

| 📣 Target Pref | erences\F28                                 | 3335 eZdsp       |             |      | _ 🗆 🗙 |
|---------------|---------------------------------------------|------------------|-------------|------|-------|
| Board Info    | Memory                                      | Sections         | Peripherals |      |       |
| Peripherals:  | ADC p<br>ADCLKI<br>CPS:<br>ACQ_P<br>Offset: | roperties<br>PS: | 3           |      |       |
|               | ок                                          | Apply            | Cancel      | Help |       |

These three prescalers serve to reduce the speed of the clock and to set the acquisition window width. The following diagram shows how these prescalers are used.

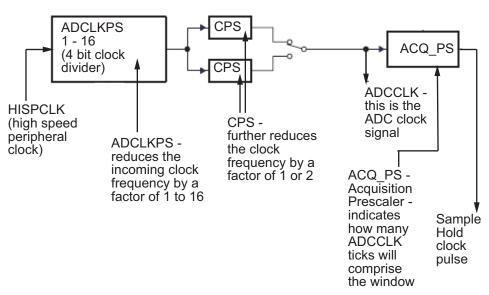

In the preceding diagram, the high speed peripheral clock frequency is received and then divided by the **ADCLKPS**. The reduced clock frequency is then further divided by **CPS**. The resulting frequency is the **ADCCLK** signal. The value of **ACQ\_PS** then determines how many **ADCCLK** ticks comprise one S/H (sample and hold) period, or in other words, the length of the acquisition window.

#### **Examples**

The following examples show how you can use ADC parameters to configure the acquisition window width:

Example 1:

If the HISPCLK = 30 MHz, and ADCLKPS=1 (which is a value of 2), the result is 15MHz.

If CPS = 1 (which is a value of 2), then ADCCLK = 7.5MHz.

If  $ACQ_PS = 0$  (which is a value of 1), then the sample/hold period is 1 ADCCLK tick, or .1333 microseconds.

Example 2:

If the HISPCLK = 30 MHz, and **ADCLKPS**=1 (which is a value of 2), the result is 15MHz.

If CPS = 1 (which is a value of 2), then ADCCLK = 7.5MHz.

If  $ACQ_PS = 15$  (which is a value of 16), then the sample/hold period is 16 ADCCLK ticks, or 2.1333 microseconds.

**Note** HISPCLK is set automatically for the user, and it is not possible to change the rate. For more information, see "High-Speed Peripheral Clock" on page 1-13

## Using the IQmath Library

- "About the IQmath Library" on page 4-2
- "Fixed-Point Numbers" on page 4-4
- "Building Models" on page 4-10

## About the IQmath Library

#### In this section ...

"Introduction" on page 4-2

"Common Characteristics" on page 4-3

#### Introduction

The IQmath Library provides blocks that perform processor-optimized, fixed-point mathematical operations. The blocks in the C28x IQmath Library correspond to functions in the Texas Instruments C28x IQmath Library assembly-code library, which target the TI C28x family of digital signal processors.

**Note** The implementation of this library for the TI C28x processor produces the same simulation and code-generation output as the TI version of this library, but it does not use a global Q value, as does the TI version. The Q format is dynamically adjusted based on the Q format of the input data.

The IQmath Library blocks generally input and output fixed-point data types and use numbers in Q format. The C28x IQmath Library block reference pages discuss the data types accepted and produced by each block in the library. For more information on fixed-point numbers and Q format, see the "Fixed-Point Numbers" on page 4-4 and "Q Format Notation" on page 4-5 sections, as well as the Simulink Fixed Point product documentation, which includes more information on fixed-point data types and scaling and precision issues.

You can use these blocks with some core Simulink blocks and Simulink Fixed Point blocks to run simulations in Simulink models before generating code. Once you develop your model, you can invoke Real-Time Workshop software to generate equivalent code that is optimized to run on a TI C28x DSP. During code generation, a call is made to the IQmath Library for each IQmath Library block in your model to create target-optimized code. To learn more about creating models that include IQmath Library blocks and blocks from other blocksets, refer to "Building Models" on page 4-10.

#### **Common Characteristics**

The following characteristics are common to all IQmath Library blocks:

- Sample times are inherited from driving blocks.
- Blocks are single rate.
- Parameters are not tunable.
- All blocks support discrete sample times.

To learn more about characteristics particular to each block in the library, see "C28x IQmath (tiiqmathlib)" on page 6-9 for links to the individual block reference pages.

### **Fixed-Point Numbers**

#### In this section...

"Notation" on page 4-4

"Signed Fixed-Point Numbers" on page 4-5

"Q Format Notation" on page 4-5

#### Notation

In digital hardware, numbers are stored in binary words. A binary word is a fixed-length sequence of binary digits (1s and 0s). How hardware components or software functions interpret this sequence of 1s and 0s is defined by the data type.

Binary numbers are used to represent either fixed-point or floating-point data types. A fixed-point data type is characterized by the word size in bits, the binary point, and whether it is signed or unsigned. The position of the binary point is the means by which fixed-point values are scaled and interpreted.

For example, a binary representation of a fractional fixed-point number (either signed or unsigned) is shown below:

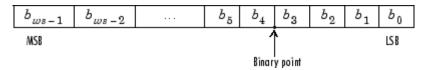

where

- **b**<sub>i</sub> is the *i*th binary digit.
- *ws* is the word size in bits.
- $b_{ms-1}$  is the location of the most significant (highest) bit (MSB).
- $b_0$  is the location of the least significant (lowest) bit (LSB).
- The binary point is shown four places to the left of the LSB. In this example, therefore, the number is said to have four fractional bits, or a fraction length of 4.

**Note** For Target Support Package TC2, the results of fixed-point and integer operations in MATLAB/Simulink match the results on the hardware target down to the least significant bit (bit-trueness). The results of floating-point operations in MATLAB/Simulink do not match those on the hardware target, because the libraries used by the third-party compiler may be different from those used by MATLAB/Simulink.

#### **Signed Fixed-Point Numbers**

Signed binary fixed-point numbers are typically represented in one of three ways:

- Sign/magnitude
- One's complement
- Two's complement

Two's complement is the most common representation of signed fixed-point numbers and is used by TI digital signal processors.

Negation using signed two's complement representation consists of a bit inversion (translation to one's complement representation) followed by the binary addition of a 1. For example, the two's complement of 000101 is 111011, as follows:

000101 ->111010 (bit inversion) ->111011 (binary addition of a 1 to the LSB)

#### **Q** Format Notation

The position of the binary point in a fixed-point number determines how you interpret the scaling of the number. When it performs basic arithmetic such as addition or subtraction, hardware uses the same logic circuits regardless of the value of the scale factor. In essence, the logic circuits have no knowledge of a binary point. They perform signed or unsigned integer arithmetic — as if the binary point is to the right of  $b_0$ . Therefore, you determine the binary point.

In the IQmath Library, the position of the binary point in the signed, fixed-point data types is expressed in and designated by Q format notation. This fixed-point notation takes the form

Qm.n

where

- *Q* designates that the number is in *Q* format notation the Texas Instruments representation for signed fixed-point numbers.
- *m* is the number of bits used to designate the two's complement integer portion of the number.
- *n* is the number of bits used to designate the two's complement fractional portion of the number, or the number of bits to the right of the binary point.

In Q format, the most significant bit is always designated as the sign bit. Representing a signed fixed-point data type in Q format always requires m+n+1 bits to account for the sign.

**Note** The range and resolution varies for different Q formats. For specific details, see Section 3.2 in the *Texas Instruments C28x Foundation Software*, *IQmath Library Module User's Guide*.

When converting from Q format to floating-point format, the accuracy of the conversion depends on the values and formats of the numbers. For example, for single-precision floating-point numbers that use 24 bits, the resolution of the corresponding 32-bit number cannot be achieved. The 24-bit number approximates its value by truncating the lower end. For example:

32-bit integer 11110000 11001100 10101010 00001111 Single-precision float +1.1110000 11001100 10101010 x 231 Corresponding value 11110000 11001100 10101010 00000000

#### Example – Q.15

For example, a signed 16-bit number with n = 15 bits to the right of the binary point is expressed as

Q0.15

in this notation. This is (1 sign bit) + (m = 0 integer bits) + (n = 15 fractional bits) = 16 bits total in the data type. In Q format notation, the m = 0 is often implied, as in

Q.15

In Simulink Fixed Point software, this data type is expressed as

sfrac16

or

sfix16\_En15

In Filter Design Toolbox<sup>™</sup> software, this data type is expressed as

[16 15]

#### Example - Q1.30

Multiplying two Q0.15 numbers yields a product that is a signed 32-bit data type with n = 30 bits to the right of the binary point. One bit is the designated sign bit, thereby forcing m to be 1:

m+n+1 = 1+30+1 = 32 bits total

Therefore, this number is expressed as

Q1.30

In Simulink Fixed Point software, this data type is expressed as

sfix32\_En30

In Filter Design Toolbox software, this data type is expressed as

[32 30]

#### Example – Q-2.17

Consider a signed 16-bit number with a scaling of  $2^{(-17)}$ . This requires n = 17 bits to the right of the binary point, meaning that the most significant bit is a *sign-extended* bit.

*Sign extension* fills additional bits with the value of the MSB. For example, consider a 4-bit two's complement number 1011. When this number is extended to 7 bits with sign extension, the number becomes 1111101 and the value of the number remains the same.

One bit is the designated sign bit, forcing m to be -2:

m+n+1 = -2+17+1 = 16 bits total

Therefore, this number is expressed as

Q-2.17

In Simulink Fixed Point software, this data type is expressed as

sfix16\_En17

In Filter Design Toolbox software, this data type is expressed as

[16 17]

#### **Example – Q17.-2**

Consider a signed 16-bit number with a scaling of  $2^{(2)}$  or 4. This means that the binary point is implied to be 2 bits to the right of the 16 bits, or that there are n = -2 bits to the right of the binary point. One bit must be the sign bit, thereby forcing m to be 17:

m+n+1 = 17+(-2)+1 = 16

Therefore, this number is expressed as

Q17.-2

In Simulink Fixed Point software, this data type is expressed as

sfix16\_E2

In Filter Design Toolbox software, this data type is expressed as
[16 -2]

## **Building Models**

#### In this section ...

"Overview" on page 4-10

"Converting Data Types" on page 4-10

"Using Sources and Sinks" on page 4-11

"Choosing Blocks to Optimize Code" on page 4-11

#### Overview

You can use IQmath Library blocks in models along with certain core Simulink, Simulink Fixed Point, and other blockset blocks. This section discusses issues you should consider when building a model with blocks from these different libraries.

#### **Converting Data Types**

As always, it is vital to make sure that any blocks you connect in a model have compatible input and output data types. In most cases, IQmath Library blocks handle only a limited number of specific data types. You can refer to any block reference page in the alphabetical block reference for a discussion of the data types that the block accepts and produces.

When you connect IQmath Library blocks and Simulink Fixed Point blocks, you often need to set the data type and scaling in the block parameters of the Simulink Fixed Point block to match the data type of the IQmath Library block. Many Simulink Fixed Point blocks allow you to set their data type and scaling through inheritance from the driving block, or through backpropagation from the next block. This can be a good way to set the data type of a Simulink Fixed Point block to match a connected IQmath Library block.

Some Signal Processing Blockset blocks and core Simulink blocks also accept fixed-point data types. Make the appropriate settings in these blocks' parameters when you connect them to an IQmath Library block.

#### **Using Sources and Sinks**

The IQmath Library does not include source or sink blocks. Use source or sink blocks from the core Simulink library or Simulink Fixed Point in your models with IQmath Library blocks.

#### **Choosing Blocks to Optimize Code**

In some cases, blocks that perform similar functions appear in more than one blockset. For example, the IQmath Library and Simulink Fixed Point software have a Multiply block. When you are building a model to run on C2000 DSP, choosing the block from the IQmath Library always yields better optimized code. You can use a similar block from another library if it gives you functionality that the IQmath Library block does not support, but you will generate code that is less optimized.

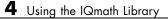

## Programming Flash Memory

- "Introduction" on page 5-2
- "Installing TI Flash APIs" on page 5-3  $\,$
- "Configuring the DSP Board Bootloader" on page 5-4
- "Configuring the Software for Automatic Flash Programming" on page 5-5
- "Selectively Erase, Program, or Verify Specific Flash Sectors" on page 5-7
- "Placing Additional Code or Data on Unused Flash Sectors" on page 5-8

#### Introduction

The Target for TI C2000<sup>™</sup> software includes a feature for programming Flash memory on the DSP target. You can configure this feature to automatically program Flash memory when you build and execute models for DSP boards. You can also use the Flash programming feature to selectively erase, program, or verify specific sectors of Flash memory.

**Note** Reprogramming Flash memory thousands of times may deplete its ability to hold data. Consult the manufacturer's documentation for specifications.

**Requirements:** 

- A F2812, F2808, or F28335 eZdsp board
- A working model that includes a target preferences block for "Stand alone code using Flash Memory"
- The TI Flash API for your specific target

### **Installing TI Flash APIs**

- **1** Download the ZIP file that contains TI Flash API installation software for your target:
  - F281x: http://focus.ti.com/docs/toolsw/folders/print/sprc125.html
  - F280x: http://focus.ti.com/docs/toolsw/folders/print/sprc193.html
  - F2804x: http://focus.ti.com/docs/toolsw/folders/print/sprc325.html
  - F2823x: http://focus.ti.com/docs/toolsw/folders/print/sprc665.html
  - F2833x: http://focus.ti.com/docs/toolsw/folders/print/sprc539.html
- 2 Start the TI Flash API installation software (.exe) contained in the ZIP file.
- **3** During installation, *use the default folder location* for **Location to Save Files**.

Otherwise, each time you create a model, you must configure **Specify API Location**, located under the **Peripherals** tab of the Target Preferences block.

**4** Complete the installation process.

### **Configuring the DSP Board Bootloader**

Configure the bootloader switch or jumper on the DSP board so that, upon startup, the DSP board executes the program from Flash memory. Consult the manufacturer's hardware documentation to identify the specific switch and settings.

Typically, you can enable the bootloader switch or jumper by moving it from it the factory default position (Flash disabled) to the opposite position (enabled). For example:

- On the F2812 eZdsp, change jumper JP7 from the factory default setting.
- On the F2808 eZdsp, change switches 1 and 3 on bank SW1 from the factory default settings.
- On F28335 eZdsp, change switch 3 on bank SW1 from the factory default setting.

#### Configuring the Software for Automatic Flash Programming

Configure Target for TI C2000 software to program Flash memory on the target board when you build and execute a model.

1 On your keyboard, press Ctrl+E to open the Real-Time Workshop Configuration Parameters dialog box, select *Real Time Workshop* and *Embedded IDE Link CC*, and confirm **Build Action** is set to **Build\_and\_execute**.

| 🍇 Configuration Parameters:                   | untitled/Configuration (Active)                        | × |
|-----------------------------------------------|--------------------------------------------------------|---|
| Select:                                       | -Runtime Options                                       |   |
| Solver<br>Data Import/Export                  | Build action: Build_and_execute                        |   |
| Optimization                                  | Interrupt overrun notification method: None            |   |
| Sample Time<br>Data Validity                  | Maximum time allowed to build project (s): 1000        |   |
| Type Conversion<br>Connectivity               | Project Options                                        |   |
| Compatibility<br>Model Referencing            | Project options: Custom 💌                              |   |
| Saving<br>Hardware Implementation             | Compiler options string: Get From IDE Reset            |   |
| Model Referencing                             | Linker options string: Get From IDE Reset              |   |
| ⊡-Simulation Target<br>Symbols<br>Custom Code | System stack size (MAUs): 512                          |   |
| ⊡-Real-Time Workshop                          | Code Generation                                        |   |
| Report<br>Comments                            | F Profile real-time execution                          |   |
| Symbols<br>Custom Code                        | ☑ Inline run-time library functions                    |   |
| Debug<br>Interface                            | Link Automation                                        |   |
| Code Style<br>Templates                       | Maximum time allowed to complete IDE operation (s): 10 |   |
| Data Placement                                | Export IDE link handle to base workspace               |   |
| Data Type Replacement<br>Memory Sections      | IDE link handle name: CCS_Obj                          |   |
| Embedded IDE Link CC                          |                                                        | • |
| 0                                             | <u>QK</u> <u>Cancel</u> <u>H</u> elp <u>A</u> pply     |   |

- **2** Open the target preferences block in your model, select the **Peripherals** tab, and then select **Flash\_loader**.
- 3 Set Enable flash programmer to Erase, Program, Verify.

| 🖊 Target Prefere          | ences\F280   | 8 eZdsp S               | tand alone cod   | e using Flas 📃 🔲 | × |
|---------------------------|--------------|-------------------------|------------------|------------------|---|
| Board Info I              | Memory       | Sections                | Peripherals      |                  |   |
| Peripherals:              | Flash_lo     | ader proper             | ties             |                  |   |
| ADC                       | Enable Fla   | sh Program              | mer: Erase, Pr   | ogram, Ve 💌      |   |
| eCAN_A<br>eCAN_B          | Detect Fla   | sh sectors f            | to erase from CO | FF file:         |   |
| eCAP<br>ePVVM             | Erase Sec    | tor Selectio            | n:               |                  |   |
| 12C                       | Sector A:    | $\overline{\mathbf{v}}$ | Sector F:        |                  |   |
| SCI_A<br>SCI_B            | Sector B:    | $\overline{  \forall}$  | Sector G:        |                  |   |
| SPI_A<br>SPI_B            | Sector C:    | $\overline{\mathbf{v}}$ | Sector H:        | V                |   |
| SPI_C<br>SPI_D            | Sector D:    |                         | Sector I:        |                  |   |
| Watchdog                  | Sector E:    | R                       | Sector J:        | <u>.</u>         |   |
| GPIO0_7<br>GPIO8_15       | Sector L.    | 1.                      | 300101 0.        | 1*               |   |
| GPIO16_23<br>GPIO24 31    | Specify A    | PI Location:            |                  |                  |   |
| GPIO32_34<br>Flash loader | C: \tides \c | 28\Flash28_             | API/Flash2808    | Browse           |   |
| I lasit_loadel            |              |                         |                  |                  |   |
|                           |              | Execute                 | •                |                  |   |
|                           |              |                         |                  |                  |   |
|                           |              |                         |                  |                  |   |
|                           |              |                         |                  |                  |   |
|                           |              |                         |                  |                  |   |
|                           |              |                         |                  |                  |   |
|                           |              |                         |                  |                  |   |
| ок                        | c            | ancel                   | Help             | Apply            |   |

4 Click OK to save and close the new configuration.

When you build the model, the software automatically erases, programs, and verifies Flash memory. When the DSP board restarts, it loads and executes the program from Flash memory.

#### Selectively Erase, Program, or Verify Specific Flash Sectors

You can manually erase, program, and verify specific sectors of Flash memory:

- **1** Open the target preferences block in your model, and select the **Peripherals** tab.
- 2 Select Flash\_loader from the Peripherals list.
- **3** Set **Enable flash programmer** to erase, program, or verify flash.
- 4 (Optional) To protect specific Flash sectors:
  - a Disable Detect Flash sectors to erase from COFF file.
  - **b** Deselect the flash sectors you want to protect.
- **5** Click **Execute**. The software performs the action you specified upon the unprotected flash sectors.

**Note** Erase Flash sectors before programming them.

#### **Placing Additional Code or Data on Unused Flash Sectors**

To place additional code or data on unused Flash sectors:

- 1 Determine the address and length of the individual Flash sectors. You may need to refer to the manufacturer's specifications.
- **2** Determine the size of the primary C code program and the number of Flash sectors it occupies.
- **3** Determine the size of the additional code or data and the number of Flash sectors it will occupy.
- **4** Under the target preferences **Memory** tab, click **Add** to create two or more new memory banks; one for the primary C code program (e.g., FLASH\_AB) and one or more for the additional code or data (e.g., FLASH\_CD). The address and length of each memory bank must align with those of the flash sectors.

| 👃 Target Pre | ferences\F2 | 808 eZdsp Si | tand | alone co       | ode using Flas   |          |
|--------------|-------------|--------------|------|----------------|------------------|----------|
| Board Info   | Memory      | Sections     | Peri | pherals        |                  |          |
| - Physical m | emory       |              |      |                |                  |          |
| Memory       | bank        |              | _    | Ī              | Memory bank list |          |
| Name:        | FL          | LASH_AB      |      | BEGIN          | RAM              |          |
| Addres       | ss:         | 0x000000     | 0    | RAMM           | -                |          |
| Length       | : Ē         | 0×0000000    | 0    | OTP            | -                |          |
| Conten       | ts: C       | ode & Data 🔄 | ·    | BEGIN          |                  |          |
|              | ,<br>L      | Nonremovabl  | e    | CSM_P<br>BOOTF |                  |          |
|              |             |              |      | RESET          |                  |          |
|              |             |              |      | RAMM           | 1                |          |
|              |             |              |      | RAML0          |                  |          |
|              |             |              |      |                |                  |          |
|              |             |              |      |                |                  |          |
|              |             |              |      |                |                  |          |
|              |             |              |      |                |                  |          |
|              | Add R       | Remove       |      |                |                  | <b>T</b> |
|              |             |              | _    |                |                  |          |

**5** Under the **Sections** tab, under **Default sections**, select **.text**. Then, under **Placement**, select the new memory bank (e.g., FLASH\_AB) you created for the primary C code program. The next time you program the Flash memory, the software places the **.text** C code file in the new memory bank.

| Board Info                                                                                                   | Memory      | Sections       | Peripherals |                                                                                                    |
|----------------------------------------------------------------------------------------------------|-------------|----------------|-------------|----------------------------------------------------------------------------------------------------|
| Memory placer                                                                                                | ment of def | fault sections |             |                                                                                                    |
| Defaul                                                                                                    | It sections |                |             | Placement                                                                                                    |
| text<br>.switch<br>.bss<br>.ebss<br>.far<br>.cinit<br>.pinit<br>.const<br>.econst<br>.reset<br>.data<br>.cio |             |                |             | RAMMU<br>RAMHO<br>OTP<br>FLASH<br>BEGINFLASH<br>CSM_PVL<br>BOOTROM<br>RESET<br>VECTORS<br>RAMM1<br>RAML0L1<br>FLASH_AB |

**6** Similarly, select items from the **Default sections** or **Custom sections list**, and place them in the new memory banks (e.g., FLASH\_CD) for the previously unoccupied Flash sectors.

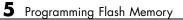

# 6

## **Block Reference**

| C2000 Target Preferences<br>(c2000tgtpreflib) (p. 6-2)      | Target preference blocks for C2000 boards                                |
|-------------------------------------------------------------|--------------------------------------------------------------------------|
| C280x DSP Chip Support<br>(c280xdspchiplib) (p. 6-3)        | Blocks that support C280x boards                                         |
| C281x DSP Chip Support<br>(c281xdspchiplib) (p. 6-5)        | Blocks that support C281x boards                                         |
| C28x3x DSP Chip Support<br>(c2833xdspchiplib) (p. 6-7)      | Blocks that support C28x3x boards                                        |
| C28x Digital Motor Control Library<br>(c28xdmclib) (p. 6-8) | Blocks that represent the<br>functionality of the TI C28x<br>DMC Library |
| C28x IQmath (tiiqmathlib) (p. 6-9)                          | Blocks that represent the<br>functionality of the TI IQmath<br>Library   |
| Host-Side CAN Blocks (c2000canlib)<br>(p. 6-10)             | Host-Side CAN blocks                                                     |
| Host-Side SCI Blocks (c2000scilib)<br>(p. 6-11)             | Host-Side SCI blocks                                                     |
| RTDX Instrumentation (rtdxBlocks)<br>(p. 6-12)              | RTDX blocks for C2000 boards                                             |

## C2000 Target Preferences (c2000tgtpreflib)

| Custom Board                                        | Configure Target Preferences for custom C28xx board                                     |
|-----------------------------------------------------|-----------------------------------------------------------------------------------------|
| F2808 eZdsp                                         | Configure Target Preferences for<br>F2808 eZdsp DSK                                     |
| F2808 eZdsp Stand alone code using<br>Flash Memory  | Configure Target Preferences for<br>F2808 eZdsp stand alone code using<br>Flash memory  |
| F2812 eZdsp                                         | Configure Target Preferences for<br>F2812 eZdsp DSK                                     |
| F2812 eZdsp Stand alone code using<br>Flash Memory  | Configure Target Preferences for<br>F2812 eZdsp stand alone code using<br>Flash memory  |
| F28335 eZdsp                                        | Configure Target Preferences for<br>F28335 eZdsp DSK                                    |
| F28335 eZdsp Stand alone code<br>using Flash Memory | Configure Target Preferences for<br>F28335 eZdsp stand alone code using<br>Flash memory |

## C280x DSP Chip Support (c280xdspchiplib)

| C280x/C28x3x ADC                 | Analog-to-Digital Converter (ADC)                                                                |
|----------------------------------|--------------------------------------------------------------------------------------------------|
| C280x/C28x3x eCAN Receive        | Enhanced Control Area Network<br>receive mailbox                                                 |
| C280x/C28x3x eCAN Transmit       | Enhanced Control Area Network<br>transmit mailbox                                                |
| C280x/C28x3x eCAP                | Receive and log capture input pin<br>transitions or configure auxiliary<br>pulse width modulator |
| C280x/C28x3x ePWM                | Configure Event Manager to<br>generate Enhanced Pulse Width<br>Modulator (ePWM) waveforms        |
| C280x/C28x3x eQEP                | Quadrature encoder pulse circuit                                                                 |
| C280x/C28x3x GPIO Digital Input  | Configure general-purpose input<br>pins                                                          |
| C280x/C28x3x GPIO Digital Output | Configure general-purpose<br>input/output pins as digital<br>outputs                             |
| C280x/C28x3x Hardware Interrupt  | Interrupt Service Routine to<br>handle hardware interrupt on a<br>C280x/C28x3x processor         |
| C280x/C28x3x I2C Receive         | Configure inter-integrated circuit<br>(I2C) module to receive data from<br>I2C bus               |
| C280x/C28x3x I2C Transmit        | Configure inter-integrated circuit<br>(I2C) module to transmit data to I2C<br>bus                |
| C280x/C28x3x SCI Receive         | Receive data on target via serial<br>communications interface (SCI) from<br>host                 |
| C280x/C28x3x SCI Transmit        | Transmit data from target via serial<br>communications interface (SCI) to<br>host                |

| C280x/C28x3x Software Interrupt<br>Trigger | Generate software triggered<br>nonmaskable interrupt            |
|--------------------------------------------|-----------------------------------------------------------------|
| C280x/C28x3x SPI Receive                   | Receive data via serial peripheral<br>interface (SPI) on target |
| C280x/C28x3x SPI Transmit                  | Transmit data via serial peripheral interface (SPI) to host     |
| C28x Watchdog                              | Configure counter reset source of DSP Watchdog module           |
| CAN Calibration Protocol                   | Implement CAN Calibration Protocol<br>(CCP) standard            |
| From Memory                                | Retrieve data from target memory                                |
| Idle Task                                  | Free-running task that executes downstream subsystem            |
| To Memory                                  | Write data to target memory                                     |

## C281x DSP Chip Support (c281xdspchiplib)

| C281x ADC                        | Analog-to-digital converter (ADC)                                                 |
|----------------------------------|-----------------------------------------------------------------------------------|
| C281x CAP                        | Receive and log capture input pin transitions                                     |
| C281x eCAN Receive               | Enhanced Control Area Network<br>receive mailbox                                  |
| C281x eCAN Transmit              | Enhanced Control Area Network<br>transmit mailbox                                 |
| C281x GPIO Digital Input         | General-purpose I/O pins for digital input                                        |
| C281x GPIO Digital Output        | General-purpose I/O pins for digital output                                       |
| C281x Hardware Interrupt         | Interrupt Service Routine to handle<br>hardware interrupt on C281x<br>processor   |
| C281x PWM                        | Pulse width modulators (PWMs)                                                     |
| C281x QEP                        | Quadrature encoder pulse circuit                                                  |
| C281x SCI Receive                | Receive data on target via serial<br>communications interface (SCI) from<br>host  |
| C281x SCI Transmit               | Transmit data from target via serial<br>communications interface (SCI) to<br>host |
| C281x Software Interrupt Trigger | Generate software triggered<br>nonmaskable interrupt                              |
| C281x SPI Receive                | Receive data via serial peripheral interface on target                            |
| C281x SPI Transmit               | Transmit data via serial peripheral<br>interface (SPI) to host                    |
| C281x Timer                      | Configure up to four general-purpose<br>stand-alone Event Manager timers          |

| C28x Watchdog            | Configure counter reset source of DSP Watchdog module |
|--------------------------|-------------------------------------------------------|
| CAN Calibration Protocol | Implement CAN Calibration Protocol (CCP) standard     |
| From Memory              | Retrieve data from target memory                      |
| Idle Task                | Free-running task that executes downstream subsystem  |
| To Memory                | Write data to target memory                           |

## C28x3x DSP Chip Support (c2833xdspchiplib)

## C28x Digital Motor Control Library (c28xdmclib)

| Clarke Transformation       | Convert balanced three-phase<br>quantities to balanced two-phase<br>quadrature quantities |
|-----------------------------|-------------------------------------------------------------------------------------------|
| Inverse Park Transformation | Convert rotating reference frame<br>vectors to two-phase stationary<br>reference frame    |
| Park Transformation         | Convert two-phase stationary<br>system vectors to rotating system<br>vectors              |
| PID Controller              | Digital PID controller                                                                    |
| Ramp Control                | Create ramp-up and ramp-down function                                                     |
| Ramp Generator              | Generate ramp output                                                                      |
| Space Vector Generator      | Duty ratios for stator reference voltage                                                  |
| Speed Measurement           | Calculate motor speed                                                                     |

## C28x IQmath (tiiqmathlib)

| Absolute IQN                | Absolute value                                                            |
|-----------------------------|---------------------------------------------------------------------------|
| Arctangent IQN              | Four-quadrant arc tangent                                                 |
| Division IQN                | Divide IQ numbers                                                         |
| Float to IQN                | Convert floating-point number to IQ number                                |
| Fractional part IQN         | Fractional part of IQ number                                              |
| Fractional part IQN x int32 | Fractional part of result of<br>multiplying IQ number and long<br>integer |
| Integer part IQN            | Integer part of IQ number                                                 |
| Integer part IQN x int32    | Integer part of result of multiplying IQ number and long integer          |
| IQN to Float                | Convert IQ number to floating-point number                                |
| IQN x int32                 | Multiply IQ number with long integer                                      |
| IQN x IQN                   | Multiply IQ numbers with same Q format                                    |
| IQN1 to IQN2                | Convert IQ number to different Q format                                   |
| IQN1 x IQN2                 | Multiply IQ numbers with different Q formats                              |
| Magnitude IQN               | Magnitude of two orthogonal IQ numbers                                    |
| Saturate IQN                | Saturate IQ number                                                        |
| Square Root IQN             | Square root or inverse square root of IQ number                           |
| Trig Fcn IQN                | Sine, cosine, or arc tangent of IQ number                                 |

## Host-Side CAN Blocks (c2000canlib)

See the *CAN Blockset Reference* for information on these blocks. See "Parameter Tuning and Signal Logging" on page 2-9 for information about using external mode with CCP.

## Host-Side SCI Blocks (c2000scilib)

| SCI Receive  | Configure host-side serial<br>communications interface to<br>receive data from serial port |
|--------------|--------------------------------------------------------------------------------------------|
| SCI Setup    | Configure COM ports for host-side<br>SCI Transmit and Receive blocks                       |
| SCI Transmit | Configure host-side serial<br>communications interface to<br>transmit data to serial port  |

## **RTDX Instrumentation (rtdxBlocks)**

From RTDX To RTDX Add RTDX input channel Add RTDX output channel

## Blocks — Alphabetical List

## Absolute IQN

| Purpose |  |
|---------|--|
|         |  |

Absolute value

Library

tiiqmathlib in Target Support Package TC2 software

Description

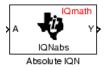

This block computes the absolute value of an IQ number input. The output is also an IQ number.

**Note** The implementation of this block does not call the corresponding Texas Instruments library function during code generation. The TI function uses a global Q setting and the MathWorks code used by this block dynamically adjusts the Q format based on the block input. See "About the IQmath Library" on page 4-2 for more information.

| Dialog<br>Box | Block Parameters: Absolute IQN<br>Absolute IQN (mask) (link)<br>This block computes the absolute value of an IQ number. Both the input<br>and the output are signed 32-bit fixed-point numbers. The respective<br>IQNabs function is selected based on the Q value. |
|---------------|----------------------------------------------------------------------------------------------------|
|               | OK Cancel Help Apply                                                                                                    |

See AlsoArctangent IQN, Division IQN, Float to IQN, Fractional part IQN,<br/>Fractional part IQN x int32, Integer part IQN, Integer part IQN x<br/>int32, IQN to Float, IQN x int32, IQN x IQN, IQN1 to IQN2, IQN1 x<br/>IQN2, Magnitude IQN, Saturate IQN, Square Root IQN, Trig Fcn IQN

### **Arctangent IQN**

#### Purpose Four-quadrant arc tangent

Library

tiiqmathlib in Target Support Package TC2 software

#### Description

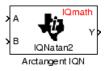

The Arctangent IQN block computes the four-quadrant arc tangent of the IQ number inputs and produces IQ number output.

**Note** The implementation of this block does not call the corresponding Texas Instruments library function during code generation. The TI function uses a global Q setting and the MathWorks code used by this block dynamically adjusts the Q format based on the block input. See "About the IQmath Library" on page 4-2 for more information.

#### Dialog Box

| Block Parameters: Arctangent IQN                                                                                                    | ×   |  |  |
|----------------------------------------------------------------------------------------------------|-----|--|--|
| Arctangent IQN (mask) (link)                                                                                                    |     |  |  |
| This block computes the 4-quadrant arctangent for two IQ numbers given<br>in the same Q format. All inputs and outputs are signed 32-bit fixed-point<br>numbers. Depending on the selected option, the output of the block is<br>either in radians and varies from pi - to +pi or in per unit (PU) and varies<br>between -1 and + 1. The respective IQNatan function is selected by the<br>input data type. |     |  |  |
| Parameters                                                                                                    |     |  |  |
| Function atan2 (radians)                                                                                                    |     |  |  |
| OK Cancel Help Ap                                                                                                    | ply |  |  |

#### Function

Type of arc tangent to calculate:

- atan2 Compute the four-quadrant arc tangent with output in radians with values from -pi to +pi.
- atan2PU Compute the four-quadrant arc tangent per unit. If atan2(B,A) is greater than or equal to 0, atan2PU(B,A) = atan2(B,A)/2\*pi. Otherwise, atan2PU(B,A)

= atan2(B,A)/2\*pi+1. The output is in per-unit radians with values from 0 to 2\*pi radians.

**Note** The order of the inputs to the Arctangent IQN block correspond to the Texas Instruments convention, with argument 'A' at the top and 'B' at bottom.

See Also Absolute IQN, Division IQN, Float to IQN, Fractional part IQN, Fractional part IQN x int32, Integer part IQN, Integer part IQN x int32, IQN to Float, IQN x int32, IQN x IQN, IQN1 to IQN2, IQN1 x IQN2, Magnitude IQN, Saturate IQN, Square Root IQN, Trig Fcn IQN

# Purpose Analog-to-Digital Converter (ADC)

Library

c280xdspchiplib and c2833xdspchiplib in Target Support Package TC2 software

# Description

C280x/C2833x A = ADC ADC The C280x/C28x3x ADC block configures the C280x/C28x3x ADC to perform analog-to-digital conversion of signals connected to the selected ADC input pins. The ADC block outputs digital values representing the analog input signal and stores the converted values in the result register of your digital signal processor. You use this block to capture and digitize analog signals from external sources such as signal generators, frequency generators, or audio devices.

# Output

The output of the C280x/C28x3x ADC is a vector of uint16 values. The output values are in the range 0 to 4095 because the C280x/C28x3x ADC is 12-bit converter.

# Modes

The C280x/C28x3x ADC block supports ADC operation in dual and cascaded modes. In dual mode, either module A or module B can be used for the ADC block, and two ADC blocks are allowed in the model. In cascaded mode, both module A and module B are used for a single ADC block.

# C280x/C28x3x ADC

# Dialog Box

# **ADC Control Pane**

| 🙀 Source Block Parameters: ADC 🛛 🔀                                                                         |
|----------------------------------------------------------------------------------------------------|
| C280x/C2833x ADC (mask) (link)                                                                             |
| Configures the ADC to output a constant stream of data collected from the ADC pins on th C280x/C2833x DSP. |
| ADC Control Input Channels                                                                                 |
| Module: A                                                                                                  |
| Conversion mode: Sequential                                                                                |
| Start of conversion: Software                                                                              |
| Sample time:                                                                                               |
| 0.001                                                                                                    |
| Data type: uint16                                                                                          |
| Post interrupt at the end of conversion                                                                    |
|                                                                                                    |
| <u>O</u> K <u>C</u> ancel <u>H</u> elp                                                                     |

# Module

Specifies which DSP module to use:

- A Displays the ADC channels in module A (ADCINA0 through ADCINA7).
- B Displays the ADC channels in module B (ADCINB0 through ADCINB7).
- A and B Displays the ADC channels in both modules A and B (ADCINA0 through ADCINA7 and ADCINB0 through ADCINB7).

# **Conversion mode**

Type of sampling to use for the signals:

• Sequential — Samples the selected channels sequentially.

• Simultaneous — Samples the corresponding channels of modules A and B at the same time.

# Start of conversion

Type of signal that triggers conversions to begin:

- Software Signal from software. Conversion values are updated at each sample time.
- ePWMxA / ePWMxB / ePWMxA\_ePWMxB Start of conversion is controlled by user-defined PWM events.
- XINT2\_ADCSOC Start of conversion is controlled by the XINT2\_ADCSOC external signal pin.

The choices available in **Start of conversion** depend on the **Module** setting. The following table summarizes the available choices. For each set of **Start of conversion** choices, the default is given first.

| Module<br>Setting | Start of Conversion Choices                              |  |
|-------------------|----------------------------------------------------------|--|
| А                 | Software, ePWMxA, XINT2_ADCSOC                           |  |
| В                 | ePWMxB, Software                                         |  |
| A and B           | Software, ePWMxA, ePWMxB, ePWMxA_ePWMxB,<br>XINT2_ADCSOC |  |

# Sample time

Time in seconds between consecutive sets of samples that are converted for the selected ADC channel(s). This is the rate at which values are read from the result registers. See "Scheduling and Timing" on page 1-12 for more information on timing. To execute this block asynchronously, set **Sample Time** to -1, check the **Post interrupt at the end of conversion** box, and refer to "Asynchronous Interrupt Processing" on page 1-13 for a discussion of block placement and other necessary settings. To set different sample times for different groups of ADC channels, you must add separate C280x/C28x3x ADC blocks to your model and set the desired sample times for each block.

# Data type

Date type of the output data. Valid data types are auto, double, single, int8, uint8, int16, uint16, int32, or uint32.

## Post interrupt at the end of conversion

Select this check box to post an asynchronous interrupt at the end of each conversion. The interrupt is always posted at the end of conversion. To execute this block asynchronously, set **Sample Time** to -1, and refer to "Asynchronous Interrupt Processing" on page 1-13 for a discussion of block placement and other necessary settings.

# **Input Channels Pane**

| 👿 Source Blo   | ck Parameters:                         | ADC            | ×            |
|----------------|----------------------------------------|----------------|--------------|
| C280x/C2833x   | ADC (mask) (link)                      |                |              |
| -              | ADC to output a c<br>the ADC pins on t |                |              |
| ADC Control    | Input Channels                         |                |              |
| Number of conv | versions: 3                            |                | •            |
| Conversion no. | 1 ADCINAO                              |                | •            |
| Conversion no. | 2 ADCINA1                              |                | •            |
| Conversion no. | 3 ADCINA2                              |                | •            |
| 🗆 Use multiple | output ports                           |                |              |
|                |                                        |                |              |
|                |                                        |                |              |
|                |                                        |                |              |
|                | <u>0</u> K                             | <u>C</u> ancel | <u>H</u> elp |

# Number of conversions

Number of ADC channels to use for analog-to-digital conversions.

# Conversion no.

Specific ADC channel to associate with each conversion number.

In oversampling mode, a signal at a given ADC channel can be sampled multiple times during a single conversion sequence. To oversample, specify the same channel for more than one conversion. Converted samples are output as a single vector.

# Use multiple output ports

If more than one ADC channel is used for conversion, you can use separate ports for each output and show the output ports on the block. If you use more than one channel and do not use multiple output ports, the data is output in a single vector.

# See Also C280x/C28x3x ePWM, C280x/C28x3x Hardware Interrupt, "Configuring Acquisition Window Width for ADC Blocks"

# **CAN Calibration Protocol**

| Purpose | Implement CAN Calibration Protocol (CCP) standard                                                |
|---------|--------------------------------------------------------------------------------------------------|
| Library | c280xdspchiplib, c281xdspchiplib, and c2833xdspchiplib in Target<br>Support Package TC2 software |

# Description

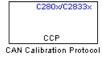

The CAN Calibration Protocol block provides an implementation of a subset of the CAN Calibration Protocol (CCP) Version 2.1. CCP is a protocol for communicating between the target processor and the host machine over CAN. In particular, a calibration tool (see "Compatibility with Calibration Packages" on page 7-15) running on the host can communicate with the target, allowing remote signal monitoring and parameter tuning.

This block processes a Command Receive Object (CRO) and outputs the resulting Data Transmission Object (DTO) and Data Acquisition (DAQ) messages.

For more information on CCP, refer to ASAM Standards: ASAM MCD: *MCD 1a* on the Association for Standardization of Automation and Measuring Systems (ASAM) website at http://www.asam.de.

# Using the DAQ Output

**Note** The CCP Data Acquisition (DAQ) List mode of operation is only supported with Real-Time Workshop Embedded Coder. If Embedded Coder is not available then custom storage classes canlib.signal are ignored during code generation: this means that the CCP DAQ Lists mode of operation cannot be used.

You can use the CCP Polling mode of operation with or without Real-Time Workshop Embedded Coder.

The DAQ output is the output for any CCP Data Acquisition (DAQ) lists that have been set up. You can use the ASAP2 file generation feature of the Real-Time (RT) target to

- Set up signals to be transmitted using CCP DAQ lists.
- Assign signals in your model to a CCP event channel automatically (see "Generating ASAP2 Files").

Once these signals are set up, event channels then periodically fire events that trigger the transmission of DAQ data to the host. When this occurs, CAN messages with the appropriate CCP/DAQ data appear on the DAQ output, along with an associated function call trigger.

The calibration tool (see "Compatibility with Calibration Packages" on page 7-15) must use CCP commands to assign an event channel and data to the available DAQ lists, and interpret the synchronous response.

Using DAQ lists for signal monitoring has the following advantages over the polling method:

- There is no need for the host to poll for the data. Network traffic is halved.
- The data is transmitted at the correct update rate for the signal. Therefore, there is no unnecessary network traffic generated.
- Data is guaranteed to be consistent. The transmission takes place after the signals have been updated, so there is no risk of interruptions while sampling the signal.

**Note** Target Support Package TC2 software does not currently support event channel prescalers.

# **CAN Calibration Protocol**

Dialog Box

| 🙀 Block Parameters: CAN Calibration Protocol 🛛 🛛 🗙                                                                                                    |
|----------------------------------------------------------------------------------------------------|
| C280x/C2833x CAN Calibration Protocol (mask) (link)                                                                                                    |
| Implements CAN Calibration Protocol (CCP) on the target processor.                                                                                          |
| This block processes Command Receive Object (CRO) messages and outputs the<br>resulting Data Transmission Object (DTO) and Data Acquisition (DAQ) messages. |
| Parameters                                                                                                    |
| CCP station address (16-bit integer):                                                                                                    |
| hex2dec('1')                                                                                                    |
| CAN module: eCAN_A                                                                                                    |
| CAN message identifier (CRO):                                                                                                    |
| hex2dec('6FA')                                                                                                    |
| CAN message type (CRO): Extended (29-bit identifier)                                                                                                    |
| CAN message identifier (DTO/DAQ):                                                                                                    |
| hex2dec('6FB')                                                                                                    |
| CAN message type (DTO/DAQ): Extended (29-bit identifier)                                                                                                    |
| Total Number of Object Descriptor Tables (ODTs):                                                                                                    |
| 8                                                                                                    |
| CRO sample time:                                                                                                    |
| 0.1                                                                                                    |
|                                                                                                    |
| QK <u>Cancel</u> <u>H</u> elp <u>Apply</u>                                                                                                    |

# CCP station address (16-bit integer)

The station address of the target. The station address is interpreted as a uint16. It is used to distinguish between different targets. By assigning unique station addresses to targets sharing the same CAN bus, it is possible for a single host to communicate with multiple targets.

# CAN module

Choose module eCAN\_A or eCAN\_B.

#### CAN message identifier (CRO)

Specify the CAN message identifier for the Command Receive Object (CRO) message you want to process.

# CAN message type (CRO)

The incoming message type. Select either Standard(11-bit identifier) or Extended(29-bit identifier).

## CAN message identifier (DTO/DAQ)

The message identifier is the CAN message ID used for Data Transmission Object (DTO) and Data Acquisition (DAQ) message outputs.

## CAN message type (DTO/DAQ)

The message type to be transmitted by the DTO and DAQ outputs. Select either Standard(11-bit identifier) or Extended(29-bit identifier).

#### Total Number of Object Descriptor Tables (ODTs)

The default number of Object Descriptor Tables (ODTs) is 8. These ODTs are shared equally between all available DAQ lists. You can choose a value between 0 and 254, depending on how many signals you log simultaneously. You must make sure you allocate at least 1 ODT per DAQ list, or your build will fail. The calibration tool will give an error message if there are too few ODTs for the number of signals you specify for monitoring. Be aware that too many ODTs can make the sample time overrun. If you choose more than the maximum number of ODTs (254), the build will fail.

A single ODT uses 56 bytes of memory. Using all 254 ODTs would require over 14 KB of memory, a large proportion of the available memory on the target. To conserve memory on the target, the default number is low, allowing DAQ list signal monitoring with reduced memory overhead and processing power.

As an example, if you have five different rates in a model, and you are using three rates for DAQ, then this will create three DAQ lists and you must make sure you have at least three ODTs. ODTs are shared equally among DAQ lists and, therefore, you will end up with one ODT per DAQ list. With less than three ODTs, you get zero ODTs per DAQ list and the behavior is undefined. Taking this example further, say you have three DAQ lists with one ODT each, and start trying to monitor signals in a calibration tool. If you try to assign too many signals to a particular DAQ list (that is, signals requiring more space than seven bytes (one ODT) in this case), then the calibration tool will report this as an error.

# **CRO** sample time

The sample time for CRO messages.

# **Supported CCP Commands**

The following CCP commands are supported by the CAN Calibration Protocol block:

- CONNECT
- DISCONNECT
- DNLOAD
- DNLOAD\_6
- EXCHANGE\_ID
- GET\_CCP\_VERSION
- GET\_DAQ\_SIZE
- GET\_S\_STATUS
- SET\_DAQ\_PTR
- SET\_MTA
- SET\_S\_STATUS
- SHORT\_UP
- START STOP
- START\_STOP\_ALL
- TEST
- UPLOAD

• WRITE\_DAQ

# **Compatibility with Calibration Packages**

The above commands support

- Synchronous signal monitoring via calibration packages that use DAQ lists
- Asynchronous signal monitoring via calibration packages that poll the target
- Asynchronous parameter tuning via CCP memory programming

This CCP implementation has been tested successfully with the Vector-Informatik CANape calibration package running in both DAQ list and polling mode, and with the Accurate Technologies, Inc., Vision, calibration package running in DAQ list mode. (Accurate Technologies, Inc., Vision does not support the polling mechanism for signal monitoring).

# C280x/C28x3x eCAN Receive

# Purpose Enhanced Control Area Network receive mailbox

Library c280xdspchiplib and c2833xdspchiplib in Target Support Package TC2 software

# Description

C280×/C2833× TO eCAN RCV eCAN Receive The C280x/C28x3x enhanced Control Area Network (eCAN) Receive block generates source code for receiving eCAN messages through an eCAN mailbox. The eCAN modules on the DSP chip provide serial communication capability and have 32 mailboxes configurable for receive or transmit. The C280x/C28x3x supports eCAN data frames in standard or extended format.

The C28x eCAN Receive block has up to two and, optionally, three output ports.

- The first output port is the function call port, and a function call subsystem should be connected to this port. When a new message is received, this subsystem is executed.
- The second output port is the message data port. The received data is output in the form of a vector of elements of the selected data type. The length of the vector is always 8 bytes. The message data port will always output data. When the block is used in polling mode, if there is no new message created between the consecutive executions of the block, then the old message, or the existing message, is repeated.
- The third output port is optional and appears only if **Output message length** is selected.

| Dia | log |
|-----|-----|
| Box |     |

| 🙀 Source Block Parameters: eCAN Receive                                                                                                    | × |
|----------------------------------------------------------------------------------------------------|---|
| C280x/C2833x eCAN Receive (mask) (link)                                                                                                    |   |
| Configures an eCAN mailbox to receive messages from the eCAN bus pins on the C280x/C2833x DSP. When the message is received, emits the function call to the connected function-call subsystem as well as outputs the message data in selected format and the message data length in bytes. |   |
| Parameters                                                                                                    | 5 |
| Module: eCAN_A                                                                                                    |   |
| Mailbox number:                                                                                                    |   |
| 0                                                                                                    |   |
| Message identifier:                                                                                                    |   |
| bin2dec('111000111')                                                                                                    |   |
| Message type: Standard (11-bit identifier)                                                                                                    |   |
| Sample time:                                                                                                    |   |
| 1                                                                                                    |   |
| Data type: uint16                                                                                                    |   |
| Output message length                                                                                                    |   |
| F Post interrupt when message is received                                                                                                    |   |
|                                                                                                    |   |
| <u>O</u> K <u>C</u> ancel <u>H</u> elp                                                                                                    |   |

# Module

Determines which of the two eCAN modules is being configured by this instance of the C280x/C28x3x eCAN Receive block. Options are eCAN\_A and eCAN\_B.

# Mailbox number

Unique number from 0 to 15 for standard or from 0 to 31 for enhanced CAN mode. It refers to a mailbox area in RAM. In standard mode, the mailbox number determines priority.

# Message identifier

Identifier of length 11 bits for standard frame size or length 29 bits for extended frame size in decimal, binary, or hex. If in binary or hex, use bin2dec(' ') or hex2dec(' '), respectively, to convert the entry. The message identifier is associated with a receive mailbox. Only messages that match the mailbox message identifier are accepted into it.

## Message type

Select Standard (11-bit identifier) or Extended (29-bit identifier).

# Sample time

Frequency with which the mailbox is polled to determine if a new message has been received. A new message causes a function call to be emitted from the mailbox. If you want to update the message output only when a new message arrives, then the block needs to be executed asynchronously. To execute this block asynchronously, set **Sample Time** to -1, check the **Post interrupt when message is received** box, and refer to "Asynchronous Interrupt Processing" on page 1-13 for a discussion of block placement and other necessary settings.

**Note** For information about setting the timing parameters of the CAN module, see "Configuring Timing Parameters for CAN Blocks".

#### Data type

Type of data in the data vector. The length of the vector for the received message is at most 8 bytes. If the message is less than 8 bytes, the data buffer bytes are right-aligned in the output. Only uint16 (vector length = 4 elements) or uint32 (vector length = 8 elements) data are allowed. The data are unpacked as follows using the data buffer, which is 8 bytes.

For uint16 data,

Output[0] = data\_buffer[1..0]; Output[1] = data\_buffer[3..2]; Output[2] = data\_buffer[5..4]; Output[3] = data\_buffer[7..6];

For uint32 data,

Output[0] = data\_buffer[3..0]; Output[1] = data\_buffer[7..4];

For example, if the received message has two bytes,

data\_buffer[0] = 0x21
data\_buffer[1] = 0x43

the uint16 output would be:

Output[0] = 0x4321 Output[1] = 0x0000 Output[2] = 0x0000 Output[3] = 0x0000

# **Output message length**

Select to output the message length in bytes to the third output port. If not selected, the block has only two output ports.

#### Post interrupt when message is received

Select this check box to post an asynchronous interrupt when a message is received.

# **References** For detailed information on the eCAN module, see *TMS320x281x, 280x Enhanced Controller Area Network (eCAN) Reference Guide (Rev. D)*, Literature Number SPRU074D, available at the Texas Instruments website.

# See Also C280x/C28x3x eCAN Transmit, C280x/C28x3x Hardware Interrupt

# C280x/C28x3x eCAN Transmit

# Purpose Enhanced Control Area Network transmit mailbox

c280xdspchiplib and c2833xdspchiplib in Target Support Package TC2 software

# Description

Library

C280×/C2833× Msg eCAN XMT eCAN Transmit The C280x/C28x3x enhanced Control Area Network (eCAN) Transmit block generates source code for transmitting eCAN messages through an eCAN mailbox. The eCAN modules on the DSP chip provide serial communication capability and have 32 mailboxes configurable for receive or transmit. The C280x/C28x3x supports eCAN data frames in standard or extended format.

Note Fixed-point inputs are not supported for this block.

# **Data Vectors**

The length of the vector for each transmitted mailbox message is 8 bytes. Input data are always right-aligned in the message data buffer. Only uint16 (vector length = 4 elements) or uint32 (vector length = 8 elements) data are accepted. The following examples show how the different types of input data are aligned in the data buffer:

For input of type uint32,

inputdata [0] = 0x12345678

the data buffer is:

| data | buffer[0] | = | 0x78 |
|------|-----------|---|------|
| data | buffer[1] | = | 0x56 |
| data | buffer[2] | = | 0x34 |
| data | buffer[3] | = | 0x12 |
| data | buffer[4] | = | 0x00 |
| data | buffer[5] | = | 0x00 |
| data | buffer[6] | = | 0x00 |
| data | buffer[7] | = | 0x00 |

For input of type uint16,

inputdata [0] = 0x1234

the data buffer is:

data buffer[0] = 0x34data buffer[1] = 0x12data buffer[2] = 0x00data buffer[3] = 0x00data buffer[4] = 0x00data buffer[5] = 0x00data buffer[6] = 0x00data buffer[7] = 0x00

For input of type uint16[2], which is a two-element vector,

inputdata [0] = 0x1234 inputdata [1] = 0x5678

the data buffer is:

| data | buffer[0] | = | 0x34 |
|------|-----------|---|------|
| data | buffer[1] | = | 0x12 |
| data | buffer[2] | = | 0x78 |
| data | buffer[3] | = | 0x56 |
| data | buffer[4] | = | 0x00 |
| data | buffer[5] | = | 0x00 |
| data | buffer[6] | = | 0x00 |
| data | buffer[7] | = | 0x00 |

Dialog Box

| 🙀 Sink Block Parameters: eCAN Transmit                                                         |
|------------------------------------------------------------------------------------------------|
| C280x/C2833x eCAN Transmit (mask) (link)                                                       |
| Configures an eCAN mailbox to transmit message to the CAN bus pins<br>on the C280x/C2833x DSP. |
| Parameters                                                                                     |
| Module CAN_A                                                                                   |
| Mailbox number:                                                                                |
| 1                                                                                              |
| Message identifier:                                                                            |
| bin2dec('111000111')                                                                           |
| Message type: Standard (11-bit identifier)                                                     |
| Enable blocking mode                                                                           |
| F Post interrupt when message is transmitted                                                   |
|                                                                                                |
|                                                                                                |
| <u>QK</u> <u>Cancel</u> <u>H</u> elp <u>A</u> pply                                             |

# Module

Determines which of the two eCAN modules is being configured by this instance of the C280x/C28x3x eCAN Transmit block. Options are eCAN\_A and eCAN\_B.

## Mailbox number

Unique number from 0 to 15 for standard or from 0 to 31 for enhanced CAN mode. It refers to a mailbox area in RAM. In standard mode, the mailbox number determines priority.

# Message identifier

Identifier of length 11 bits for standard frame size or length 29 bits for extended frame size in decimal, binary, or hex. If in binary or hex, use bin2dec(' ') or hex2dec(' '), respectively, to convert the entry. The message identifier is coded into a message that is sent to the CAN bus.

|            | <b>Message type</b><br>Select Standard (11-bit identifier) or Extended (29-bit<br>identifier).                                                                                                    |
|------------|----------------------------------------------------------------------------------------------------|
|            | <b>Enable blocking mode</b><br>If selected, the CAN block code waits indefinitely for a transmit<br>(XMT) acknowledge. If not selected, the CAN block code does not<br>wait for a transmit (XMT) acknowledge, which is useful when the<br>hardware might fail to acknowledge transmissions. |
|            | <b>Post interrupt when message is transmitted</b><br>If selected, an asynchronous interrupt will be posted when data<br>is transmitted.                                                                                                    |
|            | <b>Note</b> For information about setting the timing parameters of the CAN module, see "Configuring Timing Parameters for CAN Blocks".                                                                                                    |
| References | For detailed information on the eCAN module, see <i>TMS320x281x, 280x</i><br><i>Enhanced Controller Area Network (eCAN) Reference Guide (Rev. D)</i> ,<br>Literature Number SPRU074D, available at the Texas Instruments<br>website.                                                        |
| See Also   | C280x/C28x3x eCAN Receive                                                                                                    |

| Purpose       | Receive and log capture input pin transitions or configure auxiliary pulse width modulator            |
|---------------|----------------------------------------------------------------------------------------------------|
| Library       | <code>c280xdspchiplib</code> and <code>c2833xdspchiplib</code> in Target Support Package TC2 software |
|               | C280x/C2833x                                                                                          |
|               | тз⊳                                                                                                   |
| Description   | eCAP<br>eCAP                                                                                          |
| Dialog<br>Box | The eCAP block dialog box provides configuration parameters on four tabbed panes:                     |

- **General**—Set the operating mode for the block (whether the block performs eCAP or APWM processes, assign the pin associated, and set the sample time
- **eCAP**—Configure eCAP functions such as prescaler value, capture pin, and mode control
- **APWM**—Configure waveform and duty cycle values for the pulse width modulation capability
- Interrupt—Specify when the block posts interrupts

You can add up to six C280x/C28x3x eCAP blocks to your model, one block for each capture pin. For example, you can have one block configured for eCAP mode with eCAP1 pin selected and five blocks configured for APWM mode with assigned pins eCAP2 through eCAP6. Or six blocks configured for eCAP mode with each block assigned a different eCAP pin. You cannot assign the same eCAP pin to two eCAP blocks in one model.

# **Block Input and Output Ports**

The C280x/C28x3x eCAP block has optional input and output ports as shown in the following table.

| Port           | Description and When the<br>Port is Enabled                                                                                                    |
|----------------|----------------------------------------------------------------------------------------------------|
| Input port SI  | Synchronization input for<br>input value from software.<br>Enabled when you select <b>Enable</b><br><b>software forced counter</b><br><b>synchronizing input</b> in either<br>operating mode.                                                |
| Input port RA  | One-shot arming starts the<br>one-shot sequence. Enabled when<br>you set the mode control to One<br>shot.                                                                                                    |
| Output port TS | When you enable the reset<br>counter, this option resets the<br>capture event counter after<br>capturing the event time stamp.<br>Enabled when you select <b>Enable</b><br><b>reset counter after capture</b><br><b>event 1 time-stamp</b> . |
| Output port CF | This port reports the status of the capture event. Enabled when you select <b>Enable capture event</b> status flag output.                                                                                                    |
| Output port OF | Enabled when you select <b>Enable</b><br>overflow status flag output.                                                                                                    |

**Note** The outputs of this block can be vectorized.

# **General Pane**

| 🙀 Source Block Parameters: eCAP 🛛 🗙                                           |  |  |
|-------------------------------------------------------------------------------|--|--|
| C280x/C2833x eCAP (mask) (link)                                               |  |  |
| Configure the settings of the C280x/C2833x DSP for eCAP<br>(Enhanced Capture) |  |  |
| General eCAP APWM Interrupt                                                   |  |  |
| Operating mode: eCAP                                                          |  |  |
| eCAPx pin: eCAP1                                                              |  |  |
| Counter phase offset value (0 ~ 4294967295):                                  |  |  |
| 0                                                                             |  |  |
| Enable counter Sync-In mode                                                   |  |  |
| Enable software-forced counter synchronizing input                            |  |  |
| Sync output selection: CTR=PRD                                                |  |  |
| Sample time:                                                                  |  |  |
| 0.001                                                                         |  |  |
|                                                                               |  |  |
| OK Cancel Help                                                                |  |  |

# **Operating mode**

When you select eCAP, the block captures and logs pin transitions for each capture unit to a FIFO buffer. When you select APWM, the block generates asymmetric pulse width modulation (APWM) waveforms for driving downstream systems.

# eCAPx pin

The capture unit includes the following features:

- One pin for each capture unit. For example, eCAP1, eCAP2, and so on.
- Four maskable interrupt flags, one for each capture unit.

• Ability to specify the transition detection—rising edge, falling edge, or both edges.

# Counter phase offset value (0~4294967295)

The value you enter here provides the time base for event captures, clocked by the system clock. A phase register is used to synchronize with other counters via the software or hardware forced sync (refer to **Enable counter Sync-In mode**). This is particularly useful in APWM mode when you need a phase offset between capture modules. Enter the phase offset as an integer from 0 (no offset) to 42949667295 ( $2^{32}$ ) counts.

## Enable counter Sync-In mode

Select this to enable the TSCTR counter to load from the TSCTR register when the block receives either the SYNC1 signal or a software force event (refer to **Enable software-forced counter synchronizing input**).

#### Enable software-forced counter synchronizing input

This option provides a convenient software method for synchronizing one or more eCAP time bases.

#### Sync output selection

Select one of the list entries Pass through, CTR=PRD, or Disabled to synchronize with other counters.

#### Sample time

Set the sample time for the block in seconds.

# eCAP Pane

To enable the configuration parameters on this pane, select eCAP from the **Operating mode** list on the **General** pane.

| 🖬 Source Block Parameters: eCAP 🛛 🛛 🗙                                         |  |  |
|-------------------------------------------------------------------------------|--|--|
| -C280x/C2833x eCAP (mask) (link)                                              |  |  |
| Configure the settings of the C280x/C2833x DSP for eCAP<br>(Enhanced Capture) |  |  |
| General eCAP APWM Interrupt                                                   |  |  |
| Event prescaler (integer from 0 to 31):                                       |  |  |
| 0                                                                             |  |  |
| Select mode control: One-Shot                                                 |  |  |
| Enable One-Shot re-arming control input                                       |  |  |
| Stop value after: Capture Event 1                                             |  |  |
| Enable reset counter after capture event 1 time-stamp                         |  |  |
| Select capture event 1 polarity: Rising Edge                                  |  |  |
| Time-Stamp counter data type: uint32                                          |  |  |
| Enable capture event status flag output                                       |  |  |
| Capture flag data type: uint16                                                |  |  |
| Enable overflow status flag output                                            |  |  |
| Overflow flag data type: uint16                                               |  |  |
|                                                                               |  |  |
|                                                                               |  |  |
| <u>Q</u> K <u>C</u> ancel <u>H</u> elp                                        |  |  |

# Event prescaler (integer from 0 to 31)

Multiply the input signal, called a pulse train, by this value. Entering a 0 bypasses the input prescaler, leaving the input capture signal unchanged.

# Select mode control

**Continuous** performs continuous timestamp captures using a circular buffer to capture events 1 through 4.

**One-Shot** disables continuous mode and enables the **Enable one-shot rearming control via input port** option so you can select it.

# Enable one-shot rearming control via input port

Select this option to arm the one-shot sequence:

- **1** Reset the Mod4 counter to zero.
- **2** Unfreeze the Mod4 counter.
- 3 Enable capture register loading.

# Stop value after

Specifies the number of capture events after which to stop the capture.

## Enable reset counter after capture event 1 timestamp

Enables a reset after capture event 1 and creates an **Output port TS**. When you select this option, the eCAP process resets the counters after receiving a capture event 1 timestamp.

# Select capture event 1 polarity

Start the capture event on a **Rising edge** or **Falling edge**.

#### Time-Stamp counter data type

Select the data type of the counter. The list includes integer and unsigned 8-, 16-, and 32-bit data types, double, single, and Boolean.

#### Enable capture event status flag output

Output the capture event status flag on the **Output port CF**. The block outputs a 0 until the event capture. After the event, the flag value is 1.

# Overflow capture event flag data type

Select the data type to represent the capture event flag. The list includes integer and unsigned 8-, 16-, and 32-bit data types, double, single, and Boolean.

# Enable overflow status flag output

Output the status of the elements of the FIFO buffer on the **Output port OF**. After you select this option, set the data type for the flag in **Overflow flag data type**.

# Overflow flag data type

Select the data type to represent the status flag. The list includes integer and unsigned 8-, 16-, and 32-bit data types, double, single, and Boolean.

# **APWM Pane**

To enable the configuration parameters on this pane, select APWM from the **Operating mode** list on the **General** pane.

| 🙀 Source Block Parameters: eCAP 🛛 🗙                                           |
|-------------------------------------------------------------------------------|
| C280x/C2833x eCAP (mask) (link)                                               |
| Configure the settings of the C280x/C2833x DSP for eCAP<br>(Enhanced Capture) |
| General eCAP APWM Interrupt                                                   |
| Waverform period units: Seconds                                               |
| Waveform period source: Specify via dialog                                    |
| Waveform period:                                                              |
| 0.001                                                                         |
| Duty cycle units: Percentages                                                 |
| Duty cycle source: Specify via dialog                                         |
| Duty cycle:                                                                   |
| 50                                                                            |
| Output polarity select: Active High                                           |
|                                                                               |
|                                                                               |
|                                                                               |
| <u>Q</u> K <u>C</u> ancel <u>H</u> elp                                        |

# Waveform period units

Set the units for measuring the waveform period. Clock cycles uses the high-speed peripheral clock cycles of the DSP chip, or Seconds. Changing these units changes the **Waveform period** value and the **Duty cycle** value and **Duty cycle units** selection.

# Waveform period source

Source from which the waveform period value is obtained. Select Specify via dialog to enter the value in **Waveform period** or select Input port to use a value from the input port.

# Waveform period

Period of the PWM waveform measured in clock cycles or in seconds, as specified in the **Waveform period units**.

**Note** The term *clock cycles* refers to the high-speed peripheral clock on the F2812 chip. This clock is 75 MHz by default because the high-speed peripheral clock prescaler is set to 2 (150 MHz/2).

## Duty cycle units

Units for the duty cycle. Select Clock cycles or Percentages from the list. Changing these units changes the **Duty cycle** value, the **Waveform period** value, and **Waveform period units** selection.

# **Duty cycle source**

Source from which the duty cycle for the specific PWM pair is obtained. Select Specify via dialog to enter the value in **Duty** cycle or select Input port to use a value from the input port.

#### **Duty cycle**

Ratio of the PWM waveform pulse duration to the PWM waveform period expressed in **Duty cycle units**.

#### **Output polarity select**

Set the active level for the output. Choose Active High or Active Low from the list. When you select Active High, the compare value defines the high time. Selecting Active Low directs the compare value to define the low time.

# **Interrupt Pane**

In the following figure, you see the interrupt options when you put the block in eCAP mode by setting **Operating mode** on the **General** pane to eCAP.

| 🙀 Source Block Parameters: eCAP 🛛 🗙                                           |
|-------------------------------------------------------------------------------|
| C280x/C2833x eCAP (mask) (link)                                               |
| Configure the settings of the C280x/C2833x DSP for eCAP<br>(Enhanced Capture) |
| General eCAP APWM Interrupt                                                   |
| Post interrupt on capture event 1                                             |
| Post interrupt on counter overflow                                            |
|                                                                               |
|                                                                               |
|                                                                               |
|                                                                               |
|                                                                               |
|                                                                               |
|                                                                               |
|                                                                               |
|                                                                               |
| <u> </u>                                                                      |

# Post interrupt on capture event 1

Enables capture event 1 as an interrupt source. You can use the C280x/C28x3x Hardware Interrupt block to react to this interrupt.

## Post interrupt on counter overflow

Enables counter overflow as an interrupt source.

The next figure presents the interrupt options when you put the block in APWM mode by setting **Operating mode** on the **General** pane to APWM.

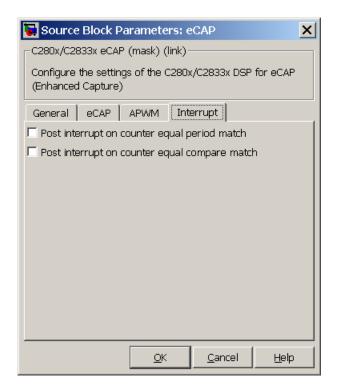

# Post interrupt on counter equal period match

Post an interrupt when the value of the counter is the same as the value of the period register (CTR=PRD).

#### Post interrupt on counter equal compare match

Post an interrupt when the value of the counter is the same as the value of the compare register (CTR=CMP).

# **References** For detailed information about interrupt processing, see *TMS320x28xx*, 28xxx Enhanced Capture (eCAP) Module Reference Guide, SPRU807B, available at the Texas Instruments website.

| Purpose     | Configure Event Manager to generate Enhanced Pulse Width Modulator<br>(ePWM) waveforms                                                                          |
|-------------|----------------------------------------------------------------------------------------------------|
| Library     | <code>c280xdspchiplib</code> and <code>c2833xdspchiplib</code> in Target Support Package TC2 software                                                           |
| Description | A C280x/C28x3x system contains multiple ePWM modules, each having<br>two PWM outputs. The C280x/C28x3x ePWM block lets you configure<br>up to six ePWM modules. |

ePWM

ePWM

The ePWM block uses the Scale Factor Optimizing Software Version 5 (SFO\_V5) library. TI recommends this library for "applications that use the HRPWM feature" to help "dynamically determine the number of MEP steps per SYSCLKOUT period while the HRPWM is in operation."

# Dialog General Pane Box

| 🙀 Block Parameters: ePWM 🔀                                                                          |
|----------------------------------------------------------------------------------------------------|
| C280x/C2833x ePW/M (mask) (link)                                                                    |
| Configures the Event Manager of the C280x/C2833x DSP to generate ePWM waveforms.                    |
| General ePWMA ePWMB Deadband unit Event Trigger PV ↔                                                |
| Module: ePWM1                                                                                       |
| Timer period units: Clock cycles                                                                    |
| Timer period source: Specify via dialog                                                             |
| Timer initial period:                                                                               |
| 64000                                                                                               |
| Counting mode: Up                                                                                   |
| Sync output selection: Disable                                                                      |
| Add S/W sync input port                                                                             |
| Phase offset source: Disable                                                                        |
| Phase offset source: Disable TB clock prescaler divider: 1 High Speed TB clock prescaler divider: 1 |
| High Speed TB clock prescaler divider: 1                                                            |
|                                                                                                    |
|                                                                                                    |
|                                                                                                    |
|                                                                                                    |
|                                                                                                    |
|                                                                                                    |
| <u>OK</u> <u>Cancel</u> <u>H</u> elp <u>Apply</u>                                                   |

# Module

Specify which target ePWM module to use. Possible values are  $e\mathsf{PWM1}$  through  $e\mathsf{PWM6}.$ 

# Timer period units

Specify the units of the **Timer initial period**. Choose Clock cycles (the default) or Seconds. The period register is a uint16, a conversion must be done when **Timer period units** (a double) is set to seconds. For best performance, select Clock cycles. Doing so reduces calculations and round-off errors.

**Note** If you set **Timer initial period** to Seconds, you must also enable support for floating-point numbers: In the model window, select **Tools > Real Time Workshop > Options**. In the Configuration Parameters dialog box, select **Real-Time Workshop > Interface**. Under **Software Environment**, enable **floating-point numbers**.

floating-point numbers

## **Timer period source**

The source from which the timer period is obtained. If you select Specify via dialog, enter the **Timer period**. If you select Input port, enter the **Timer initial period**.

#### **Timer period**

The period of the PWM waveform measured in clock cycles or in seconds, as determined by **Timer period units**.

**Note** The term *clock cycles* refers to the Time-base Clock on the C280x/C28x3x chip. See the discussion of the **TB clock prescaler divider** below for an explanation of how the Time-base Clock speed is calculated.

#### Timer initial period

The period of the waveform when the PWM peripheral starts operation. The initial period of the PWM waveform remains

unchanged until the ePWM input port, **T**, receives a new value for the period. Use **Timer period units** to measure the period in clock cycles or in seconds.

**Note** The term *clock cycles* refers to the Time-base Clock on the C280x/C28x3x chip. See the discussion of the **TB clock prescaler divider** below for an explanation of how the Time-base Clock speed is calculated.

## **Counting mode**

Specify the counting mode in which to operate. C280x/C28x3x PWMs can operate in three distinct counting modes: Up, Down, and Up-Down. The following illustration shows the waveforms that correspond to these three modes:

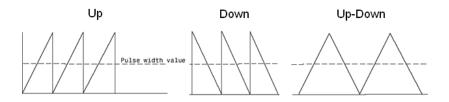

# Sync output selection

Specify the source that generates the EPWMxSYNCO signal, if any. The available choices are EPWMxSYNCI or SWFSYNC, CTR=Zero, CTR=CMPB, and Disable (the default).

## Add S/W sync input port

Select this checkbox to enable the input port.

#### Phase offset source

Determines whether the ePWM module will use a phase offset and, if so, its source. Choices are Specify via dialog, Input port, and Disable (the default).

# Counting direction after phase synchronization

This parameter appears when **Counting Mode** is set to Up-Down and **Phase offset source** is set to Specify via dialog or Input port. The counting direction determines whether the timer counts up from zero, or down from the XXX value to zero, following phase synchronization.

## Phase offset value

This field appears when you select Specify via dialog in Phase offset source. Enter the counter phase offset value relative to the time-base that is supplying the sync-in signal.

**Note** For **Phase offset value**, enter the value in clock cycles, from 0 to 65535. Fractional seconds cannot be used.

# TB clock prescaler divider

This value, together with the **High Speed TB clock prescaler divider** value, determine the clock speed of the Time-Base submodule, which provides all event timing for the ePWM. The Time-base Clock's speed (TBCLK) is the result of dividing the system clock speed by the product of the **High Speed TB clock prescaler divider** (HSPCLKDIV) and the **TB clock prescaler divider** (CLKDIV) as in the following formula:

TBCLK = SYSCLKOUT/(HSPCLKDIV \* CLKDIV)

Because the default values for both the **High Speed TB clock prescaler divider** and the **High Speed TB clock prescaler divider** are both 1, the default value of the Time-base Clock is equal to the system clock speed (SYSCLKOUT) of 100 MHz

Choices are 1, 2, 4, 8, 16, 32, 64, and 128.

# High Speed TB clock prescaler divider

See the discussion of the **TB clock prescaler divider** above for an explanation of this value's role in setting the speed of the Time-base Clock. Choices are 1, 2, 4, 6, 8, 10, 12, and 14.

# ePWMA and ePWMB panes

The **ePWMA output** pane and **ePWMB output** pane include the same settings, although the default value is different in some cases, as noted.

| 🙀 Block Parameters: ePWM 🛛 🗙                                                     |  |  |  |  |
|----------------------------------------------------------------------------------|--|--|--|--|
| C280x/C2833x ePWM (mask) (link)                                                  |  |  |  |  |
| Configures the Event Manager of the C280x/C2833x DSP to generate ePWM waveforms. |  |  |  |  |
| General ePWMA ePWMB Deadband unit Event Trigger                                  |  |  |  |  |
| I Enable ePWM1A                                                                  |  |  |  |  |
| CMPA units: Clock cycles                                                         |  |  |  |  |
| CMPA source: Specify via dialog                                                  |  |  |  |  |
| CMPA initial value:                                                              |  |  |  |  |
| 32000                                                                            |  |  |  |  |
| Action when counter=ZERO: Do nothing                                             |  |  |  |  |
| Action when counter=PRD: Clear                                                   |  |  |  |  |
| Action when counter=CMPA on CAU: Set                                             |  |  |  |  |
| Action when counter=CMPA on CAD: Do nothing                                      |  |  |  |  |
| Action when counter=CMPB on CBU: Do nothing                                      |  |  |  |  |
| Action when counter=CMPB on CBD: Do nothing                                      |  |  |  |  |
| Compare value reload condition: Load on CTR=Zero                                 |  |  |  |  |
| C Add continuous S/W force input port                                            |  |  |  |  |
| Continuous S/W force logic: Forcing Disable                                      |  |  |  |  |
| Reload condition for S/W force: Zero                                             |  |  |  |  |
| Enable HRPWM                                                                     |  |  |  |  |
|                                                                                  |  |  |  |  |
| QK <u>C</u> ancel <u>H</u> elp <u>Apply</u>                                      |  |  |  |  |

| 🙀 Block Parameters: ePWM 🛛 🗙                                                     |  |  |  |  |  |
|----------------------------------------------------------------------------------|--|--|--|--|--|
|                                                                                  |  |  |  |  |  |
| Configures the Event Manager of the C280x/C2833x DSP to generate ePWM waveforms. |  |  |  |  |  |
| General ePWMA ePWMB Deadband unit Event Trigger                                  |  |  |  |  |  |
| Enable ePWM1B                                                                    |  |  |  |  |  |
| CMPB units: Clock cycles                                                         |  |  |  |  |  |
| CMPB source: Specify via dialog                                                  |  |  |  |  |  |
| CMPB initial value:                                                              |  |  |  |  |  |
| 32000                                                                            |  |  |  |  |  |
| Action when counter=ZERO: Do nothing                                             |  |  |  |  |  |
| Action when counter=PRD: Set                                                     |  |  |  |  |  |
| Action when counter=CMPA on CAU: Do nothing                                      |  |  |  |  |  |
| Action when counter=CMPA on CAD: Do nothing                                      |  |  |  |  |  |
| Action when counter=CMPB on CBU: Clear                                           |  |  |  |  |  |
| Action when counter=CMPB on CBD: Do nothing                                      |  |  |  |  |  |
| Compare value reload condition: Load on CTR=Zero                                 |  |  |  |  |  |
| Add continuous S/W force input port                                              |  |  |  |  |  |
| Continuous S/W force logic: Forcing Disable                                      |  |  |  |  |  |
| Reload condition for S/W force: Zero                                             |  |  |  |  |  |
|                                                                                  |  |  |  |  |  |
|                                                                                  |  |  |  |  |  |
| QK <u>C</u> ancel <u>H</u> elp <u>Apply</u>                                      |  |  |  |  |  |

# Enable ePWMxA Enable ePWMxB

Select to enable the ePWMA and/or ePWMB output signals for the module that is currently chosen in the **General** pane. By default, both **Enable ePWMxA** and **Enable ePWMxB** are selected for each of the six ePWM modules you can select in the **General** pane.

**Note** To **Enable ePWMxA** or **Enable ePWMxA**, you must also enable support for floating-point numbers: In the model window, select **Tools > Real Time Workshop > Options**. In the Configuration Parameters dialog box, select **Real-Time Workshop > Interface**. Under **Software Environment**, enable **floating-point numbers**.

floating-point numbers

# CMPA units CMPB units

Specify the units used by the compare register: Percentages (the default) or Clock cycles.

**Note** Using percentages may cause some additional computation time in generated code. This may or may not be noticeable in your application.

**Note** If you set **CMPA units** or **CMPB units** to Percentages, you must also enable support for floating-point numbers: In the model window, select **Tools > Real Time Workshop > Options**. In the Configuration Parameters dialog box, select **Real-Time Workshop > Interface**. Under **Software Environment**, enable **floating-point numbers**.

✓ floating-point numbers

#### CMPA source CMPB source

Specify the source from which the pulse width is to be obtained. Choose Specify via dialog (the default) to enter a value in the **CMPA value** or **CMPB value** field, or Input port to set the value using an input port, **WA** or **WB**, on the block. If you select Input port set **CMPA initial value** or **CMPB initial value**.

#### **CMPA** value

#### **CMPB** value

This field appears when you choose Specify via dialog in CMPA source or CMPB source. Enter a value that specifies the pulse width, in the units specified in CMPA units or CMPB units.

#### CMPA initial value CMPB initial value

This field appears when you set **CMPA source** or **CMPB source** to Input port. Enter the initial pulse width of CMPA or CMPB the PWM peripheral uses when it starts operation. Subsequent inputs to the **WA** or **WB** ports will change the CMPA or CMPB pulse width.

#### Action when counter=ZERO

Action when counter=PRD

- Action when counter=CMPA on CAU
- Action when counter=CMPA on CAD
- Action when counter=CMPB on CBU

#### Action when counter=CMPB on CBD

These settings, along with the other remaining settings in the **ePWMA output** and **ePWMB output** panes, determine the behavior of the Action Qualifier (AQ) submodule. Based on these settings, the AQ module decides which events are converted into various action types, thereby producing the required switched waveforms of the ePWMxA and ePWMxB output signals.

For each of these four fields, the available choices are Do nothing, Clear, Set, and Toggle.

The default values for these fields vary between the **ePWMA output** and **ePWMB output** panes. The following table shows the defaults for each of these panes:

| Action when counter= | ePWMA output<br>pane | ePWMB output<br>pane |
|----------------------|----------------------|----------------------|
| ZERO                 | Clear                | Do nothing           |
| PRD                  | Do nothing           | Set                  |
| CMPA on CAU          | Set                  | Do nothing           |
| CMPA on CAD          | Do nothing           | Do nothing           |
| CMPB on CBU          | Do nothing           | Clear                |
| CMPB on CBD          | Do nothing           | Do nothing           |

For a detailed discussion of the AQ submodule, see the *TMS320x280x Enhanced Pulse Width Modulator (ePWM) Module Reference Guide* (SPRU791), available on the Texas Instruments website.

#### Compare value reload condition Enable continuous S/W force input port Continuous S/W force logic Reload condition for S/W force

These four settings determine how the AQ module handles the S/W force event, an asynchronous event initiated by software (CPU) via control register bits.

**Compare value reload condition** determines if and when the Action-qualifier S/W Force Register is reloaded from a shadow register. Choices are Load on CTR=Zero (the default), Load on CTR=PRD, Load on either, and Freeze.

Add continuous S/W force input port specifies the source from which the control logic is obtained. This check box is cleared by

default. Select this check box to obtain the control logic from the input port

**Continuous S/W force logic** specifies what type of S/W force logic to use if the continuous S/W force input port is not enabled. Choices are Forcing Disable (the default), Forcing Low, and Forcing High.

**Reload condition for S/W force** — Choices are Zero (the default), Period, Either period or zero, and Immediate.

#### Enable HRPWM

Select to enable High Resolution PWM settings. When the effective resolution for conventionally generated PWM is insufficient, you may want to consider High Resolution PWM (HRPWM). The resolution of PWM is normally dependent upon the PWM frequency and the underlying system clock frequency. To address this limitation, HRPWM uses **Micro Edge Positioner (MEP)** <sup>TM</sup> technology to position edges more finely by dividing each coarse system clock. The accuracy of the subdivision is on the order of 150ps. The relationship between one system clock and edge position in terms of **MEP** steps is shown in the following figure:

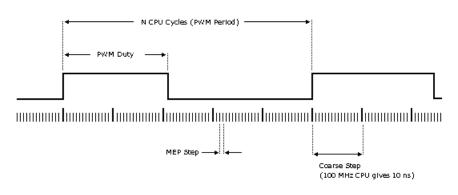

MEP scale factor = Number of MEP steps In one coarse step

#### HRPWM loading mode

Specify loading mode for HRPWM. This selects the time event that loads the CMPAHR shadow value into the active register.

#### HRPWM control mode

Specify control mode for HRPWM. The **MEP** can be controlled using duty cycle control from the CMPAHR register, or using phase control from the TBPHSHR register. Rising edge or falling edge should be controlled from the CMPAHR register. For control of both edges, use the TBPHSHR register.

#### HRPWM edge control mode

Specify edge of the PWM that is controlled by the micro-edge positioner<sup>TM</sup> (MEP) logic.

#### CMPAHR

Specify Compare A (High Resolution) register

#### Enable scale factor optimizer software ${}^{\rm TM}$

Select to enable Scale Factor Optimizing Software Version 5 (SFO\_V5) library. The TI-supplied **MEP** scale factor optimizer software functions help to determine dynamically the optimum step size for the **MEP** based on operating temperature and voltage. Applications that use the HRPWM feature should use the SFO\_V5.

# **Deadband Unit Pane**

The **Deadband unit** pane lets you specify parameters for the Dead-Band Generator (DB) submodule. Since using the DB submodule is not required for generating a deadband in PWM output, this pane is empty by default. The elements of the **Deadband unit** pane shown in the following image appear only when you select either or both of the **Use deadband for ePWMxA** or **Use deadband for ePWMxB** check boxes in the **ePWMA output** or **ePWMB output** panes.

| 🙀 Block Parameters: ePWM 🛛 🗙                                                     |  |  |  |  |  |
|----------------------------------------------------------------------------------|--|--|--|--|--|
| C280x/C2833x ePWM (mask) (link)                                                  |  |  |  |  |  |
| Configures the Event Manager of the C280x/C2833x DSP to generate ePWM waveforms. |  |  |  |  |  |
| General   ePWMA   ePWMB   Deadband unit   Event Trigger                          |  |  |  |  |  |
| ✓ Use deadband for ePWM1A                                                        |  |  |  |  |  |
| Vse deadband for ePWM1B                                                          |  |  |  |  |  |
| Deadband polarity: AH                                                            |  |  |  |  |  |
| Signal source for RED: ePWMxA                                                    |  |  |  |  |  |
| Signal source for FED: ePWMxA                                                    |  |  |  |  |  |
| Deadband period source: Specify via dialog                                       |  |  |  |  |  |
| RED deadband period (0~1023):                                                    |  |  |  |  |  |
| 0                                                                                |  |  |  |  |  |
| FED deadband period (0~1023):                                                    |  |  |  |  |  |
| 0                                                                                |  |  |  |  |  |
|                                                                                  |  |  |  |  |  |
|                                                                                  |  |  |  |  |  |
|                                                                                  |  |  |  |  |  |
|                                                                                  |  |  |  |  |  |
|                                                                                  |  |  |  |  |  |
|                                                                                  |  |  |  |  |  |
|                                                                                  |  |  |  |  |  |
|                                                                                  |  |  |  |  |  |
|                                                                                  |  |  |  |  |  |
| OK <u>C</u> ancel <u>H</u> elp <u>Apply</u>                                      |  |  |  |  |  |

## Use deadband for ePWMxA Use deadband for ePWMxB

Enables a deadband area of no signal overlap between pairs of ePWM output signals. This check box is cleared by default.

#### **Deadband polarity**

Configure the deadband polarity as AH (active high, the default), AL (active low), AHC (active high complementary), or ALC (active low complementary).

#### **Deadband period source**

Specify the source from which the control logic is to be obtained. Choose Specify via dialog (the default) to enter explicit values, or Input port to use a value from the input port.

#### **RED** deadband period

This field appears only when you select **Use deadband for ePWMxA** in the **ePWMA output** pane. Enter a value from 0 to 1023 to specify a rising edge delay.

#### FED deadband period

This field appears only when you select **Use deadband for ePWMxB** in the **ePWMB output** pane. Enter a value from 0 to 1023 to specify a falling edge delay.

# **Event Trigger Pane**

Configure ADC Start of Conversion (SOC) by one or both of the ePWMA and ePWMB outputs.

| 🙀 Block Parameters: ePWM 🛛 🗙 🗙                                                   |  |  |  |  |  |
|----------------------------------------------------------------------------------|--|--|--|--|--|
| C280x/C2833x ePWM (mask) (link)                                                  |  |  |  |  |  |
| Configures the Event Manager of the C280x/C2833x DSP to generate ePWM waveforms. |  |  |  |  |  |
| General   ePWMA   ePWMB   Deadband unit   Event Trigger                          |  |  |  |  |  |
| I▼ Enable ADC start module A                                                     |  |  |  |  |  |
| Number of event for SOCA to be generated: First event                            |  |  |  |  |  |
| Module A counter match event condition: CTR=Zero                                 |  |  |  |  |  |
| Finable ADC start module B                                                       |  |  |  |  |  |
| Number of event for SOCB to be generated: First event                            |  |  |  |  |  |
| Module B counter match event condition: CTR=Zero                                 |  |  |  |  |  |
| Enable ePWM interrupt                                                            |  |  |  |  |  |
| Number of event for interrupt to be generated: First event                       |  |  |  |  |  |
| Interrupt counter match event condition: CTR=Zero                                |  |  |  |  |  |
|                                                                                  |  |  |  |  |  |
|                                                                                  |  |  |  |  |  |
|                                                                                  |  |  |  |  |  |
|                                                                                  |  |  |  |  |  |
|                                                                                  |  |  |  |  |  |
|                                                                                  |  |  |  |  |  |
|                                                                                  |  |  |  |  |  |
|                                                                                  |  |  |  |  |  |
|                                                                                  |  |  |  |  |  |
| <u>O</u> K <u>C</u> ancel <u>H</u> elp <u>A</u> pply                             |  |  |  |  |  |

#### Enable ADC start module A

When you select this option, ePWM starts the Analog-to-Digital Conversion (ADC) for module A. By default, this check box is cleared (disabled).

## Number of event for SOCA to be generated

When you select **Enable ADC start module A**, this field specifies the number of the event that triggers ADC Start of Conversion for Module A (SOCA): First event triggers ADC start of conversion with every event (the default), Second event triggers ADC start of conversion with every second event, and Third event triggers ADC start of conversion with every third event.

#### Module A counter match event condition

When you select **Enable ADC start module A**, this field specifies the counter match condition that triggers an ADC start of conversion event. The choices are:

#### CTR=Zero

When the ePWM counter reaches zero (the default).

#### CTR=PRD

When the ePWM counter reaches the period value.

#### CTRU=CMPA

When the ePWM counter reaches the compare A value on the way up.

#### CTRD=CMPA

When the ePWM counter reaches the compare A value on the way down.

#### CTRU=CMPB

When the ePWM counter reaches the compare B value on the way up.

#### CTRD=CMPB

When the ePWM counter reaches the compare B value on the way down.

#### Enable ADC start module B

When you select this option, ePWM starts the Analog-to-Digital Conversion (ADC) for module B. By default, this check box is cleared (disabled).

#### Number of event for SOCB to be generated

When you select **Enable ADC start module B**, this field specifies the number of the event that triggers ADC start of conversion: First event triggers ADC start of conversion with every event (the default), Second event triggers ADC start of conversion with every second event, and Third event triggers ADC start of conversion with every third event.

#### Module B counter match event condition

When you select **Enable ADC** start module **B**, this field specifies the counter match condition that triggers an ADC start of conversion event. Choices are CTR=Zero (the default), CTR=PRD, CTRU=CMPA, CTRD=CMPA, CTRU=CMPB, and CTRD=CMPB, as defined for **Module A counter match event condition** above.

#### Enable ePWM interrupt

When you select this option, you can generate interrupts based on different events defined by **Number of event for interrupt to be generated** and **Interrupt counter match event condition**. By default, this check box is cleared.

#### Number of event for interrupt to be generated

When you select **Enable ePWM interrupt**, this field specifies the number of the event that triggers the ePWM interrupt: First event triggers ePWM interrupt with every event (the default), Second event triggers ePWM interrupt with every second event, and Third event triggers ePWM interrupt with every third event.

#### Interrupt counter match event condition

When you select **Enable ePWM interrupt**, this field specifies the counter match condition that triggers ePWM interrupt. Choices are CTR=Zero (the default), CTR=PRD, CTRU=CMPA, CTRD=CMPA, CTRU=CMPB, and CTRD=CMPB, as defined for **Module A counter match event condition** above.

# **PWM Chopper Control Pane**

The **PWM chopper control** pane lets you specify parameters for the PWM-Chopper (PC) submodule. The PC submodule uses a high-frequency carrier signal to modulate the PWM waveform generated by the AQ and DB modules.

| 🙀 Block Parameters: ePWM 📃 🔰                                                     |                       |                     |                | ×             |
|----------------------------------------------------------------------------------|-----------------------|---------------------|----------------|---------------|
| -C280x,                                                                          | /C2833x ePWM (ma      | ask) (link) ———     |                |               |
| Configures the Event Manager of the C280x/C2833x DSP to generate ePWM waveforms. |                       |                     |                |               |
| PWMB                                                                             | Deadband unit         | Event Trigger       | PWM chopper of | ontrol 🕨      |
| Chop                                                                             | oper module enable    | J                   |                |               |
| Choppe                                                                           | er frequency divider  | : 1                 |                | <b>_</b>      |
| Choppe                                                                           | er clock cycles width | n of first pulse: 1 |                | •             |
| Choppe                                                                           | er pulse duty cycle:  | 12.5%               |                | •             |
|                                                                                  |                       |                     |                |               |
|                                                                                  |                       |                     |                |               |
|                                                                                  |                       |                     |                |               |
|                                                                                  |                       |                     |                |               |
|                                                                                  |                       |                     |                |               |
|                                                                                  |                       |                     |                |               |
|                                                                                  |                       |                     |                |               |
|                                                                                  |                       |                     |                |               |
|                                                                                  |                       |                     |                |               |
|                                                                                  |                       |                     |                |               |
|                                                                                  |                       |                     |                |               |
|                                                                                  |                       |                     |                |               |
|                                                                                  |                       |                     |                |               |
|                                                                                  | <u></u>               | <u>K</u> Cance      | l <u>H</u> elp | <u>A</u> pply |

### Chopper module enable

Select to enable the chopper module. Use of the chopper module is optional, so this check box is cleared by default.

#### **Chopper frequency divider**

**Chopper frequency divider** is a prescaler that is used to set the frequency of the chopper clock. The system clock speed is divided by this value to determine the chopper clock frequency. Choose an integer value from 1 to8.

#### Chopper clock cycles width of first pulse

Choose an integer value from 1 to 16 to set the width of the first pulse. Use this feature to provide a high-energy first pulse to ensure hard and fast power switch turn on.

#### Chopper pulse duty cycle

The duty cycles of the second and subsequent pulses are also programmable. Choices are 12.5%, 25%, 37.5%, 50%, 62.5%, 75%, and 87.5%.

# **Trip Zone Unit Pane**

The **Trip Zone unit** pane lets you specify parameters for the Trip-zone (TZ) submodule. Each ePWM module is connected to six TZ signals (TZ1 to TZ6) that are sourced from the GPIO MUX. These signals indicate external fault or trip conditions. Use the settings in this pane to program the EPWM outputs to respond when faults occur.

# C280x/C28x3x ePWM

| Block Parameters: ePWM                                                           |
|----------------------------------------------------------------------------------|
| C280x/C2833x ePWM (mask) (link)                                                  |
| Configures the Event Manager of the C280x/C2833x DSP to generate ePWM waveforms. |
| nd unit   Event Trigger   PWM chopper control   Trip Zone unit                   |
| Trip zone source: Specify via dialog                                             |
| F Enable One-Shot TZ1                                                            |
| Enable One-Shot TZ2                                                              |
| Enable One-Shot TZ3                                                              |
| Enable One-Shot TZ4                                                              |
| Enable One-Shot TZ5                                                              |
| Enable One-Shot TZ6                                                              |
| Enable Cyclic TZ1                                                                |
| Enable Cyclic TZ2                                                                |
| Enable Cyclic TZ3                                                                |
| Enable Cyclic TZ4 Enable Cyclic TZ5                                              |
| F Enable Cyclic T25                                                              |
| F Enable OST interrupt                                                           |
| Enable CBC interrupt                                                             |
| ePWM1A forced to: No action                                                      |
| ePWM1B forced to: No action                                                      |
|                                                                                  |
|                                                                                  |
| OK Cancel Help Apply                                                             |

#### Trip zone source

Specify the source from which the control logic is to be obtained. Choose Specify via dialog (the default) to explicitly enable Trip-zone signals, or Input port to use information from the input port. Enable One-Shot TZ1

Enable One-Shot TZ2

Enable One-Shot TZ3

Enable One-Shot TZ4

Enable One-Shot TZ5

Enable One-Shot TZ6

Select any of these check boxes to enable the corresponding Trip-zone signal in One-Shot Mode. In this mode, when the trip event is active, the respective action on the EPWMxA/B output is carried out immediately and is latched. The condition remains latched and can only be cleared by the user under software control.

Enable Cyclic TZ1

**Enable Cyclic TZ2** 

Enable Cyclic TZ3

Enable Cyclic TZ4

Enable Cyclic TZ5

Enable Cyclic TZ6

Select any of these check boxes to enable the corresponding Trip-zone signal in Cycle-by-Cycle Mode. In this mode, when the trip event is active, the respective action on the EPWMxA/B output is carried out immediately and is latched. In Cycle-by-Cycle Mode, the condition is automatically cleared when the PWM Counter reaches zero. Therefore, in Cycle-by-Cycle Mode, the trip event is cleared or reset every PWM cycle.

#### ePWMxA forced to ePWMxB forced to

Upon a fault condition, the ePWMxA and/or ePWMxB output can be overridden and forced to one of the following: No action (the default), High, Low, or Hi-Z (High Impedance).

See Also C280x/C28x3x ADC

# C280x/C28x3x eQEP

| Purpose | Quadrature encoder pulse circuit |
|---------|----------------------------------|
|---------|----------------------------------|

c280xdspchiplib and c2833xdspchiplib in Target Support Package TC2 software

# Description

Library

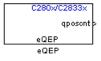

The enhanced quadrature encoder pulse (eQEP) module is used for direct interface with a linear or rotary incremental encoder to get position, direction, and speed information from a rotating machine for use in a high-performance motion and position-control system.

# Dialog Box

# **General Pane**

| Source Block Parameters: eQEP                                                                                                    |  |  |  |  |  |
|----------------------------------------------------------------------------------------------------|--|--|--|--|--|
| C280x/C2833x eQEP (mask) (link)                                                                                                    |  |  |  |  |  |
| The enhanced quadrature encoder pulse (eQEP) module is used for direct interface with a linear or rotary incremental encoder to get position, direction, and speed information from a rotating machine for use in a high-performance motion and position-control system.<br>The eQEP inputs include two pins for quadrature-clock mode or direction-count mode, an index (or 0 mrker), and a strobe input. |  |  |  |  |  |
| General Position counter Speed calculation Compare output Watchdog                                                                                                    |  |  |  |  |  |
| Module: eQEP1                                                                                                    |  |  |  |  |  |
| Position counter mode: Quadrature-count                                                                                                    |  |  |  |  |  |
| Positive rotation: Clockwise                                                                                                    |  |  |  |  |  |
| Quadrature direction flag output port                                                                                                    |  |  |  |  |  |
| Invert input QEPxA polarity                                                                                                    |  |  |  |  |  |
| Invert input QEPxB polarity                                                                                                    |  |  |  |  |  |
| Invert input QEPxI polarity                                                                                                    |  |  |  |  |  |
| Invert input QEPxS polarity                                                                                                    |  |  |  |  |  |
| Index pulse gating option                                                                                                    |  |  |  |  |  |
| Sample time:                                                                                                    |  |  |  |  |  |
| 0.0001                                                                                                    |  |  |  |  |  |
|                                                                                                    |  |  |  |  |  |
|                                                                                                    |  |  |  |  |  |

#### Module

As many as two eQEP units are allowed on a single C280x/C28x3x-based board. Choose eQEP1 (the default) or eQEP2.

#### **Position counter mode**

The input signals QEPA and QEPB are processed by the Quadrature Decoder Unit (QDU) to produce clock (QCLK) and direction (QDIR) signals. Choose the position counter mode appropriate to the way the input to the eQEP module is encoded. Choices are Quadrature-count (the default), Direction-count, Up-count, and Down-count.

#### **Positive rotation**

This field appears only when you choose Quadrature-count in **Position counter mode**. Choose the direction that represents positive rotation: Clockwise (the default) or Counterclockwise.

#### External clock rate

This field appears only when you choose Direction-count, Up-count, or Down-count in **Position counter mode**. In these cases, you can program clock generation to the position counter to occur on both rising and falling edges of the QEPA input or on the rising edge only. The effect of choosing the former is increasing the measurement resolution by a factor of 2. Choices are 2x resolution: Count the rising/falling edge (the default) or 1x resolution: Count the rising edge only.

#### Quadrature phase error flag output port

This check box appears only when you choose Quadrature-count in **Position counter mode**. Select this check box if you want to generate an interrupt when the QEPA and QEPB signals fall out of their normal state of being 90 degrees out of phase.

#### Quadrature direction flag output port

This check box appears only when you choose Quadrature-count in **Position counter mode**. Select this check box if you want to create a port on the block that gives access to the direction flag of the quadrature module.

#### Invert input QEPxA polarity

Invert input QEPxB polarity

#### Invert input QEPxI polarity

#### Invert input QEPxS polarity

Select any of these check boxes to invert the polarity of the respective eQEP input signal.

#### Index pulse gating option

Select this check box to enable gating of the index pulse.

#### Sample time

Enter the sample time in seconds.

# **Position Counter Pane**

| Source Block Parameters: eQEP                                                                                                    |  |  |  |  |  |
|----------------------------------------------------------------------------------------------------|--|--|--|--|--|
| C280x/C2833x eQEP (mask) (link)                                                                                                    |  |  |  |  |  |
| The enhanced quadrature encoder pulse (eQEP) module is used for direct interface<br>with a linear or rotary incremental encoder to get position, direction, and speed<br>information from a rotating machine for use in a high-performance motion and<br>position-control system.<br>The eQEP inputs include two pins for quadrature-clock mode or direction-count mode,<br>an index (or 0 mrker), and a strobe input. |  |  |  |  |  |
| General Position counter Speed calculation Compare output Watchdog                                                                                                    |  |  |  |  |  |
| Coutput position counter                                                                                                    |  |  |  |  |  |
| Maximum position counter value (0~4294967295):                                                                                                    |  |  |  |  |  |
| 4294967295                                                                                                    |  |  |  |  |  |
| Enable set to init value on index event                                                                                                    |  |  |  |  |  |
| 🗔 Enable set to init value on strobe event                                                                                                    |  |  |  |  |  |
| Enable software initialization                                                                                                    |  |  |  |  |  |
| Position counter reset mode: Reset on an index event                                                                                                    |  |  |  |  |  |
| C Output position counter error flag                                                                                                    |  |  |  |  |  |
| <u>O</u> K <u>C</u> ancel <u>H</u> elp                                                                                                    |  |  |  |  |  |

#### **Output position counter**

This check box is selected by default. Leave it selected to output the position counter signal PCSOUT from the position counter and control unit (PCCU).

#### Maximum position counter value

Enter a maximum value for the position counter. Enter a value from 0 to 4294967295. The default is the maximum allowed value of 4294967295.

#### Enable set to init value on index event

Select to set the position counter to its initialization value on an index event. This check box is cleared by default.

#### Set to init value on index event

This field appears only when **Enable set to init value on index event** is selected. Choose to set the position counter to its initialization value on the Rising edge (the default) or the Falling edge of the index input.

#### Enable set to init value on strobe event

Select to set the position counter to its initialization value on a strobe event. This check box is cleared by default.

#### Set to init value on strobe event

This field appears only when **Enable set to init value on strobe event** is selected. Choose to set the position counter to its initialization value on the **Rising edge** (the default) or the **Falling edge** of the strobe input.

#### Enable software initialization

Select to allow the position counter to be set to its initialization value via software. This check box is cleared by default.

#### Software initialization source

This field appears only when **Enable software initialization** is selected. Choose Set to init value at start up (the default) or Input port to receive the control logic through the input port.

#### Initialization value

This field appears only when **Enable set to init value on index event**, **Enable set to init value on strobe event**, or **Enable software initialization** check box is selected. Enter the initialization value for the position counter. Enter a value from 0 to 4294967295. The default is 2147483648.

#### Position counter reset mode

Choose a position counter reset mode, depending on the nature of the system the eQEP module is working with: Reset on an index event (the default), Reset on the maximum position, Reset on the first index event, or Reset on a time unit event.

#### Output position counter error flag

This check box appears only when **Position counter reset mode** is set to **Reset on an index event**. Select this check box to output the position counter error flag on error.

#### Output latch position counter on index event

This check box appears only when **Position counter reset mode** is set to Reset on the maximum position or Reset on the first index event. The eQEP index input can be configured to latch the position counter (QPOSCNT) into QPOSILAT on occurrence of a definite event on this pin. Select this check box to latch the position counter on each index event.

#### Index event latch of position counter

This field appears only when the **Output latch position counter on index event** check box is selected. Choose one of the following events to configure the eQEP position counter to latch on that event: Rising edge, Falling edge, or Software index marker via input port.

#### Output latch position counter on strobe event

This check box appears only when **Position counter reset mode** is set to Reset on the maximum position or Reset on the first index event. The eQEP strobe input can be configured to latch the position counter (QPOSCNT) into QPOSSLAT on occurrence of a definite event on this pin. Select this check box to latch the position counter on each strobe event.

#### Strobe event of latched position counter

This field appears only when the **Output latch position counter** on strobe event check box is selected. Choose Rising edge to latch on the rising edge of the strobe event input, or Depending on direction to latch on the rising edge in the forward direction and the falling edge in the reverse direction.

# **Speed Calculation Pane**

| Source Block Parameters: eQEP                                                                                                    |  |  |  |  |  |
|----------------------------------------------------------------------------------------------------|--|--|--|--|--|
| C280x/C2833x eQEP (mask) (link)                                                                                                    |  |  |  |  |  |
| The enhanced quadrature encoder pulse (eQEP) module is used for direct interface<br>with a linear or rotary incremental encoder to get position, direction, and speed<br>information from a rotating machine for use in a high-performance motion and<br>position-control system.<br>The eQEP inputs include two pins for quadrature-clock mode or direction-count mode,<br>an index (or 0 mrker), and a strobe input. |  |  |  |  |  |
| General Position counter Speed calculation Compare output Watchdog                                                                                                    |  |  |  |  |  |
| ✓ Enable eQEP capture                                                                                                    |  |  |  |  |  |
| Output capture timer                                                                                                    |  |  |  |  |  |
| C Output capture period timer                                                                                                    |  |  |  |  |  |
| eQEP capture timer prescaler: 128                                                                                                    |  |  |  |  |  |
| Unit position event prescaler: 128                                                                                                    |  |  |  |  |  |
| Enable and output overflow error flag                                                                                                    |  |  |  |  |  |
| Enable and output direction change error flag                                                                                                    |  |  |  |  |  |
| Capture timer and position: On position counter read                                                                                                    |  |  |  |  |  |
| Output capture timer latched value                                                                                                    |  |  |  |  |  |
| C Output capture timer period latched value                                                                                                    |  |  |  |  |  |
| Output position counter latched value                                                                                                    |  |  |  |  |  |
|                                                                                                    |  |  |  |  |  |
| <u>O</u> K <u>C</u> ancel <u>H</u> elp                                                                                                    |  |  |  |  |  |

# Enable QEP capture

The eQEP peripheral includes an integrated edge capture unit to measure the elapsed time between the unit position events.

Check this check box to enable the edge capture unit. This check box is cleared by default.

#### **Output capture timer**

Select this check box to output the capture timer into the capture period register. This check box is cleared by default.

#### Output capture period timer

Select this check box to output the capture period into the capture period register. This check box is cleared by default.

#### eQEP capture timer prescaler

The eQEP capture timer runs from prescaled SYSCLKOUT. The capture timer period is the value of SYSCLKOUT divided by the value you choose in this field. Choices are 1, 2, 4, 8, 16, 32, 64, and 128 (the default).

#### Unit position event prescaler

The timing of the unit position event is determined by prescaling the quadrature-clock (QCLK). QCLK is divided by the value you choose in this popup. Choices are 4, 8, 16, 32, 64, 128, 256, 512, 1024, and 2048 (the default).

#### Enable and output overflow error flag

Select this check box to enable and output the eQEP overflow error flag in the event of capture timer overflow between unit position events.

#### Enable and output direction change error flag

Select this check box to enable and output the direction change error flag.

#### Capture timer and position

Choose the event that triggers the latching of the capture timer and capture period register: On position counter read (the default) or On unit time-out event.

#### Unit timer period

This field appears only when you choose On unit time-out event in **Capture timer and position**. Enter a value for the unit timer period from 0 to 4294967295. The default is 100000000.

#### Output capture timer latched value

Select this check box to output the capture timer latched value from the QCTMRLAT register.

#### Output capture timer period latched value

Select this check box to output the capture timer period latched value from the QCPRDLAT register.

# Output position counter latched value

Select this check box to output the position counter latched value from the QPOSLAT register.

# **Compare Output Pane**

| 🐱 Source                                                                                                    | Block Paramete        | rs: eQEP                |                         |                 |  |
|----------------------------------------------------------------------------------------------------|-----------------------|-------------------------|-------------------------|-----------------|--|
| -C280x/C28                                                                                                    |                       |                         |                         |                 |  |
| The enhanced quadrature encoder pulse (eQEP) module is used for direct interface with a linear or rotary incremental encoder to get position, direction, and speed information from a rotating machine for use in a high-performance motion and position-control system.<br>The eQEP inputs include two pins for quadrature-clock mode or direction-count mode, an index (or 0 mrker), and a strobe input. |                       |                         |                         |                 |  |
| General                                                                                                    | Position counter      | Speed calculation       | Compare output          | Watchdog 🖣      |  |
| 🔽 Enable p                                                                                                    | osition-compare sy    | nc signal output        |                         |                 |  |
| Sync outpu                                                                                                    | t pin selection: Inde | ex pin is used for sync | output                  | -               |  |
| Compare v                                                                                                    | alue source: Specif   | y via dialog            |                         |                 |  |
| Position co                                                                                                    | mpare shadow load     | mode: Load on QPOS      | SCNT=0                  | •               |  |
| Position co                                                                                                    | mpare value (0~429    | 94967295):              |                         |                 |  |
| 42949672                                                                                                    | 95                    |                         |                         |                 |  |
| Sync outpu                                                                                                    | t pulse width (1~40   | 96):                    |                         |                 |  |
| 1                                                                                                    |                       |                         |                         |                 |  |
| Polarity of:                                                                                                    | sync output: Active   | high                    |                         | •               |  |
|                                                                                                    |                       |                         |                         |                 |  |
|                                                                                                    |                       |                         | <u>O</u> K <u>C</u> and | el <u>H</u> elp |  |

#### Enable position-compare sync signal output

The eQEP peripheral includes a position-compare unit that is used to generate the position-compare sync signal on compare match between the position counter register (QPOSCNT) and the position-compare register (QPOSCMP). Select this check box to enable the position-compare sync signal output. This check box is cleared by default.

#### Sync output pin selection

Choose which pin is used for the sync signal output. Choices are Index pin is used for sync output (the default) and Strobe pin is used for sync output.

#### **Compare value source**

Choose the source of the value to use in the position comparison. Choose Specify via dialog (the default) to specify a fixed value or Input port to read the value from the input port.

#### Position compare shadow load mode

This field lets you enable or disable shadow mode for use in generating the position-compare sync signal (shadow mode is enabled by default). When shadow mode is enabled, you can also choose an event to trigger the loading of the shadow register value into the active register.

Choose Disable shadow mode to disable shadow mode. Choose Load on QPOSCNT=0 (the default) to load on the position-counter zero event. Choose Load on QPOSCNT=QPOSCMP to load on compare match.

#### Position compare value

This field appears only when you choose Specify via dialog in **Compare value source**. Enter a value from 0 to 4294967295. The default is 4294967295. This value is loaded into the position-compare register (QPOSCMP).

#### Sync output pulse width

The pulse stretcher logic in the position-compare unit generates a programmable position-compare sync pulse output on the position-compare match.

Enter a value from 1 to 4096 to determine the pulse width of the position-compare sync output signal. The default is 1.

# Polarity of sync output

Choose a value to determine the polarity of the sync output signal: Active high (the default) or Active low.

# Watchdog Unit Pane

| Source Block Parameters: eQEP                                                                                                    |                  |                   |               |                |           |  |
|----------------------------------------------------------------------------------------------------|------------------|-------------------|---------------|----------------|-----------|--|
| C280x/                                                                                                    |                  |                   |               |                |           |  |
| The enhanced quadrature encoder pulse (eQEP) module is used for direct interface<br>with a linear or rotary incremental encoder to get position, direction, and speed<br>information from a rotating machine for use in a high-performance motion and<br>position-control system.<br>The eQEP inputs include two pins for quadrature-clock mode or direction-count mode,<br>an index (or 0 mrker), and a strobe input. |                  |                   |               |                |           |  |
| eral P                                                                                                    | osition counter  | Speed calculation | Compare outpu | t Watchdo      | ig unit 🔳 |  |
| Vatch                                                                                                    | hdog timer enabl | e                 |               |                |           |  |
| Watchdo                                                                                                    | og timer (0~6553 | 5):               |               |                |           |  |
| 65535                                                                                                    |                  |                   |               |                |           |  |
|                                                                                                    |                  |                   |               |                |           |  |
|                                                                                                    |                  |                   |               |                |           |  |
|                                                                                                    |                  |                   |               |                |           |  |
|                                                                                                    |                  |                   |               |                |           |  |
|                                                                                                    |                  |                   |               |                |           |  |
|                                                                                                    |                  |                   |               |                |           |  |
|                                                                                                    |                  |                   |               |                |           |  |
|                                                                                                    |                  |                   |               |                |           |  |
|                                                                                                    |                  |                   |               |                |           |  |
|                                                                                                    |                  |                   | <u></u> K     | <u>C</u> ancel | Help      |  |

# Enable watchdog time out flag via output port

The eQEP peripheral contains a watchdog timer that monitors the quadrature-clock to indicate proper operation of the motion-control system. Select this check box to enable the watchdog time out flag.

#### Watchdog timer

Enter the time-out value for the watchdog timer. Enter a value from 0 to 65535 (the default).

# Signal Data Types Pane

| 🙀 Source Block Parameters: eQEP 🛛 🔀                                                                                                    |  |  |  |
|----------------------------------------------------------------------------------------------------|--|--|--|
| C280x/C2833x eQEP (mask) (link)                                                                                                    |  |  |  |
| The enhanced quadrature encoder pulse (eQEP) module is used for direct interface<br>with a linear or rotary incremental encoder to get position, direction, and speed<br>information from a rotating machine for use in a high-performance motion and<br>position-control system.<br>The eQEP inputs include two pins for quadrature-clock mode or direction-count mode,<br>an index (or 0 mrker), and a strobe input. |  |  |  |
| Speed calculation   Compare output   Watchdog unit   Signal data types   Ir 4                                                                                                    |  |  |  |
| Position counter value data type:                                                                                                    |  |  |  |
| <u>O</u> K <u>C</u> ancel <u>H</u> elp                                                                                                    |  |  |  |

The image above shows the default condition of the **Signal data types** pane. Choosing any of a number of options in other panes of the C280x/C28x3x eQEP dialog box causes a corresponding popup to appear in the **Signal data types** pane.

The following table summarizes the options for which you can set the data type in the **Signal data types** pane:

| Pane                 | Option                                        |
|----------------------|-----------------------------------------------|
| General              | Quadrature phase error flag output port       |
|                      | Quadrature direction flag output port         |
| Position<br>counter  | Output position counter (selected by default) |
|                      | Output position counter error flag            |
|                      | Output latch position counter on index event  |
|                      | Output latch position counter on strobe event |
| Speed<br>calculation | Output capture timer                          |
|                      | Output capture period timer                   |
|                      | Enable and output overflow error flag         |
|                      | Enable and output direction change error flag |
|                      | Output capture timer latched value            |
|                      | Output capture timer period latched value     |
|                      | Output position counter latched value         |
| Watchdog unit        | Enable watchdog time out flag via output port |

The fields that appear on the **Signal data types** pane are named similarly to these options. For example, **Position counter value data type** on the **Signal data types** pane corresponds to the **Output position counter** option on the **Position counter** pane.

For all data type fields, valid data types are auto, double, single, int8, uint8, int16, uint16, int32, uint32, and boolean.

# **Interrupt Pane**

| Source Block Parameters: eQEP                                                                                                    |  |  |  |
|----------------------------------------------------------------------------------------------------|--|--|--|
| C280x/C2833x eQEP (mask) (link)                                                                                                    |  |  |  |
| The enhanced quadrature encoder pulse (eQEP) module is used for direct interface<br>with a linear or rotary incremental encoder to get position, direction, and speed<br>information from a rotating machine for use in a high-performance motion and<br>position-control system.<br>The eQEP inputs include two pins for quadrature-clock mode or direction-count mode,<br>an index (or 0 mrker), and a strobe input. |  |  |  |
| calculation   Compare output   Watchdog unit   Signal data types   Interrupt                                                                                                    |  |  |  |
| Position counter error interrupt enable                                                                                                    |  |  |  |
| C Quadrature phase error interrupt enable                                                                                                    |  |  |  |
| C Quadrature direction change interrupt enable                                                                                                    |  |  |  |
| Watchdog time out interrupt enable                                                                                                    |  |  |  |
| C Position counter underflow interrupt enable                                                                                                    |  |  |  |
| Position counter overflow interrupt enable                                                                                                    |  |  |  |
| Position-compare ready interrupt enable                                                                                                    |  |  |  |
| Position-compare match interrupt enable                                                                                                    |  |  |  |
| Strobe event latch interrupt enable                                                                                                    |  |  |  |
| Index event latch interrupt enable                                                                                                    |  |  |  |
| Unit time out interrupt enable                                                                                                    |  |  |  |
|                                                                                                    |  |  |  |
|                                                                                                    |  |  |  |
| <u>K</u> Cancel <u>H</u> elp                                                                                                    |  |  |  |

The image above shows the default condition of the **Interrupt** pane. Interrupts corresponding to specific events are enabled or disabled based on the settings in this pane.

#### Position counter error interrupt enable

Check this box to enable position counter error interrupts. This checkbox is cleared by default.

#### Quadrature phase error interrupt enable

Check this box to enable quadrature phase error interrupts. This checkbox is cleared by default.

#### Quadrature direction change interrupt enable

Check this box to enable quadrature direction change interrupts for changes in the counting direction. This checkbox is cleared by default.

#### Watchdog timeout interrupt enable

The eQEP Peripheral contains a watchdog timer that monitors the quadrature clock. Check this box to enable watchdog timeout interrupts. This checkbox is cleared by default.

#### Position counter underflow interrupt enable

Check this box to enable position counter underflow interrupts. This checkbox is cleared by default.

#### Position counter overflow interrupt enable

Check this box to enable position counter overflow interrupts. This checkbox is cleared by default.

#### Position-compare ready interrupt enable

Check this box to enable position-compare ready interrupts. This checkbox is cleared by default.

#### Position-compare match interrupt enable

Check this box to enable position-compare match interrupts. This checkbox is cleared by default.

#### Strobe event latch interrupt enable

Check this box to enable strobe event latch interrupts. This checkbox is cleared by default.

#### Index event latch interrupt enable

Check this box to enable index event latch interrupts. This checkbox is cleared by default.

#### Unit timeout interrupt enable

Check this box to enable unit timeout interrupts. This checkbox is cleared by default.

# **Purpose** Configure general-purpose input pins

TC2 software

c280xdspchiplib and c2833xdspchiplib in Target Support Package

Description

Library

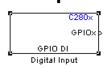

This block configures the general-purpose I/O (GPIO) MUX registers that control the operation of GPIO shared pins for digital input. Each I/O port has one MUX register that selects peripheral operation or digital I/O operation (the default). The C280x has 35 GPIO pins, while the C28x3x has 64. When a pin is configured for digital input, it is not available for digital output or peripheral operation. You can configure the **Input qualification type** for individual digital input pins. To do so, use the **Peripheral** tab of the Target Preferences block for your processor type.

# C280x/C28x3x GPIO Digital Input

Dialog

Box

🐻 Source Block Parameters: Digital Input X C280x GPIO Digital Input (mask) (link) Configures GPIO inputs for the specified pins with qualification type settings. Parameters GPIO Group: GPIO0~GPIO7 Ŧ GPIO0 🔽 GPIO1 GPIO2 GPIO3 GPIO4 GPIO5 GPIO6 GPI07 Sample time: 0.1 Data type: auto Ŧ <u>C</u>ancel Help <u>о</u>к

#### **GPIO** Group

Select the group of GPIO pins you want to view or configure. For a table of GPIO pins and peripherals, refer to the Texas Instruments documentation for your specific target.

#### Sample time

Specify the time interval between output samples. To inherit sample time from the upstream block, set this parameter to -1. For more information, refer to the section on "Specifying Sample Time" in the Simulink documentation.

#### Data type

Specify the data type of the input. The input is read as 16-bit integer, and then cast to the selected data type. Valid data types are auto, double, single, int8, uint8, int16, uint16, int32, uint32 or boolean.

See Also C280x/C28x3x GPIO Digital Output

# C280x/C28x3x GPIO Digital Output

# PurposeConfigure general-purpose input/output pins as digital outputsLibraryc280xdspchiplib and c2833xdspchiplib in Target Support Package<br/>TC2 software

# **Description**

C280x GPIOx GPIO DO Digital Output Configure individual general-purpose input/output (GPIO) pins to operate as digital outputs. When a pin is configured for digital output, it cannot operate as a digital input or connect to peripheral I/O signals. When you select a pin for digital output, the user interface presents a **Toggle** option that inverts the output signal on the pin.

| Dia | log |
|-----|-----|
| Box | -   |

| 🙀 Sink Block Parameters: Digital Output                                                                                                    |  |  |  |
|----------------------------------------------------------------------------------------------------|--|--|--|
| C280x GPIO Digital Output (mask) (link)                                                                                                    |  |  |  |
| Configures GPIO outputs for the specified pins.                                                                                                    |  |  |  |
| In regular mode a value of True at the input of the block will pull the GPIO pin high. A values of False will ground the pin.                                                            |  |  |  |
| In toggle mode, a value of True at the input of the block will switch the actual output<br>level of the GPIO pin. A value of False has no effect on the output level of the GPIO<br>pin. |  |  |  |
| Parameters                                                                                                    |  |  |  |
| GPIO Group: GPIO0~GPIO7                                                                                                    |  |  |  |
| 🔽 GP100                                                                                                    |  |  |  |
| 🖵 Toggle GPIO0                                                                                                    |  |  |  |
| 🔽 GPI01                                                                                                    |  |  |  |
| 🔽 GPI02                                                                                                    |  |  |  |
| GP103                                                                                                    |  |  |  |
| GPI04                                                                                                    |  |  |  |
| GP105                                                                                                    |  |  |  |
| GP106                                                                                                    |  |  |  |
| 🕞 GP107                                                                                                    |  |  |  |
|                                                                                                    |  |  |  |
| OK Cancel Help Apply                                                                                                    |  |  |  |

# **GPIO** Group

Select the group of GPIO pins you want to view or configure.

# **GPIO** pins for output

To configure a GPIO pin for digital output, select the checkbox next to it. Refer to the block for a table of all available peripherals for each pin.

A value of True at the input of the block drives the selected GPIO pin high. A value of False at the input of the block grounds the selected GPIO pin.

# Toggle GPIO[bit#]

For each pin selected for output, you can elect to toggle the signal of that pin. In **Toggle** mode, a value of **True** at the input of the block switches the GPIO pin output level. Thus, if the GPIO pin was driven high, in **Toggle** mode, with the value of **True** at the input, the pin output level is driven low. If the GPIO pin was driven low, in **Toggle** mode, with the value of **True** at the input of the block, the same pin output level is driven high. If the input of the block is **False**, there is no effect on the GPIO pin output level.

Note The outputs of this block can be vectorized.

See Also C280x/C28x3x GPIO Digital Input

# C280x/C28x3x Hardware Interrupt

# PurposeInterrupt Service Routine to handle hardware interrupt on a<br/>C280x/C28x3x processor

c280xdspchiplib and c2833xdspchiplib in Target Support Package TC2 software

# Description

Library

C280×/C2833× IRQN : Hardware Interrupt Hardware Interrupt For many systems, an execution scheduling model based on a timer interrupt is not sufficient to ensure a real-time response to external events. The C280x/C28x3x Hardware Interrupt block addresses this problem by allowing for the asynchronous processing of interrupts triggered by events managed by other blocks in the C280x/C28x3x DSP Chip Support Libraries.

The C280x/C28x3x blocks that can generate an interrupt for asynchronous processing are:

- C280x/C28x3x ADC
- C280x/C28x3x eCAN Receive
- C280x/C28x3x eCAN Transmit
- C280x/C28x3x eCAP
- C280x/C28x3x eQEP
- C280x/C28x3x SCI Receive
- C280x/C28x3x SCI Transmit
- C280x/C28x3x Software Interrupt Trigger
- C280x/C28x3x SPI Receive
- C280x/C28x3x SPI Transmit

Only one Hardware Interrupt block can be used in a model. To handle multiple interrupts, place a Demux block at the output of the Hardware Interrupt block to direct function calls to the appropriate function-call subsystems.

For details about this block, see C280x/C28x3x Hardware Interrupt.

# **Vectorized Output**

This block outputs a function call. The size of the function call line equals the number of interrupts the block is set to handle. the block dialog box displays four parameters for each interrupt. These parameters comprise a set of four vectors of equal length. Each interrupt is represented by one element from each parameter (four elements total), one from the same position in each of these vectors.

The following parameters describe the elements in the interrupt vector:

- CPU interrupt numbers
- PIE interrupt numbers
- Task priorities
- Preemption flags

Thus, one interrupt is described by a CPU interrupt number, a PIE interrupt number, a task priority, and a preemption flag.

The CPU and PIE interrupt numbers together uniquely specify a single interrupt for a single peripheral or peripheral module. The following table maps CPU and PIE interrupt numbers to these peripheral interrupts.

**Note** The TINTO (TIMER 0) interrupt is always reserved, and will generate errors if used.

| Values     |
|------------|
| Vector     |
| Interrupt  |
| Peripheral |
| C280x      |

|    |                       | Row numbers =                                                                                                    |                       | CPU values / Column numbers = | olumn num             |                       | PIE values                             |                      |
|----|-----------------------|----------------------------------------------------------------------------------------------------|-----------------------|-------------------------------|-----------------------|-----------------------|----------------------------------------|----------------------|
|    | 1                     | 2                                                                                                    | 3                     | 4                             | 5                     | 9                     | 7                                      | 8                    |
| -  | SEQ1INT<br>(ADC)      | SEQ2INT<br>(ADC)                                                                                                 | Reserved              | XINT1                         | XINT2                 | ADCINT<br>(ADC)       | TINTO<br>(TIMER 0)                     | WAKEINT<br>(LPM/WD)  |
| 2  | EPWM1_TZIN<br>(ePWM1) | EPWM1_TZINEPWM2_TZINEPWM3_TZINEPWM4_TZINEPWM5_TZINEPWM6_TZINF<br>(ePWM1) (ePWM2) (ePWM3) (ePWM4) (ePWM5) (ePWM6) | EPWM3_TZIN<br>(ePWM3) | EPWM4_TZIN<br>(ePWM4)         | EPWM5_TZIN<br>(ePWM5) | EPWM6_TZIN<br>(ePWM6) | r Reserved                             | Reserved             |
| 3  | EPWM1_INT<br>(ePWM1)  | EPWM2_INT<br>(ePWM2)                                                                                             | EPWM3_INT<br>(ePWM3)  | EPWM4_INT<br>(ePWM4)          | EPWM5_INT<br>(ePWM5)  | EPWM6_INT<br>(ePWM6)  | Reserved                               | Reserved             |
| 4  | ECAP1_INT<br>(eCAP1)  | ECAP2_INT<br>(eCAP2)                                                                                             | ECAP3_INT<br>(eCAP3)  | ECAP4_INT<br>(eCAP4)          | Reserved              | Reserved              | Reserved                               | Reserved             |
| 5  | EQEP1_INT<br>(eQEP1)  | EQEP2_INT<br>(eQEP2)                                                                                             | Reserved              | Reserved                      | Reserved              | Reserved              | Reserved                               | Reserved             |
| 9  | SPIRXINTA<br>(SPI-A)  | SPITXINTA<br>(SPI-A)                                                                                             | SPIRXINTB<br>(SPI-B)  | SPITXINTB<br>(SPI-B)          | SPIRXINTC<br>(SPI-C)  | SPITXINTC<br>(SPI-C)  | SPIRXINTD<br>(SPI-D)                   | SPITXINTD<br>(SPI-D) |
| 7  | Reserved              | Reserved                                                                                                    | Reserved              | Reserved                      | Reserved              | Reserved              | Reserved                               | Reserved             |
| 8  | I2CINT2A<br>(I2C-A)   | I2CINT1A<br>(I2C-A)                                                                                              | Reserved              | Reserved                      | Reserved              | Reserved              | Reserved                               | Reserved             |
| 6  | SCIRXINTA<br>(SCI-A)  | SCITXINTA<br>(SCI-A)                                                                                             | SCIRXINTB<br>(SCI-B)  | SCITXINTB<br>(SCI-B)          | ECANOINTA<br>(CAN-A)  | ECAN1INTA<br>(CAN-A)  | ECANOINTB ECAN1INTB<br>(CAN-B) (CAN-B) | ECAN1INTB<br>(CAN-B) |
| 10 | Reserved              | Reserved                                                                                                    | Reserved              | Reserved                      | Reserved              | Reserved              | Reserved                               | Reserved             |
| 11 | Reserved              | Reserved                                                                                                    | Reserved              | Reserved                      | Reserved              | Reserved              | Reserved                               | Reserved             |
| 12 | Reserved              | Reserved                                                                                                    | Reserved              | Reserved                      | Reserved              | Reserved              | Reserved                               | Reserved             |

|    |                       | Row num                | Row numbers = CPU values / Column numbers =                                                                      | l values / C          | olumn num             |                       | PIE values           |                      |
|----|-----------------------|------------------------|----------------------------------------------------------------------------------------------------|-----------------------|-----------------------|-----------------------|----------------------|----------------------|
|    | 1                     | 2                      | 3                                                                                                    | 4                     | 5                     | 6                     | 7                    | 8                    |
| 1  | SEQ1INT<br>(ADC)      | SEQ2INT<br>(ADC)       | Reserved                                                                                                    | XINT1                 | XINT2                 | ADCINT<br>(ADC)       | TINTO<br>(TIMER 0)   | WAKEINT<br>(LPM/WD)  |
| 2  | EPWM1_TZIN<br>(ePWM1) | IEPWM2_TZIN<br>(ePWM2) | EPWM1_TZINEPWM2_TZINEPWM3_TZINEPWM4_TZINEPWM5_TZINEPWM6_TZINF<br>(ePWM1) (ePWM2) (ePWM3) (ePWM4) (ePWM5) (ePWM6) | EPWM4_TZIN<br>(ePWM4) | EPWM5_TZIN<br>(ePWM5) | EPWM6_TZIN<br>(ePWM6) | T Reserved           | Reserved             |
| 3  | EPWM1_INT<br>(ePWM1)  | EPWM2_INT<br>(ePWM2)   | EPWM3_INT<br>(ePWM3)                                                                                             | EPWM4_INT<br>(ePWM4)  | EPWM5_INT<br>(ePWM5)  | EPWM6_INT<br>(ePWM6)  | Reserved             | Reserved             |
| 4  | ECAP1_INT<br>(eCAP1)  | ECAP2_INT<br>(eCAP2)   | ECAP3_INT<br>(eCAP3)                                                                                             | ECAP4_INT<br>(eCAP4)  | ECAP5_INT<br>(eCAP5)  | ECAP6_INT<br>(eCAP6)  | Reserved             | Reserved             |
| 5  | EQEP1_INT<br>(eQEP1)  | EQEP2_INT<br>(eQEP2)   | Reserved                                                                                                    | Reserved              | Reserved              | Reserved              | Reserved             | Reserved             |
| 6  | SPIRXINTA<br>(SPI-A)  | SPITXINTA<br>(SPI-A)   | MRINTB<br>(McBSP-B)                                                                                              | MXINTB<br>(McBSP-B)   | MRINTA<br>(McBSP-A)   | MXINTA<br>(McBSP-A)   | Reserved             | Reserved             |
| 7  | DINTCH1<br>(DMA1)     | DINTCH2<br>(DMA2)      | DINTCH3<br>(DMA3)                                                                                                | DINTCH4<br>(DMA4)     | DINTCH5<br>(DMA5)     | DINTCH6<br>(DMA6)     | Reserved             | Reserved             |
| 8  | I2CINT1A<br>(I2C-A)   | I2CINT2A<br>(I2C-A)    | Reserved                                                                                                    | Reserved              | SCIRXINTC<br>(SCI-C)  | SCITXINTC<br>(SCI-C)  | Reserved             | Reserved             |
| 6  | SCIRXINTA<br>(SCI-A)  | SCITXINTA<br>(SCI-A)   | SCIRXINTB<br>(SCI-B)                                                                                             | SCITXINTB<br>(SCI-B)  | ECANOINTA<br>(CAN-A)  | ECAN1INTA<br>(CAN-A)  | ECANOINTB<br>(CAN-B) | ECAN1INTB<br>(CAN-B) |
| 10 | Reserved              | Reserved               | Reserved                                                                                                    | Reserved              | Reserved              | Reserved              | Reserved             | Reserved             |
| 11 | Reserved              | Reserved               | Reserved                                                                                                    | Reserved              | Reserved              | Reserved              | Reserved             | Reserved             |
| 12 | XINT3                 | XINT4                  | XINT5                                                                                                    | XINT6                 | XINT7                 | Reserved              | LVF<br>(FPU)         | LUF<br>(FPU)         |

**C2833 Peripheral Interrupt Vector Values** 

The task priority indicates the relative importance tasks associated with the asynchronous interrupts. If an interrupt triggers a higher-priority task while a lower-priority task is running, the execution of the lower-priority task is suspended while the higher-priority task is executed. The lowest value represents the highest priority. The default priority value of the base rate task is 40, so the priority value for each asynchronously triggered task must be less than 40 for these tasks to cause the suspension of the base rate task.

The preemption flag determines whether a given interrupt is preemptable. Preemption overrides prioritization, such that a preemptable task of higher priority can be preempted by a nonpreemptable task of lower priority.

# Dialog Box

| 🛃 Source Block Parameters: Hardware Interrupt                                    | ×  |
|----------------------------------------------------------------------------------|----|
| Hardware Interrupt (mask) (link)                                                 |    |
| Create Interrupt Service Routine which will execute the downstreas<br>subsystem. | am |
| -Parameters                                                                      |    |
| CPU interrupt number(s):                                                         |    |
| [23]                                                                             |    |
| PIE interrupt number(s):                                                         |    |
| [4 1]                                                                            |    |
| Simulink task priority(s):                                                       | _  |
| [30 33 ]                                                                         |    |
| Preemption flag(s): preemptable-1, non-preemptable-0                             | _  |
| [0 1]                                                                            |    |
| Enable simulation input:                                                         |    |
| OK Cancel Help                                                                   |    |

## **CPU** interrupt number(s)

Enter a vector of CPU interrupt numbers for the interrupts you want to process asynchronously.

See the table of C280x Peripheral Interrupt Vector Values on page 7-80 for a mapping of CPU interrupt number to interrupt names.

## **PIE interrupt number(s)**

Enter a vector of PIE interrupt numbers for the interrupts you want to process asynchronously.

See the table of C280x Peripheral Interrupt Vector Values on page 7-80 for a mapping of CPU interrupt number to interrupt names.

# Simulink task priority(s)

Enter a vector of task priorities for the interrupts you want to process asynchronously.

See the discussion of this block's "Vectorized Output" on page 7-79 for an explanation of task priorities.

# **Preemption flag(s)**

Enter a vector of preemption flags for the interrupts you want to process asynchronously.

See the discussion of this block's "Vectorized Output" on page 7-79 for an explanation of preemption flags.

## **Enable simulation input**

Select this check box if you want to be able to test asynchronous interrupt processing in the context of your Simulink model.

**Note** Using this check box is the only way you can test asynchronous interrupt processing behavior in Simulink.

| References | For detailed information about interrupt processing, see TMS320x280x |
|------------|----------------------------------------------------------------------|
|            | DSP System Control and Interrupts Reference Guide, SPRU712B,         |
|            | available at the Texas Instruments website.                          |

See Also C280x/C28x3x Software Interrupt Trigger, Idle Task

# C280x/C28x3x I2C Receive

| Purpose     | Configure inter-integrated circuit (I2C) module to receive data from I2C bus                          |
|-------------|----------------------------------------------------------------------------------------------------|
| Library     | <code>c280xdspchiplib</code> and <code>c2833xdspchiplib</code> in Target Support Package TC2 software |
| Description | Configure the I2C module to receive data from the two-wire I2C serial bus.                            |
| RD>         |                                                                                                    |
| I2C RCV     |                                                                                                    |
| I2C Receive |                                                                                                    |

| Dialog |
|--------|
| Box    |

| 🙀 Source Block Parameters: I2C Receive                      | ×            |
|-------------------------------------------------------------|--------------|
| C280x/C2833x I2C Receive (mask) (link)                      |              |
| Configures the I2C module to receive data from the I2C bus. |              |
| Parameters                                                  |              |
| Addressing format: 7-Bit addressing                         | •            |
| Slave address source: Specify via dialog                    | •            |
| Salve address register:                                     |              |
| 80                                                          |              |
| Bit count: 8                                                | •            |
| Read data length:                                           |              |
| 1                                                           |              |
| NACK bit generation                                         |              |
| Enable stop condition                                       |              |
| Output receiving status                                     |              |
| Sample time:                                                |              |
| 0.001                                                       |              |
| Data type: int8                                             | -            |
|                                                             |              |
|                                                             |              |
| <u> </u>                                                    | <u>H</u> elp |

# Addressing format

The I2C receive block supports the **7–Bit addressing**, **10–Bit addressing**, and **Free data format**. The default setting is **7–Bit addressing**.

# **Slave address source**

Select the method for setting the slave address register of the I2C slave. Selecting **Specify via dialog** displays **Slave address register** parameter. Selecting **Input port** enables definition of the address register via the input port. The default setting is **Specify via dialog**.

#### Slave address register

When you select **Specify via dialog**, enter a value for the **Slave address register**. The default value is **80**. This field takes a decimal value.

#### **Bit Count**

Set the bit count to 1 through 8. The default setting is 8.

#### Read data length

Set the length of the read data. The default value is 1.

#### NACK bit generation

Select this parameter to generate a no-acknowledge bit (NACK) during the I2C acknowledge cycle and ignore new bits from the transmitting I2C node. The default setting is disabled (not selected).

#### Enable stop condition

Enable the I2C Receive Block in master mode to send a STOP message to the I2C Transmit block while it is in slave mode. The default setting is disabled (not selected).

#### **Output receiving status**

Selecting this parameter creates a status output that indicates when the I2C receive block is receiving a message. The default setting is disabled (not selected).

#### Sample time

Set the sample time for the block's input sampling. To execute this block asynchronously, set **Sample Time** to -1, and refer to "Asynchronous Interrupt Processing" on page 1-13 for a discussion of block placement and other necessary settings. The default value is **0.001**.

#### Data type

Type of data in the data vector. The length of the vector for the received message is at most 8 bytes. If the message is less than 8 bytes, the data buffer bytes are right-aligned in the output. You can set this parameter to int8, uint8, int16, uint16, int32, or uint32. The default setting is **int8**.

**References** For detailed information on the I2C module, see:

- The *TMS320x28xx, 28xxx Inter-Integrated Circuit (I2C) Module Reference Guide*, Literature Number SPRU721, available at the Texas Instruments website, www.ti.com.
- The Philips Semiconductors Inter-IC bus (I2C-bus) specification version 2.1 is available on the Philips Semiconductors website at http://www.nxp.com/acrobat\_download/literature/9398/39340011.pdf.

See Also C280x/C28x3x I2C Transmit

# C280x/C28x3x I2C Transmit

| Purpose | Configure inter-integrated circuit (I2C) module to transmit data to I2C bus                           |
|---------|----------------------------------------------------------------------------------------------------|
| Library | <code>c280xdspchiplib</code> and <code>c2833xdspchiplib</code> in Target Support Package TC2 software |
|         |                                                                                                    |

# Description

|   |    | C280x/C2833x |
|---|----|--------------|
| × | WD |              |
|   |    | 12C XMT      |
|   |    | I2C Transmit |

Configure the I2C module to transmit data to the two-wire I2C serial bus. Also configure the  $% \mathcal{A}$ 

□ Note You can use this block to configure the I2C settings under the Peripherals tab of the target preference blocks for the Custom, F2808 eZdsp, and F28335 eZdsp boards.

# Dialog Box

| 🙀 Sink Block Parame     | ters: I2C Tran     | ismit            |              | ×     |
|-------------------------|--------------------|------------------|--------------|-------|
| - C280x/C2833x I2C Tra  | nsmit (mask) (lin  | k)               |              |       |
| Configures the I2C mod  | lule to transmit d | ata on the I2C b | us.          |       |
| - Parameters            |                    |                  |              |       |
| Addressing format: 7-B  | it addressing      |                  |              | •     |
| Slave address source:   | Specify via dial   | og               |              | •     |
| Salve address register: |                    |                  |              |       |
| 80                      |                    |                  |              |       |
| Bit count: 8            |                    |                  |              | •     |
| 🔲 Enable stop conditi   | on                 |                  |              |       |
| 🔲 Enable repeat mode    |                    |                  |              |       |
| 🔲 Output transmitting   | status             |                  |              |       |
|                         |                    |                  |              |       |
| [                       | <u>0</u> K         | <u>C</u> ancel   | <u>H</u> elp | Apply |

# Addressing format

The I2C transmit block supports the **7–Bit addressing**, **10–Bit addressing**, and **Free data format**. The default setting is **7–Bit addressing**.

# Slave address source

Select the method for setting the slave address register of the I2C slave. Selecting **Specify via dialog** displays **Slave address register** parameter . Selecting **Input port** enables definition of the address register via the input port. The default setting is **Specify via dialog**.

# Slave address register

When you select **Specify via dialog**, enter a value for the **Slave address register**. The default value is **80**.

# **Bit Count**

Set the bit count to 1 through 8. The default setting is 8.

# Enable stop condition

Selecting this parameter enables the transmitter to accept a STOP condition from the C280x/C28x3x I2C Receive block. The default setting is disabled (not selected).

# Enable repeat mode

Selecting this parameter enables repeat mode. The default setting is disabled (not selected).

## **Output transmitting status**

Selecting this parameter creates a status output that indicates when the I2C transmit block is transmitting a message. The default setting is disabled (not selected).

# **References** For detailed information on the I2C module, see:

• The *TMS320x28xx*, *28xxx* Inter-Integrated Circuit (I2C) Module Reference Guide, Literature Number SPRU721, available at the Texas Instruments website, www.ti.com.

• The Philips Semiconductors Inter-IC bus (I2C-bus) specification version 2.1 is available on the Philips Semiconductors website at http://www.nxp.com/acrobat\_download/literature/9398/39340011.pdf.

See Also C280x/C28x3x I2C Receive

 Purpose
 Receive data on target via serial communications interface (SCI) from host

Library c280xdspchiplib and c2833xdspchiplib in Target Support Package TC2 software

# **Description**

C280×/C2833× Data > SCI RCV

SCI Receive

The C280x/C28x3x SCI Receive block supports asynchronous serial digital communications between the target and other asynchronous peripherals in nonreturn-to-zero (NRZ) format. This block configures the C280x/C28x3x DSP target to receive scalar or vector data from the COM port via the C280x/C28x3x target's COM port.

**Note** For any given model, you can have only one C280x/C28x3x SCI Receive block per module. There are two modules, A and B, which can be configured through the F2808 eZdsp Target Preferences block.

Many SCI-specific settings are in the **DSPBoard** section of the F2808 eZdsp Target Preferences block. You should verify that these settings are correct for your application.

# C280x/C28x3x SCI Receive

Dialog Box

| Source Block Parameters: SCI Receive                                                                                                    |
|----------------------------------------------------------------------------------------------------|
| C280x/C2833x SCI Receive (mask) (link)                                                                                                    |
| Configures Serial Communication Interface (SCI) of the C280x/C2833x DSP to receive data from SCIRXD pin. This enables asynchronous serial digital communications between the DSP and other peripherals that use the standard NRZ (non-return-to-zero) format. |
| Parameters                                                                                                    |
| SCI module:                                                                                                    |
| Additional package header:                                                                                                    |
| 'S'                                                                                                    |
| Additional package terminator:                                                                                                    |
| l'E'                                                                                                    |
| Data type: uint8                                                                                                    |
| Data length:                                                                                                    |
| 1                                                                                                    |
| Initial output:                                                                                                    |
| 0                                                                                                    |
| Action taken when connection times out: Output the last received value                                                                                                    |
| Sample time:                                                                                                    |
| 0.1                                                                                                    |
| C Output receiving status                                                                                                    |
| Enable receive FIFO interrupt                                                                                                    |
|                                                                                                    |
| <u>O</u> K <u>C</u> ancel <u>H</u> elp                                                                                                    |

# SCI module

SCI module to be used for communications.

# Additional package header

This field specifies the data located at the front of the received data package, which is not part of the data being received, and generally indicates start of data. The additional package header must be an ASCII value. You may use any string or number (0-255). You must put single quotes around strings entered in this field, but the quotes are not received nor are they included in the total byte count. To specify a null value (no package header), enter two single quotes alone.

**Note** Any additional packager header or terminator must match the additional package header or terminator specified in the host SCI Transmit block.

# Additional package terminator

This field specifies the data located at the end of the received data package, which is not part of the data being received, and generally indicates end of data. The additional package terminator must be an ASCII value. You may use any string or number (0–255). You must put single quotes around strings entered in this field, but the quotes are not received nor are they included in the total byte count. To specify a null value (no package terminator), enter two single quotes alone.

# Data type

Data type of the output data. Available options are single, int8, uint8, int16, uint16, int32, or uint32.

# Data length

How many of **Data type** the block will receive (not bytes). Anything more than 1 is a vector. The data length is inherited from the input (the data length originally input to the host-side SCI Transmit block).

# Initial output

Default value from the C280x/C28x3x SCI Receive block. This value is used, for example, if a connection time-out occurs and the **Action taken when connection timeout** field is set to "Output the last received value", but nothing yet has been received.

## Action taken when connection timeout

Specify what to output if a connection time-out occurs. If "Output the last received value" is selected, the last received value is what is output, unless none has been received yet, in which case the **Initial output** is considered the last received value.

If you select "Output custom value", use the "Output value when connection times out" field to set the custom value.

| 🙀 Source Block Parameters: SCI Receive                                                                                                    | × |
|----------------------------------------------------------------------------------------------------|---|
| C280x/C2833x SCI Receive (mask) (link)                                                                                                    |   |
| Configures Serial Communication Interface (SCI) of the C280x/C2833x DSP to receive<br>data from SCIRXD pin. This enables asynchronous serial digital communications<br>between the DSP and other peripherals that use the standard NRZ (non-return-to-zero<br>format. |   |
| Parameters                                                                                                    |   |
| SCI module: A                                                                                                    | ] |
| Additional package header:                                                                                                    |   |
| 'S'                                                                                                    |   |
| Additional package terminator:                                                                                                    |   |
| [E'                                                                                                    |   |
| Data type: uint8                                                                                                    |   |
| Data length:                                                                                                    |   |
| 1                                                                                                    |   |
| Initial output:                                                                                                    | _ |
|                                                                                                    |   |
| Action taken when connection times out: Output custom value                                                                                                    |   |
| Output value when connection times out:                                                                                                    |   |
|                                                                                                    |   |
| Sample time:                                                                                                    | _ |
|                                                                                                    | - |
| C Output receiving status                                                                                                    |   |
| Enable receive FIFO interrupt                                                                                                    |   |
|                                                                                                    |   |
| OK Cancel Help                                                                                                    |   |

# Sample time

Sample time,  $T_s$ , for the block's input sampling. To execute this block asynchronously, set **Sample Time** to -1, and refer to "Asynchronous Interrupt Processing" on page 1-13 for a discussion of block placement and other necessary settings.

## **Output receiving status**

When this field is checked, the C280x/C28x3x SCI Receive block adds another output port for the transaction status, and appears as shown in the following figure.

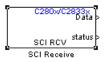

The error status may be one of the following values:

- 0: No errors
- 1: A time-out occurred while the block was waiting to receive data
- 2: There is an error in the received data (checksum error)
- 3: SCI parity error flag Occurs when a character is received with a mismatch
- 4: SCI framing error flag Occurs when an expected stop bit is not found

## Enable receive FIFO interrupt

If this option is selected, an interrupt is posted when FIFO is full, allowing the subsystem to take some sort of action (for example, read data as soon as it is received). If this option is cleared, the block stays in polling mode. If the block is in polling mode and not blocking, it checks the FIFO to see if there is data to read. If data is present, it reads and outputs. If no data is present, it continues. If the block is in polling mode and blocking, it waits until data is available to read (after data length is reached).

|            | <b>Receive FIFO interrupt level</b><br>This parameter is enabled when the <b>Enable receive FIFO</b><br><b>interrupt</b> option is selected. Select an interrupt level from 0 to<br>16. The default level is 0.          |
|------------|----------------------------------------------------------------------------------------------------|
| References | For detailed information on the SCI module, see <i>TMS320x281x, 280x</i><br><i>DSP Serial Communication Interface (SCI) Reference Guide</i> , Literature<br>Number SPRU051B, available at the Texas Instruments website. |
| See Also   | C280x/C28x3x SCI Transmit, C280x/C28x3x Hardware Interrupt                                                                                                    |

# C280x/C28x3x SCI Transmit

# Purpose

Library

Transmit data from target via serial communications interface (SCI) to host

c280xdspchiplib and c2833xdspchiplib in Target Support Package TC2 software

# Description

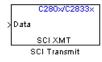

The C280x/C28x3x SCI Transmit block transmits scalar or vector data in int8 or uint8 format from the C280x/C28x3x target's COM ports in nonreturn-to-zero (NRZ) format. You can specify how many of the six target COM ports to use. The sampling rate and data type are inherited from the input port. The data type of the input port must be one of the following: single, int8, uint8, int16, uint16, int32, uint32. If no data type is specified, the default data type is uint8.

**Note** For any given model, you can have only one C280x/C28x3x SCI Transmit block per module. There are two modules, A and B, which can be configured through the F2808 eZdsp Target Preferences block.

Many SCI-specific settings are in the **DSPBoard** section of the Target Preferences block. You should verify that these settings are correct for your application.

Fixed-point inputs are not supported for this block.

| 🙀 Sink Block Parameters: SCI Transmit 🛛 🔀                                                                                                    |
|----------------------------------------------------------------------------------------------------|
| C280x/C2833x SCI Transmit (mask) (link)                                                                                                    |
| Configures Serial Communication Interface (SCI) of the C280x/C2833x DSP to transmit data via SCITXD pin. This enables asynchronous serial digital communications between the DSP and other peripherals that use the standard NRZ (non-return-to-zero) format. |
| Parameters                                                                                                    |
| SCI module: A                                                                                                    |
| Additional package header:                                                                                                    |
| 'S'                                                                                                    |
| Additional package terminator:                                                                                                    |
|                                                                                                    |
| Enable transmit FIFO interrupt                                                                                                    |
| OK <u>Cancel H</u> elp <u>Apply</u>                                                                                                    |

# SCI module

Dialog Box

SCI module to be used for communications.

# Additional package header

This field specifies the data located at the front of the sent data package, which is not part of the data being transmitted, and generally indicates start of data. The additional package header must be an ASCII value. You may use any string or number (0-255). You must put single quotes around strings entered in this field, but the quotes are not sent nor are they included in the total byte count. To specify a null value (no package header), enter two single quotes alone.

**Note** Any additional packager header or terminator must match the additional package header or terminator specified in the host SCI Receive block.

#### Additional package terminator

This field specifies the data located at the end of the sent data package, which is not part of the data being transmitted, and generally indicates end of data. The additional package terminator must be an ASCII value. You may use any string or number (0-255). You must put single quotes around strings entered in this field, but the quotes are not sent nor are they included in the total byte count. To specify a null value (no package terminator), enter two single quotes alone.

#### **Enable transmit FIFO interrupt**

If checked, an interrupt is posted when FIFO is full, allowing the subsystem to take some sort of action.

- **References** For detailed information on the SCI module, see *TMS320x281x, 280x DSP Serial Communication Interface (SCI) Reference Guide*, Literature Number SPRU051B, available at the Texas Instruments website.
- See Also C280x/C28x3x SCI Receive, C280x/C28x3x Hardware Interrupt

# **Purpose** Generate software triggered nonmaskable interrupt

Library

c280xdspchiplib and c2833xdspchiplib in Target Support Package TC2 software

# Description

C280×/C2833× >PIEIFR7.INT8 Sw Int Trigger Software Interrupt Trigger When you add this block to a model, the block polls the input port for the input value. When the input value is greater than the value in **Trigger software interrupt when input value is greater than**, the block posts the interrupt to a Hardware Interrupt block in the model.

To use this block, add a Hardware Interrupt block to your model to process the software triggered interrupt from this block into an interrupt service routine on the processor. Set the interrupt number in the Hardware Interrupt block to the value you set here in **CPU interrupt number**.

The CPU and PIE interrupt numbers together specify a single interrupt for a single peripheral or peripheral module. The following table maps CPU and PIE interrupt numbers to these peripheral interrupts. The row numbers are CPU values and the column numbers are the PIE values.

Note Fixed-point inputs are not supported for this block.

# C280x/C28x3x Software Interrupt Trigger

Dialog Box

| 🙀 Sink Block Parameters: Software Triggered Interrupt 🛛 🗙                                                                                                    |
|----------------------------------------------------------------------------------------------------|
| Software Triggered Interrupt (mask)                                                                                                    |
| Triggers a hardware interrupt in software.<br>Use this block to trigger any interrupt line available in the on-chip PIE controller.<br>Use this block in combination with the Hardware Interrupt block to react on the<br>triggered interrupt. |
| Parameters                                                                                                    |
| CPU interrupt number:                                                                                                    |
| 7                                                                                                    |
| PIE interrupt number:                                                                                                    |
| 8                                                                                                    |
| Trigger software interrupt when input value is greater than:                                                                                                    |
| O                                                                                                    |
|                                                                                                    |
|                                                                                                    |
| <u>OK</u> <u>Cancel</u> <u>H</u> elp <u>Apply</u>                                                                                                    |

## **CPU** interrupt number

Specify the interrupt to which the block responds. Interrupt numbers are integers ranging from 1 to 12.

#### **PIE** interrupt number

Enter an integer value from 1 to 8 to set the Peripheral Interrupt Expansion (PIE) interrupt number.

# Trigger software interrupt when input value is greater than:

Sets the value above which the block posts an interrupt. Enter the value for the level that indicates that the interrupt is asserted by a requesting routine.

- **References** For detailed information about interrupt processing, see *TMS320x280x DSP System Control and Interrupts Reference Guide*, SPRU712B, available at the Texas Instruments website.
- See Also C280x/C28x3x Hardware Interrupt

# C280x/C28x3x SPI Receive

# PurposeReceive data via serial peripheral interface (SPI) on targetLibraryc280xdspchiplib and c2833xdspchiplib in Target Support Package

TC2 software

# Description

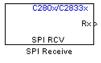

The C280x/C28x3x SPI Receive supports synchronous, serial peripheral input/output port communications between the DSP controller and external peripherals or other controllers. The block can run in either slave or master mode.

In master mode, the SPISIMO pin transmits data and the SPISOMI pin receives data. When master mode is selected, the SPI initiates the data transfer by sending a serial clock signal (SPICLK), which is used for the entire serial communications link. Data transfers are synchronized to this SPICLK, which enables both master and slave to send and receive data simultaneously. The maximum for the clock is one quarter of the DSP controller's clock frequency.

For any given model, you can have only one C280x/C28x3x SPI Receive block per module. There are two modules, A and B, which can be configured through the F2808 eZdsp Target Preferences block.

**Note** Many SPI-specific settings are in the **DSPBoard** section of the Target Preferences block. You should verify that these settings are correct for your application.

# Dialog Box

| 🔚 Source Block Parameters: SPI Receive                                                                                                    | × |
|----------------------------------------------------------------------------------------------------|---|
| C280x/C2833x SPI Receive (mask) (link)                                                                                                    |   |
| C280x/C2833x SPI Receive block receives data (only<br>supported uint16 data type) from SPISOMOx and<br>SPISIMIx pin when running in slave and master mode,<br>respectively. |   |
| Parameters                                                                                                    |   |
| Select module: SPI_A                                                                                                    | • |
| Data length 1                                                                                                    | - |
| Output receive error status                                                                                                    |   |
| Enable blocking mode                                                                                                    |   |
| 🗖 Enable Rx interrupt                                                                                                    |   |
| Sample time:                                                                                                    |   |
| 1                                                                                                    |   |
|                                                                                                    |   |
| <u>OK</u> <u>C</u> ancel <u>H</u> elp                                                                                                    |   |

# Select module

SPI module (A-D) to be used for communications.

## Data length

Specify how many uint16s are expected to be received. Select 1 through 16.

## Enable blocking mode

If this option is selected, system waits until data is received before continuing processing.

## **Output receive error status**

When this field is checked, the C280x/C28x3x SPI Receive block adds another output port for the transaction status, and appears as shown in the following figure.

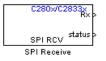

Error status may be one of the following values:

- 0: No errors
- 1: Data loss occurred, (Overrun: when FIFO disabled, Overflow when FIFO enabled)
- 2: Data not ready, a time out occurred while the block was waiting to receive data

#### Post interrupt when data is received

Check this check box to post an asynchronous interrupt when data is received.

#### Sample time

Sample time,  $T_s$ , for the block's input sampling. To execute this block asynchronously, set **Sample Time** to -1, check the **Post interrupt when message is received** box, and refer to "Asynchronous Interrupt Processing" on page 1-13 for a discussion of block placement and other necessary settings.

See Also C280x/C28x3x SPI Transmit, C280x/C28x3x Hardware Interrupt

# Purpose Transmit data via serial peripheral interface (SPI) to host

Library

c280xdspchiplib and c2833xdspchiplib in Target Support Package TC2 software

Description

C280x/C2833x > Tx SPI XMT SPI Transmit The C280x/C28x3x SPI Transmit supports synchronous, serial peripheral input/output port communications between the DSP controller and external peripherals or other controllers. The block can run in either slave or master mode. In master mode, the SPISIMO pin transmits data and the SPISOMI pin receives data. When master mode is selected, the SPI initiates the data transfer by sending a serial clock signal (SPICLK), which is used for the entire serial communications link. Data transfers are synchronized to this SPICLK, which enables both master and slave to send and receive data simultaneously. The maximum for the clock is one quarter of the DSP controller's clock frequency.

The sampling rate is inherited from the input port. The supported data type is uint16.

**Note** For any given model, you can have only one C280x/C28x3x SPI Transmit block per module. There are two modules, A and B, which can be configured through the F2808 eZdsp Target Preferences block.

Many SPI-specific settings are in the **DSPBoard** section of the Target Preferences block. You should verify that these settings are correct for your application. Dialog Box

| 🙀 Sink Block Parameters: SPI Transmit                                                                                                    | × |
|----------------------------------------------------------------------------------------------------|---|
| C280x/C2833x SPI Transmit (mask) (link)                                                                                                    |   |
| C280x/C2833x SPI Transmit block transmits data (only supported<br>uint16 data type) to SPISOMIx and SPISIMOx pin when running in slave<br>and master mode, respectively. |   |
| Parameters                                                                                                    |   |
| Select module: SPI_A                                                                                                    |   |
| 🗂 Output transmit error status                                                                                                    |   |
| Enable blocking in slave mode                                                                                                    |   |
| Enable Tx interrupt                                                                                                    |   |
|                                                                                                    |   |
|                                                                                                    |   |
| OK <u>Cancel H</u> elp <u>Apply</u>                                                                                                    |   |

## Select module

SPI module (A-D) to be used for communications.

## **Output transmit error status**

When this field is checked, the C280x/C28x3x SPI Transmit block adds another output port for the transaction status, and appears as shown in the following figure.

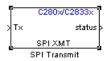

Error status may be one of the following values:

- 0: No errors
- 1: A time-out occurred while the block was transmitting data

• 2: There is an error in the transmitted data (for example, header or terminator don't match, length of data expected is too big or too small)

# Enable blocking mode

If this option is selected, system waits until data is sent before continuing processing.

## Post interrupt when data is transmitted

Check this check box to post an asynchronous interrupt when data is transmitted.

# See Also C280x/C28x3x SPI Receive, C280x/C28x3x Hardware Interrupt

# C281x ADC

| <b>Purpose</b> Analog-to-digital converter (ADC) | Purpose | Analog-to-digital | converter | (ADC) |
|--------------------------------------------------|---------|-------------------|-----------|-------|
|--------------------------------------------------|---------|-------------------|-----------|-------|

Library

c281xdspchiplib in Target Support Package TC2 software

# Description

C281× A ADC ADC The C281x ADC block configures the C281x ADC to perform analog-to-digital conversion of signals connected to the selected ADC input pins. The ADC block outputs digital values representing the analog input signal and stores the converted values in the result register of your digital signal processor. You use this block to capture and digitize analog signals from external sources such as signal generators, frequency generators, or audio devices.

# Triggering

The C281x ADC trigger mode depends on the internal setting of the source start-of-conversion (SOC) signal. In unsynchronized mode the ADC is usually triggered by software at the sample time intervals specified in the ADC block. For more information on configuring the specific parameters for this mode, see "Configuring Acquisition Window Width for ADC Blocks".

In synchronized mode, the Event (EV) Manager associated with the same module as the ADC triggers the ADC. In this case, the ADC is synchronized with the pulse width modulator (PWM) waveforms generated by the same EV unit via the **ADC Start Event** signal setting. The **ADC Start Event** is set in the C281x PWM block. See that block for information on the settings.

**Note** The ADC cannot be synchronized with the PWM if the ADC is in cascaded mode (see below).

# Output

The output of the C281x ADC is a vector of uint16 values. The output values are in the range 0 to 4095 because the C281x ADC is 12-bit converter.

# Modes

The C281x ADC block supports ADC operation in dual and cascaded modes. In dual mode, either module A or module B can be used for the ADC block, and two ADC blocks are allowed in the model. In cascaded mode, both module A and module B are used for a single ADC block.

Dialog Box

# ADC Control Pane

| 🙀 Source Block Parameters: ADC 🛛 🗙                                                                   |
|----------------------------------------------------------------------------------------------------|
| C281x ADC (mask) (link)                                                                              |
| Configures the ADC to output a constant stream of data collected from the ADC pins on the c281x DSP. |
| ADC Control Input Channels                                                                           |
| Module: A                                                                                            |
| Conversion mode: Sequential                                                                          |
| Start of conversion: Software                                                                        |
| Sample time:                                                                                         |
| 0.001                                                                                                |
| Data type: uint16                                                                                    |
| □ Post interrupt at the end of conversion                                                            |
|                                                                                                    |
| <u> </u>                                                                                             |

# Module

Specify which DSP module to use:

- A Displays the ADC channels in module A (ADCINA0 through ADCINA7).
- B Displays the ADC channels in module B (ADCINB0 through ADCINB7).

• A and B — Displays the ADC channels in both modules A and B (ADCINA0 through ADCINA7 and ADCINB0 through ADCINB7)

Then, use the check boxes to select the desired ADC channels.

#### **Conversion mode**

Type of sampling to use for the signals:

- Sequential Samples the selected channels sequentially
- Simultaneous Samples the corresponding channels of modules A and B at the same time

#### Start of conversion

Type of signal that triggers conversions to begin:

- Software Signal from software
- EVA Signal from Event Manager A
- EVB Signal from Event Manager B
- External Signal from external hardware

#### Sample time

Time in seconds between consecutive sets of samples that are converted for the selected ADC channel(s). This is the rate at which values are read from the result registers. See "Scheduling and Timing" on page 1-12 for more information on timing. To execute this block asynchronously, set **Sample Time** to -1, check the **Post interrupt at the end of conversion** box, and refer to "Asynchronous Interrupt Processing" on page 1-13 for a discussion of block placement and other necessary settings.

To set different sample times for different groups of ADC channels, you must add separate C281x ADC blocks to your model and set the desired sample times for each block.

#### Data type

Date type of the output data. Valid data types are auto, double, single, int8, uint8, int16, uint16, int32, or uint32.

### Post interrupt at the end of conversion

Check this check box to post an asynchronous interrupt at the end of each conversion. The interrupt is always posted at the end of conversion.

### **Input Channels Pane**

| Source Block Parameters: ADC                                                                         |  |  |
|----------------------------------------------------------------------------------------------------|--|--|
| C281x ADC (mask) (link)                                                                              |  |  |
| Configures the ADC to output a constant stream of data collected from the ADC pins on the c281x DSP. |  |  |
| ADC Control Input Channels                                                                           |  |  |
| Number of conversions: 1                                                                             |  |  |
| Conversion no. 1 ADCINA0                                                                             |  |  |
| Use multiple output ports                                                                            |  |  |
|                                                                                                    |  |  |
|                                                                                                    |  |  |
|                                                                                                    |  |  |
|                                                                                                    |  |  |
|                                                                                                    |  |  |
| <u>O</u> K <u>C</u> ancel <u>H</u> elp                                                               |  |  |

### Number of conversions

Number of ADC channels to use for analog-to-digital conversions.

### Conversion no.

Specific ADC channel to associate with each conversion number.

In oversampling mode, a signal at a given ADC channel can be sampled multiple times during a single conversion sequence. To oversample, specify the same channel for more than one conversion. Converted samples are output as a single vector.

### Use multiple output ports

If more than one ADC channel is used for conversion, you can use separate ports for each output and show the output ports on the block. If you use more than one channel and do not use multiple output ports, the data is output in a single vector.

See Also C281x PWM, C281x Hardware Interrupt

### **Purpose** Receive and log capture input pin transitions

### Library

Description

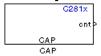

The C281x CAP block sets parameters for the capture units (CAPs) of the Event Manager (EV) module. The capture units log transitions detected on the capture unit pins by recording the times of these transitions into a two-level deep FIFO stack. The capture unit pins can be set to detect rising edge, falling edge, either type of transition, or no transition.

c281xdspchiplib in Target Support Package TC2 software

The C281x chip has six capture units — three associated with each EV module. Capture units 1, 2, and 3 are associated with EVA and capture units 4, 5, and 6 are associated with EVB. Each capture unit is associated with a capture input pin.

**Note** You can have up to two C281x CAP blocks in any one model—one block for each EV module.

Each group of EV module capture units can use one of two general-purpose (GP) timers on the target board. EVA capture units can use GP timer 1 or 2. EVB capture units can use GP timer 3 or 4. When a transition occurs, the value of the selected timer is stored in the two-level deep FIFO stack.

# Outputs

This block has up to two outputs: a cnt (count) output and an optional, FIFO status flag output. The cnt output increments each time a transition of the selected type occurs. The status flag outputs are

- 0 The FIFO is empty. Either no captures have occurred or the previously stored capture(s) have been read from the stack. (The binary version of this flag is 00.)
- 1 The FIFO has one entry in the top register of the stack. (The binary version of this flag is 01.)

- 2 The FIFO has two entries in the stack registers. (The binary version of this flag is 10.)
- 3 The FIFO has two entries in the stack registers and one or more captured values have been lost. This occurs because another capture occurred before the FIFO stack was read. The new value is placed in the bottom register. The bottom register value is pushed to the top of the stack and the top value is pushed out of the stack. (The binary version of this flag is 11.)

### Dialog Box

### **Data Format Pane**

| 🙀 Source Block Parameters: CAP 🛛 🗙                               |  |  |
|------------------------------------------------------------------|--|--|
| C281x CAP (mask) (link)                                          |  |  |
| Configures the Event Manager of the C281x DSP for CAP (capture). |  |  |
| Data Format CAP 1 CAP 2 CAP 3                                    |  |  |
| Module: A                                                        |  |  |
| Output overrun status flag                                       |  |  |
| Output data format: Send 2 elements (FIFO Buffer)                |  |  |
| Sample time:                                                     |  |  |
| 0.001                                                            |  |  |
| Data type: auto                                                  |  |  |
|                                                                  |  |  |
| <u>O</u> K <u>C</u> ancel <u>H</u> elp                           |  |  |

### Module

Select the Event Manager (EV) module to use:

- A Use CAPs 1, 2, and 3.
- B Use CAPs 4, 5, and 6.

### Output overrun status flag

Select to output the status of the elements in the FIFO. The data type of the status flag is uint16.

### Send data format

The type of data to output:

- Send 2 elements (FIFO Buffer) Sends the latest two values. The output is updated when there are two elements in the FIFO, which is indicated by bit 13 or 11 or 9 being sent (CAP x FIFO). If the CAP is polled when fewer than two elements are captures, old values are repeated. The CAP registers are read as follows:
  - **1** The CAP x FIFO status bits are read and the value is stored in the status flag.
  - **2** The top value of the FIFO is read and stored in the output at index 0.
  - **3** The new top value of the FIFO (the previously stored bottom stack value) is read and stored in the output at index 1.
- Send 1 element (oldest) Sends the older of the two most recent values. The output is updated when there is at least one element in the FIFO, which is indicated by any of the bits 13:12, or 11:10, or 9:8 being sent. The CAP registers are read as follows:
  - **1** The CAP x FIFO status bits are read and the value is stored in the status flag.
  - **2** The top value of the FIFO is read and stored in the output.
- Send 1 element (latest) Sends the most recent value. The output is updated when there is at least one element in the FIFO, which is indicated by any of the bits 13:12, or 11:10, or 9:8 being sent. The CAP registers are read as follows:
  - **1** The CAP x FIFO status bits are read and the value is stored in the status flag.

**2** If there are two entries in the FIFO, the bottom value is read and stored in the output. If there is only one entry in the FIFO, the top value is read and stored in the output.

### Sample time

Time between outputs from the FIFO. If new data is not available, the previous data is sent.

#### Data type

Data type of the output data. Available options are auto, double, single, int8, uint8, int16, uint16, int32, uint32, and boolean. The auto option uses the data type of a connected block that outputs data to this block. If this block does not receive any input, auto sets the data type to double.

**Note** The output of the C281x CAP block can be vectorized.

### **CAP** Panes

| 🙀 Source Block Parameters: CAP 🛛 🗙                               |  |  |
|------------------------------------------------------------------|--|--|
| C281x CAP (mask) (link)                                          |  |  |
| Configures the Event Manager of the C281x DSP for CAP (capture). |  |  |
| Data Format CAP 1 CAP 2 CAP 3                                    |  |  |
| ☑ Enable CAP1                                                    |  |  |
| Edge detection: Rising Edge                                      |  |  |
| Time base: Timer 1                                               |  |  |
| Scaling: None                                                    |  |  |
| F Post interrupt on CAP1                                         |  |  |
|                                                                  |  |  |
| <u>Q</u> K <u>C</u> ancel <u>H</u> elp                           |  |  |

The CAP panes set parameters for individual CAPs. The particular CAP affected by a CAP pane depends on the EV module you selected:

- CAP1 controls CAP 1 or CAP 4, for EV module A or B, respectively.
- CAP2 controls CAP 2 or CAP 5, for EV module A or B, respectively.
- CAP3 controls CAP 3 or CAP 6, for EV module A or B, respectively.

### **Enable CAP**

Select to use the specified capture unit pin.

### **Edge Detection**

Type of transition detection to use for this CAP. Available types are Rising Edge, Falling Edge, Both Edges, and No transition.

### **Time Base**

The target board GP timer to use. CAPs 1, 2, and 3 can use Timer 1 or Timer 2. CAPs 4, 5, and 6 can use Timer 3 or Timer 4.

### Scaling

Clock divider factor by which to prescale the selected GP timer to produce the desired timer counting rate. Available options are none, 1/2, 1/4, 1/8, 1/16, 1/32, 1/64, and 1/128. The resulting rate for each option is shown.

| Scaling | Resulting Rate (µs) |
|---------|---------------------|
| none    | 0.01334             |
| 1/2     | 0.02668             |
| 1/4     | 0.05336             |
| 1/8     | 0.10672             |
| 1/16    | 0.21344             |
| 1/32    | 0.42688             |

| Scaling | Resulting Rate (µs) |  |
|---------|---------------------|--|
| 1/64    | 0.85376             |  |
| 1/128   | 1.70752             |  |

**Note** The above rates assume a 75 MHz input clock.

### Post interrupt on CAP

Check this check box to post an asynchronous interrupt on CAP.

# See Also

C281x Hardware Interrupt

# Purpose Enhanced Control Area Network receive mailbox

Library

 $\verb+c281xdspchiplib in Target Support Package TC2 \ software$ 

# Description

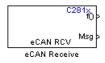

The C281x enhanced Control Area Network (eCAN) Receive block generates source code for receiving eCAN messages through an eCAN mailbox. The eCAN module on the DSP chip provides serial communication capability and has 32 mailboxes configurable for receive or transmit. The C281x supports eCAN data frames in standard or extended format.

The C281x eCAN Receive block has up to two and, optionally, three output ports.

- The first output port is the function call port, and a function call subsystem should be connected to this port. When a new message is received, this subsystem is executed.
- The second output port is the message data port. The received data is output in the form of a vector of elements of the selected data type. The length of the vector is always 8 bytes.
- The third output port is optional and appears only if **Output message length** is selected.

# Dialog Box

| 🙀 Source Block Parameters: eCAN Receive 🗙                                                                                                    |  |  |
|----------------------------------------------------------------------------------------------------|--|--|
| C281x eCAN Receive (mask) (link)                                                                                                    |  |  |
| Configures an eCAN mailbox to receive messages from the eCAN bus pins on the c281x DSP. When the message is received, emits the function call to the connected function-<br>call subsystem as well as outputs the message data in selected format and the message data length in bytes. |  |  |
| Parameters                                                                                                    |  |  |
| Mailbox number:                                                                                                    |  |  |
|                                                                                                    |  |  |
| Message identifier:                                                                                                    |  |  |
| bin2dec('111000111')                                                                                                    |  |  |
| Message type: Standard (11-bit identifier)                                                                                                    |  |  |
| Sample time:                                                                                                    |  |  |
| 1                                                                                                    |  |  |
| Data type: uint16                                                                                                    |  |  |
| 「 Output message length                                                                                                    |  |  |
| F Post interrupt when message is received                                                                                                    |  |  |
|                                                                                                    |  |  |
| <u>O</u> K <u>C</u> ancel <u>H</u> elp                                                                                                    |  |  |

### Mailbox number

Unique number between 0 and 15 for standard or between 0 and 31 for enhanced CAN mode. It refers to a mailbox area in RAM. In standard mode, the mailbox number determines priority.

### Message identifier

Identifier of length 11 bits for standard frame size or length 29 bits for extended frame size in decimal, binary, or hex. If in binary or hex, use bin2dec(' ') or hex2dec(' '), respectively, to convert the entry. The message identifier is associated with a

receive mailbox. Only messages that match the mailbox message identifier are accepted into it.

### Message type

Select Standard (11-bit identifier) or Extended (29-bit identifier).

### Sample time

Frequency with which the mailbox is polled to determine if a new message has been received. A new message causes a function call to be emitted from the mailbox. If you want to update the message output only when a new message arrives, then the block needs to be executed asynchronously. To execute this block asynchronously, set **Sample Time** to -1, check the **Post interrupt when message is received** box, and refer to "Asynchronous Interrupt Processing" on page 1-13 for a discussion of block placement and other necessary settings.

**Note** For information about setting the timing parameters of the CAN module, see "Configuring Timing Parameters for CAN Blocks".

### Data type

Type of data in the data vector. The length of the vector for the received message is at most 8 bytes. If the message is less than 8 bytes, the data buffer bytes are right-aligned in the output. Only uint16 (vector length = 4 elements) or uint32 (vector length = 8 elements) data are allowed. The data are unpacked as follows using the data buffer, which is 8 bytes.

For uint16 data,

Output[0] = data\_buffer[1..0]; Output[1] = data\_buffer[3..2]; Output[2] = data\_buffer[5..4]; Output[3] = data\_buffer[7..6]; For uint32 data,

```
Output[0] = data_buffer[3..0];
Output[1] = data buffer[7..4];
```

For example, if the received message has two bytes:

data\_buffer[0] = 0x21data buffer[1] = 0x43

the uint16 output would be:

Output[0] = 0x4321 Output[1] = 0x0000 Output[2] = 0x0000 Output[3] = 0x0000

### **Output message length**

Select to output the message length in bytes to the third output port. If not selected, the block has only two output ports.

### Post interrupt when message is received

Check this check box to post an asynchronous interrupt when a message is received.

**References** For detailed information on the eCAN module, see *TMS320F28x DSP Enhanced Control Area Network (eCAN) Reference Guide*, Literature Number SPRU074A, available at the Texas Instruments website.

# See Also C281x eCAN Transmit, C281x Hardware Interrupt

# Purpose Enhanced Control Area Network transmit mailbox

Library

# Description

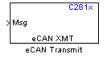

c281xdspchiplib in Target Support Package TC2 software

The C281x enhanced Control Area Network (eCAN) Transmit block generates source code for transmitting eCAN messages through an eCAN mailbox. The eCAN module on the DSP chip provides serial communication capability and has 32 mailboxes configurable for receive or transmit. The C28x supports eCAN data frames in standard or extended format.

Note Fixed-point inputs are not supported for this block.

### **Data Vectors**

The length of the vector for each transmitted mailbox message is 8 bytes. Input data are always right-aligned in the message data buffer. Only uint16 (vector length = 4 elements) or uint32 (vector length = 8 elements) data are accepted. The following examples show how the different types of input data are aligned in the data buffer

For input of type uint32,

inputdata [0] = 0x12345678

the data buffer is:

data buffer[0] = 0x78data buffer[1] = 0x56data buffer[2] = 0x34data buffer[3] = 0x12data buffer[4] = 0x00data buffer[5] = 0x00data buffer[6] = 0x00data buffer[7] = 0x00 For input of type uint16,

inputdata [0] = 0x1234

the data buffer is:

data buffer[0] = 0x34data buffer[1] = 0x12data buffer[2] = 0x00data buffer[3] = 0x00data buffer[4] = 0x00data buffer[5] = 0x00data buffer[6] = 0x00data buffer[7] = 0x00

For input of type uint16[2], which is a two-element vector,

inputdata [0] = 0x1234 inputdata [1] = 0x5678

the data buffer is:

| data | buffer[0] | = | 0x34 |
|------|-----------|---|------|
| data | buffer[1] | = | 0x12 |
| data | buffer[2] | = | 0x78 |
| data | buffer[3] | = | 0x56 |
| data | buffer[4] | = | 0x00 |
| data | buffer[5] | = | 0x00 |
| data | buffer[6] | = | 0x00 |
| data | buffer[7] | = | 0x00 |

# Dialog Box

| 🙀 Sink Block Parameters: eCAN Transmit 🛛 🛛 🔀                                            |  |  |  |
|-----------------------------------------------------------------------------------------|--|--|--|
| -C281x eCAN Transmit (mask) (link)                                                      |  |  |  |
| Configures an eCAN mailbox to transmit message to the CAN bus pins<br>on the c281x DSP. |  |  |  |
| Parameters                                                                              |  |  |  |
| Mailbox number:                                                                         |  |  |  |
|                                                                                         |  |  |  |
| Message identifier:                                                                     |  |  |  |
| bin2dec('111000111')                                                                    |  |  |  |
| Message type: Standard (11-bit identifier)                                              |  |  |  |
| Enable blocking mode                                                                    |  |  |  |
| Post interrupt when message is transmitted                                              |  |  |  |
|                                                                                         |  |  |  |
|                                                                                         |  |  |  |
| <u>O</u> K <u>C</u> ancel <u>H</u> elp <u>A</u> pply                                    |  |  |  |

### Mailbox number

Unique number between 0 and 15 for standard or between 0 and 31 for enhanced CAN mode. It refers to a mailbox area in RAM. In standard mode, the mailbox number determines priority.

### Message identifier

Identifier of length 11 bits for standard frame size or length 29 bits for extended frame size in decimal, binary, or hex. If in binary or hex, use bin2dec(' ') or hex2dec(' '), respectively, to convert the entry. The message identifier is coded into a message that is sent to the CAN bus.

### Message type

Select Standard (11-bit identifier) or Extended (29-bit identifier).

|            | Enable blocking mode                                                                                                    |  |  |
|------------|----------------------------------------------------------------------------------------------------|--|--|
|            | If selected, the CAN block code waits indefinitely for a transmit<br>(XMT) acknowledge. If cleared, the CAN block code does not wait<br>for a transmit (XMT) acknowledge, which is useful when the<br>hardware might fail to acknowledge transmissions. |  |  |
|            | <b>Post interrupt when message is transmitted</b><br>If selected, an asynchronous interrupt is posted when data is<br>transmitted.                                                                                                    |  |  |
|            | <b>Note</b> For information about setting the timing parameters of the CAN module, see "Configuring Timing Parameters for CAN Blocks".                                                                                                    |  |  |
| References | For detailed information on the eCAN module, see <i>TMS320F28x DSP</i><br><i>Enhanced Control Area Network (eCAN) Reference Guide</i> , Literature<br>Number SPRU074A, available at the Texas Instruments website.                                      |  |  |
| See Also   | C281x eCAN Receive                                                                                                    |  |  |

# Purpose General-purpose I/O pins for digital input

Library

c281xdspchiplib in Target Support Package TC2 software

Description

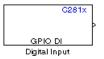

This block configures the general-purpose I/O (GPIO) registers that control the GPIO shared pins for digital input. Each I/O port has one MUX register, which is used to select peripheral operation or digital I/O operation.

# C281x GPIO Digital Input

Dialog Box

| 🗟 Source Block                            | Parameters: Digital Input                                                                                     | ×            |
|-------------------------------------------|----------------------------------------------------------------------------------------------------|--------------|
| _                                         | al Input (mask) (link)                                                                                        |              |
| The digital I/O po<br>for controlling bot | rts module provides a flexible meth<br>th dedicated I/O and shared pin<br>and shared pin functions are contro |              |
| Parameters                                |                                                                                                    |              |
| IO Port: GPIOA                            |                                                                                                    | •            |
| 🔽 Bit O                                   |                                                                                                    |              |
| 🗖 Bit 1                                   |                                                                                                    |              |
| 🗖 Bit 2                                   |                                                                                                    |              |
| 🗖 Bit З                                   |                                                                                                    |              |
| 🗖 Bit 4                                   |                                                                                                    |              |
| 🗖 Bit 5                                   |                                                                                                    |              |
| 🗖 Bit 6                                   |                                                                                                    |              |
| 🗖 Bit 7                                   |                                                                                                    |              |
| 🗖 Bit 8                                   |                                                                                                    |              |
| 🗖 Bit 9                                   |                                                                                                    |              |
| 🗖 Bit 10                                  |                                                                                                    |              |
| 🗖 Bit 11                                  |                                                                                                    |              |
| 🗆 Bit 12                                  |                                                                                                    |              |
| 🗆 Bit 13                                  |                                                                                                    |              |
| 🗖 Bit 14                                  |                                                                                                    |              |
| 🗆 Bit 15                                  |                                                                                                    |              |
| Sample time:                              |                                                                                                    |              |
| 0.001                                     |                                                                                                    |              |
| Data type: auto                           |                                                                                                    | •            |
|                                           |                                                                                                    |              |
|                                           | <u>O</u> K <u>C</u> ancel <u>H</u>                                                                            | <u>t</u> elp |

### **IO Port**

Select the input/output port to use: GPIOPA, GPIOPB, GPIOPD, GPIOPE, GPIOPF, or GPIOPG and select the I/O Port bits to enable for digital input. (There is no GPIOPC port on the C281x.) If you select multiple bits, vector input is expected. Cleared bits are available for peripheral functionality. Multiple GPIO DI blocks cannot share the same I/O port.

**Note** The input function of the digital I/O and the input path to the related peripheral are always enabled on the board. If you configure a pin as digital I/O, the corresponding peripheral function cannot be used.

The following tables show the shared pins.

| Bit | Peripheral Name<br>(Bit =1) | GPIO Name<br>(Bit = 0) |
|-----|-----------------------------|------------------------|
| 0   | PWM1                        | GPIOA0                 |
| 1   | PWM2                        | GPIOA1                 |
| 2   | PWM3                        | GPIOA2                 |
| 3   | PWM4                        | GPIOA3                 |
| 4   | PWM5                        | GPIOA4                 |
| 5   | PWM6                        | GPIOA5                 |
| 8   | QEP1/CAP1                   | GPIOA8                 |
| 9   | QEP2/CAP2                   | GPIOA9                 |
| 10  | CAP3                        | GPIOA10                |

### **GPIO A MUX**

### **GPIO B MUX**

| Bit | Peripheral Name<br>(Bit =1) | GPIO Name<br>(Bit = 0) |
|-----|-----------------------------|------------------------|
| 0   | PWM7                        | GPIOB0                 |
| 1   | PWM8                        | GPIOB1                 |
| 2   | PWM9                        | GPIOB2                 |
| 3   | PWM10                       | GPIOB3                 |
| 4   | PWM11                       | GPIOB4                 |
| 5   | PWM12                       | GPIOB5                 |
| 8   | QEP3/CAP4                   | GPIOB8                 |
| 9   | QEP4/CAP5                   | GPIOB9                 |
| 10  | CAP6                        | GPIOB10                |

### Sample time

Time interval, in seconds, between consecutive input from the pins.

### Data type

Data type of the data to obtain from the GPIO pins. The data is read as 16-bit integer data and then cast to the selected data type. Valid data types are auto, double, single, int8, uint8, int16, uint16, int32, uint32 or boolean.

**Note** The width of the vectorized data output by this block is determined by the number of bits selected in the **Block Parameters** dialog box.

See Also

C281x GPIO Digital Output

**Purpose** General-purpose I/O pins for digital output

Library

 $\verb+c281xdspchiplib in Target Support Package TC2 \ software$ 

Description

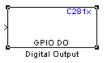

This block configures the general-purpose I/O (GPIO) registers that control the GPIO shared pins for digital output. Each I/O port has one MUX register, which is used to select peripheral operation or digital I/O operation.

**Note** Fixed-point inputs are not supported for this block.

Dialog Box

| 뒿 Sink Block Paramet                                                                 | ers: Di    | gital Output    | t               | ×             |
|--------------------------------------------------------------------------------------|------------|-----------------|-----------------|---------------|
| C281x GPIO Digital Outpu                                                             | t (maskj   | ) (link) ———    |                 |               |
| The digital I/O ports mod<br>both dedicated I/O and sh<br>functions are controlled u | hared pi   | in functions. A | ll I/O and shar |               |
| Parameters                                                                           |            |                 |                 |               |
| IO Port: GPIOA                                                                       |            |                 |                 | -             |
| ,                                                                                    |            |                 |                 |               |
| F Bit 1                                                                              |            |                 |                 |               |
| 🗖 Bit 2                                                                              |            |                 |                 |               |
| 🗖 Bit 3                                                                              |            |                 |                 |               |
| 🗖 Bit 4                                                                              |            |                 |                 |               |
| 🗖 Bit 5                                                                              |            |                 |                 |               |
| 🗖 Bit 6                                                                              |            |                 |                 |               |
| 🗖 Bit 7                                                                              |            |                 |                 |               |
| 🗖 Bit 8                                                                              |            |                 |                 |               |
| Eit 9                                                                                |            |                 |                 |               |
| □ Bit 10                                                                             |            |                 |                 |               |
| F Bit 11                                                                             |            |                 |                 |               |
| □ Bit 12<br>□ Bit 13                                                                 |            |                 |                 |               |
| Г Bit 14                                                                             |            |                 |                 |               |
| Г Bit 15                                                                             |            |                 |                 |               |
| , DICIO                                                                              |            |                 |                 |               |
|                                                                                      |            |                 |                 |               |
|                                                                                      | <u>-</u> x | <u>C</u> ancel  | Help            | <u>A</u> pply |

### **IO Port**

Select the input/output port to use: GPIOPA, GPIOPB, GPIOPD, GPIOPE, GPIOPF, or GPIOPG and select the I/O Port bits to enable

for digital input. (There is no GPIOPC port on the C281x.) If you select multiple bits, vector input is expected. Cleared bits are available for peripheral functionality. Multiple GPIO DO blocks cannot share the same I/O port.

**Note** The input function of the digital I/O and the input path to the related peripheral are always enabled on the board. If you configure a pin as digital I/O, the corresponding peripheral function cannot be used.

The following tables show the shared pins.

### **GPIO A MUX**

| Bit | Peripheral Name<br>(Bit =1) | GPIO Name<br>(Bit = 0) |
|-----|-----------------------------|------------------------|
| 0   | PWM1                        | GPIOA0                 |
| 1   | PWM2                        | GPIOA1                 |
| 2   | PWM3                        | GPIOA2                 |
| 3   | PWM4                        | GPIOA3                 |
| 4   | PWM5                        | GPIOA4                 |
| 5   | PWM6                        | GPIOA5                 |
| 8   | QEP1/CAP1                   | GPIOA8                 |
| 9   | QEP2/CAP2                   | GPIOA9                 |
| 10  | CAP3                        | GPIOA10                |

### **GPIO B MUX**

| Bit | Peripheral Name<br>(Bit =1) | GPIO Name<br>(Bit = 0) |
|-----|-----------------------------|------------------------|
| 0   | PWM7                        | GPIOB0                 |
| 1   | PWM8                        | GPIOB1                 |
| 2   | PWM9                        | GPIOB2                 |
| 3   | PWM10                       | GPIOB3                 |
| 4   | PWM11                       | GPIOB4                 |
| 5   | PWM12                       | GPIOB5                 |
| 8   | QEP3/CAP4                   | GPIOB8                 |
| 9   | QEP4/CAP5                   | GPIOB9                 |
| 10  | CAP6                        | GPIOB10                |

See Also

C281x GPIO Digital Input

# Purpose Interrupt Service Routine to handle hardware interrupt on C281x processor

# Library

c281xdspchiplib in Target Support Package TC2 software

**Description** 

C281x IRQN : Hardware Interrupt Hardware Interrupt For many systems, an execution scheduling model based on a timer interrupt is not sufficient to ensure a real-time response to external events. The C281x Hardware Interrupt block addresses this problem by allowing for the asynchronous processing of interrupts triggered by events managed by other blocks in the C281x DSP Chip Support Library.

The C281x blocks that can generate an interrupt for asynchronous processing are:

- C281x ADC
- C281x CAP
- C281x eCAN Receive
- C281x Timer
- C281x SCI Receive
- C281x SCI Transmit
- C281x Software Interrupt Trigger
- C281x SPI Receive
- C281x SPI Transmit

Only one Hardware Interrupt block can be used in a model. To handle multiple interrupts, place a Demux block at the output of the Hardware Interrupt block to direct function calls to the appropriate function-call subsystems.

For details about this block, refer to C281x Hardware Interrupt block in your Embedded IDE Link CC documentation.

# **Vectorized Output**

This block outputs a function call. The size of the function call line equals the number of interrupts the block is set to handle. The block dialog box presents four parameters for each interrupt. These parameters comprise a set of four vectors of equal length. Each interrupt is represented by one element from each parameter (four elements total), one from the same position in each of these vectors.

The following parameters describe each interrupt:

- CPU interrupt numbers
- PIE interrupt numbers
- Task priorities
- Preemption flags

Thus, one interrupt is described by a CPU interrupt number, a PIE interrupt number, a task priority, and a preemption flag.

The CPU and PIE interrupt numbers together uniquely specify a single interrupt for a single peripheral or peripheral module. The following table maps CPU and PIE interrupt numbers to these peripheral interrupts. The row numbers are CPU values and the column numbers are the PIE values.

**Note** The TINTO (TIMER 0) interrupt is always reserved, and will generate errors if used.

|          | -                    | ç                    | 2                    | V                    | Y                 | 3                 | 7                  | œ                   |
|----------|----------------------|----------------------|----------------------|----------------------|-------------------|-------------------|--------------------|---------------------|
| <u>a</u> | PDPINTA<br>(EV-A)    | PDPINTB<br>(EV-B)    | Reserved             | XINT1                | XINT2             | ADCINT<br>(ADC)   | TINTO<br>(TIMER 0) | WAKEINT<br>(LPM/WD) |
| 0        | CMP1INT<br>(EV-A)    | CMP2INT<br>(EV-A)    | CMP3INT<br>(EV-A)    | T1PINT<br>(EV-A)     | T1CINT<br>(EV-A)  | T1UFINT<br>(EV-A) | T10FINT<br>(EV-A)  | Reserved            |
|          | T2PINT<br>(EV-A)     | T2CINT<br>(EV-A)     | T2UFINT<br>(EV-A)    | T20FINT<br>(EV-A)    | CAPINT1<br>(EV-A) | CAPINT2<br>(EV-A) | CAPINT3<br>(EV-A)  | Reserved            |
| 0        | CMP4INT<br>(EV-B)    | CMP5INT<br>(EV-B)    | CMP6INT<br>(EV-B)    | T3PINT<br>(EV-B)     | T3CINT<br>(EV-B)  | T3UFINT<br>(EV-B) | T30FINT<br>(EV-B)  | Reserved            |
|          | T4PINT<br>(EV-B)     | T4CINT<br>(EV-B)     | T4UFINT<br>(EV-B)    | T40FINT<br>(EV-B)    | CAPINT4<br>(EV-B) | CAPINT5<br>(EV-B) | CAPINT6<br>(EV-B)  | Reserved            |
| S        | SPIRXINTA<br>(SPI)   | SPITXINTA<br>(SPI)   | Reserved             | Reserved             | MRINT<br>(McBSP)  | MXINT<br>(McBSP)  | Reserved           | Reserved            |
| -        | Reserved             | Reserved             | Reserved             | Reserved             | Reserved          | Reserved          | Reserved           | Reserved            |
| 1        | Reserved             | Reserved             | Reserved             | Reserved             | Reserved          | Reserved          | Reserved           | Reserved            |
| Ñ        | SCIRXINTA<br>(SCI-A) | SCITXINTA<br>(SCI-A) | SCIRXINTB<br>(SCI-B) | SCITXINTB<br>(SCI-B) | ECANOINT<br>(CAN) | ECAN1INT<br>(CAN) | Reserved           | Reserved            |
| 4        | Reserved             | Reserved             | Reserved             | Reserved             | Reserved          | Reserved          | Reserved           | Reserved            |
| 4        | Reserved             | Reserved             | Reserved             | Reserved             | Reserved          | Reserved          | Reserved           | Reserved            |
| -        | Reserved             | Reserved             | Reserved             | Reserved             | Reserved          | Reserved          | Reserved           | Reserved            |

**C281x Peripheral Interrupt Vector Values** 

The task priority indicates the relative importance of tasks associated with the asynchronous interrupts. If an interrupt triggers a higher-priority task while a lower-priority task is running, the execution of the lower-priority task is suspended while the higher-priority task is executed. The lowest value represents the highest priority. The default priority value of the base rate task is 40, so the priority value for each asynchronously triggered task must be less than 40 for these tasks to cause the suspension of the base rate task.

The preemption flag determines whether a given interrupt is preemptable. Preemption overrides prioritization. A preemptable task of higher priority can be preempted by a lower priority nonpreemptable task.

# Dialog Box

| 🛃 Source Block Parameters: Hardware Interrupt1                                | X   |  |  |  |  |
|-------------------------------------------------------------------------------|-----|--|--|--|--|
| Hardware Interrupt (mask) (link)                                              |     |  |  |  |  |
| Create Interrupt Service Routine which will execute the downstr<br>subsystem. | eam |  |  |  |  |
| Parameters                                                                    |     |  |  |  |  |
| CPU interrupt number(s):                                                      |     |  |  |  |  |
| [2 3]                                                                         |     |  |  |  |  |
| PIE interrupt number(s):                                                      |     |  |  |  |  |
| [4 1]                                                                         |     |  |  |  |  |
| Simulink task priority(s):                                                    |     |  |  |  |  |
| [30 33 ]                                                                      |     |  |  |  |  |
| Preemption flag(s): preemptable-1, non-preemptable-0                          | _   |  |  |  |  |
| [0 1]                                                                         |     |  |  |  |  |
| Enable simulation input:                                                      |     |  |  |  |  |
| OK Cancel Hel                                                                 | >   |  |  |  |  |

### **CPU** interrupt number(s)

Enter a vector of CPU interrupt numbers for the interrupts you want to process asynchronously.

See the table of C281x Peripheral Interrupt Vector Values on page 7-139 for a mapping of CPU interrupt number to interrupt names.

### **PIE interrupt number(s)**

Enter a vector of PIE interrupt numbers for the interrupts you want to process asynchronously.

See the table of C281x Peripheral Interrupt Vector Values on page 7-139 for a mapping of CPU interrupt number to interrupt names.

### Simulink task priority(s)

Enter a vector of task priorities for the interrupts you want to process asynchronously.

See the discussion of this block's "Vectorized Output" on page 7-138 for an explanation of task priorities.

### **Preemption flag(s)**

Enter a vector of preemption flags for the interrupts you want to process asynchronously.

See the discussion of this block's "Vectorized Output" on page 7-138 for an explanation of preemption flags.

### **Enable simulation input**

Select this check box if you want to be able to test asynchronous interrupt processing in the context of your Simulink model.

**Note** Using this check box is the only way you can test asynchronous interrupt processing behavior in Simulink.

| References | For detailed information about interrupt processing, see $TMS320x281x$ |
|------------|------------------------------------------------------------------------|
|            | DSP System Control and Interrupts Reference Guide, SPRU078C,           |
|            | available at the Texas Instruments website.                            |

See Also C281x Software Interrupt Trigger, C281x Timer, Idle Task

# C281x PWM

**Library** c281xdspchiplib in Target Support Package TC2 software

Description

C281× PWM PWM F2812 DSPs include a suite of pulse width modulators (PWMs) used to generate various signals. This block provides options to set the A or B module Event Managers to generate the waveforms you require. The twelve PWMs are configured in six pairs, with three pairs in each module.

Note All inputs to the C281x PWM block must be scalar values.

# Dialog Box

### **Timer Pane**

| 🙀 Block Parameters: PWM                                                  | ×            |
|--------------------------------------------------------------------------|--------------|
| C281x PWM (mask) (link)                                                  |              |
| Configures the Event Manager of the C281x DSP to generate PWM waveforms. |              |
| Timer Outputs Logic Deadband ADC Control                                 |              |
| Module: 🗛                                                                | $\Box$       |
| Waveform period source: Specify via dialog                               | $\mathbf{I}$ |
| Waveform period:                                                         |              |
| 0.0001                                                                   |              |
| Waveform type: Asymmetric                                                | <b>.</b>     |
| Waveform period units: Seconds                                           | J            |
|                                                                          |              |
| OK <u>C</u> ancel <u>H</u> elp <u>Appl</u>                               | /            |

### Module

Specify which target PWM pairs to use:

- A Displays the PWMs in module A (PWM1/PWM2, PWM3/PWM4, and PWM5/PWM6).
- B Displays the PWMs in module B (PWM7/PWM8, PWM9/PWM10, and PWM11/PWM12).

**Note** PWMs in module A use Event Manager A, Timer 1, and PWMs in module B use Event Manager B, Timer 3.

### Waveform period source

Source from which the waveform period value is obtained. Select Specify via dialog to enter the value in **Waveform period** or select Input port to use a value from the input port.

Note All inputs to the C281x PWM block must be scalar values.

### Waveform period

Period of the PWM waveform measured in clock cycles or in seconds, as specified in the **Waveform period units**.

**Note** The term *clock cycles* refers to the high-speed peripheral clock on the F2812 chip. This clock is 75 MHz by default because the high-speed peripheral clock prescaler is set to 2 (150 MHz/2).

### Waveform type

Type of waveform to be generated by the PWM pair. The F2812 PWMs can generate two types of waveforms: Asymmetric and Symmetric. The following illustration shows the difference between the two types of waveforms.

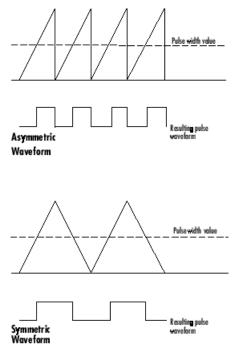

### Waveform period units

Units in which to measure the waveform period. Options are Clock cycles, which refer to the high-speed peripheral clock on the F2812 chip (75 MHz), or Seconds. Changing these units changes the **Waveform period** value and the **Duty cycle** value and **Duty cycle units** selection.

# **Outputs Pane**

| 당 Block Parameters: PWM                                                  | X  |  |  |  |  |
|--------------------------------------------------------------------------|----|--|--|--|--|
| C281x PWM (mask) (link)                                                  |    |  |  |  |  |
| Configures the Event Manager of the C281x DSP to generate PWM waveforms. |    |  |  |  |  |
| Timer Outputs Logic Deadband ADC Control                                 |    |  |  |  |  |
| ✓ Enable PWM1/PWM2                                                       |    |  |  |  |  |
| Duty cycle source: Specify via dialog                                    |    |  |  |  |  |
| Duty cycle:                                                              |    |  |  |  |  |
| 50                                                                       |    |  |  |  |  |
| Enable PWM3/PWM4                                                         |    |  |  |  |  |
| Duty cycle source: Specify via dialog                                    |    |  |  |  |  |
| Duty cycle:                                                              |    |  |  |  |  |
| 50                                                                       |    |  |  |  |  |
| ☞ Enable PWM5/PWM6                                                       |    |  |  |  |  |
| Duty cycle source: Specify via dialog                                    |    |  |  |  |  |
| Duty cycle:                                                              |    |  |  |  |  |
| 50                                                                       |    |  |  |  |  |
| Duty cycle units: Percentages                                            | ⊡  |  |  |  |  |
| OK Cancel Help App                                                       | dy |  |  |  |  |

### Enable PWM#/PWM#

Check to activate the PWM pair. PWM1/PWM2 are activated via the Output 1 pane, PWM3/PWM4 are on Output 2, and PWM5/PWM6 are on Output 3.

### **Duty cycle source**

Source from which the duty cycle for the specific PWM pair is obtained. Select Specify via dialog to enter the value in **Duty** cycle or select Input port to use a value from the input port.

**Note** All inputs to the C281x PWM block must be scalar values.

### **Duty cycle**

Ratio of the PWM waveform pulse duration to the PWM waveform period expressed in **Duty cycle units**.

### **Duty cycle units**

Units for the duty cycle. Valid choices are Clock cycles and Percentages. Changing these units changes the **Duty cycle** value, and the **Waveform period** value and **Waveform period units** selection.

**Note** Using percentages may cause some additional computation time in generated code. This may or may not be noticeable in your application.

# C281x PWM

# **Logic Pane**

| 🙀 Block Parameters: PWM                                                  | ×  |
|--------------------------------------------------------------------------|----|
| C281x PW/M (mask) (link)                                                 |    |
| Configures the Event Manager of the C281x DSP to generate PWM waveforms. |    |
| Timer Outputs Logic Deadband ADC Control                                 |    |
| Control logic source: Specify via dialog                                 |    |
| PW/M1 control logic: Active high                                         | ⊡  |
| PW/M2 control logic: Active low                                          | ⊡  |
| PW/M3 control logic: Active high                                         |    |
| PW/M4 control logic: Active low                                          |    |
| PW/M5 control logic: Active high                                         | ⊡  |
| PW/M6 control logic: Active low                                          | ⊡  |
|                                                                          |    |
|                                                                          |    |
|                                                                          |    |
|                                                                          |    |
|                                                                          |    |
| <u> </u>                                                                 | ly |

### **Control logic source**

Configure the control logic for all PWMs enabled on the Outputs tab. Valid settings are Specify via dialog (default setting) or to Input port.

Specify via Dialog enables **PWM control logic** settings for each PWM output:

• Forced high causes the pulse value to be high.

Active high causes the pulse value to go from low to high.

Active low causes the pulse value to go from high to low.

Forced low causes the pulse value to be low.

Input port adds an input port to the PWM block for setting the C2000 ACTRx register. Each PWM uses 2 bits to set the following options:

- 00 Forced Low
- 01 Active Low
- 10 Active High
- 11 Forced High

Bits 11–0 of the 16–bit Compare Action Control Registers for module A control PWM1-6  $\,$ 

Bits 11–0 of the 16–bit Compare Action Control Registers for module B control PWM1-6  $\,$ 

For example: If a decimal value of 3222 is read at the input port while using PWM module A, the following PWM settings will be honored:

3222 = 0C96h = 110010010110b

So that:

- PW1: Active High
- PW2: Active Low
- PW3: Active Low
- PW4: Active High
- PW5: Forced Low
- PW6: Forced High

For more information, see the section on Compare Action Control Registers (ACTRA and ACTRB) in the Texas Instruments<sup>™</sup> document "TMS320x281x DSP Event Manager (EV) Reference Guide", literature number SPRU065.

#### **Deadband Pane**

| Block Parameters: PWM                                                    |
|--------------------------------------------------------------------------|
| C281x PWM (mask) (link)                                                  |
| Configures the Event Manager of the C281x DSP to generate PWM waveforms. |
| Timer Outputs Logic Deadband ADC Control                                 |
| Use deadband for PWM1/PWM2                                               |
| Use deadband for PWM3/PWM4                                               |
| C Use deadband for PWM5/PWM6                                             |
| Deadband prescaler: 1                                                    |
| Deadband period source: Specify via dialog                               |
| Deadband period: 1                                                       |
|                                                                          |
|                                                                          |
|                                                                          |
|                                                                          |
|                                                                          |
|                                                                          |
|                                                                          |
|                                                                          |
| OK <u>C</u> ancel <u>H</u> elp <u>Apply</u>                              |

#### Use deadband for PWM#/PWM#

Enables a deadband area of no signal overlap at the beginning of particular PWM pair signals. The following figure shows the deadband area.

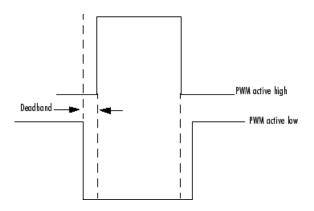

#### **Deadband** prescaler

Number of clock cycles, which, when multiplied by the Deadband period, determines the size of the deadband. Selectable values are 1, 2, 4, 8, 16, and 32.

#### **Deadband period source**

Source from which the deadband period is obtained. Select Specify via dialog to enter the values in the **Deadband period** field or select Input port to use a value, in clock cycles, from the input port.

Note All inputs to the C281x PWM block must be scalar values.

#### **Deadband period**

Value that, when multiplied by the Deadband prescaler, determines the size of the deadband. Selectable values are from 1 to 15.

#### **ADC Control Pane**

| 😼 Block                 | Paramet     | ers: PWN   | 4              |                  | ×      |
|-------------------------|-------------|------------|----------------|------------------|--------|
| C281x PWM (mask) (link) |             |            |                |                  |        |
| Configur<br>wavefor     |             | t Manager  | of the C281×   | : DSP to generat | be PWM |
| Timer                   | Outputs     | Logic      | Deadband       | ADC Control      |        |
| ADC star                | t event Non | е          |                |                  | -      |
|                         |             |            |                |                  |        |
|                         |             |            |                |                  |        |
|                         |             |            |                |                  |        |
|                         |             |            |                |                  |        |
|                         |             |            |                |                  |        |
|                         |             |            |                |                  |        |
|                         |             |            |                |                  |        |
|                         |             |            |                |                  |        |
|                         |             |            |                |                  |        |
|                         |             |            |                |                  |        |
|                         |             |            |                |                  |        |
|                         |             | <u>0</u> K | <u>C</u> ancel | Help             | Apply  |

#### ADC start event

Controls whether this PWM and ADC associated with the same EV module are synchronized. Select None for no synchronization or select an event to generate the source start-of-conversion (SOC) signal for the associated ADC.

• None — The ADC and PWM are not synchronized. The EV does not generate an SOC signal and the ADC is triggered by

software (that is, the A/D conversion occurs when the ADC block is executed in the software).

- Underflow interrupt The EV generates an SOC signal for the ADC associated with the same EV module when the board's general-purpose (GP) timer counter reaches a hexadecimal value of FFFF.
- Period interrupt The EV generates an SOC signal for the ADC associated with the same EV module when the value in GP timer matches the value in the period register. The value set in **Waveform period** above determines the value in the register.

**Note** If you select Period interrupt and specify a sampling time less than the specified **(Waveform period)/(Event timer clock speed)**, zero-order hold interpolation will occur. (For example, if you enter 64000 as the waveform period, the period for the timer is 64000/75 MHz = 8.5333e-004. If you enter a **Sample time** in the C281x ADC dialog box that is less than this result, it will cause zero-order hold interpolation.)

• Compare interrupt — The EV generates an SOC signal for the ADC associated with the same EV module when the value in the GP timer matches the value in the compare register. The value set in **Duty cycle** above determines the value in the register.

See Also C281x ADC

#### **Purpose** Quadrature encoder pulse circuit

#### Library

 $\verb+c281xdspchiplib in Target Support Package TC2 \ software$ 

#### Description

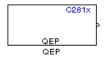

Each F2812 Event Manager has three capture units, which can log transitions on its capture unit pins. Event Manager A (EVA) uses capture units 1, 2, and 3. Event Manager B (EVB) uses capture units 4, 5, and 6.

The quadrature encoder pulse (QEP) circuit decodes and counts quadrature encoded input pulses on these capture unit pins. QEP pulses are two sequences of pulses with varying frequency and a fixed phase shift of 90 degrees (or one-quarter of a period). Both edges of the QEP pulses are counted so the frequency of the QEP clock is four times the input sequence frequency.

The QEP, in combination with an optical encoder, is particularly useful for obtaining speed and position information from a rotating machine. Logic in the QEP circuit determines the direction of rotation by which sequence is leading. For module A, if the QEP1 sequence leads, the general-purpose (GP) Timer counts up and if the QEP2 sequence leads, the timer counts down. The pulse count and frequency determine the angular position and speed.

#### Dialog Box

| • | Source Block Parameters: QEP                                                                                                    | × |
|---|----------------------------------------------------------------------------------------------------|---|
| Г | C281x QEP (mask) (link)                                                                                                    |   |
|   | Configures quadrature encoder pulse circuit associated with the selected Event<br>Manager module to decode and count quadrature encoded pulses applied to related<br>input pins (QEP1 and QEP2 for EVA or QEP3 and QEP4 for EVB). Depending on the<br>selected counting mode, the output is either the pulse count or the rotor speed (when<br>a pulse signal comes from an optical encoder mounted on a rotating machine). |   |
| Г | Parameters                                                                                                    |   |
|   | Module: 🗛                                                                                                    | ] |
|   | Counting mode: Counter                                                                                                    | ] |
|   | Initial count :                                                                                                    |   |
|   | 0                                                                                                    |   |
|   | Sample time:                                                                                                    |   |
|   | 0.001                                                                                                    |   |
|   | Data type: auto                                                                                                    | ] |
|   |                                                                                                    |   |
|   |                                                                                                    |   |
|   | <u>O</u> K <u>C</u> ancel <u>H</u> elp                                                                                                    |   |

#### Module

Specify which QEP pins to use:

- A Uses QEP1 and QEP2 pins.
- B Uses QEP3 and QEP4 pins.

#### **Counting mode**

Specify how to count the QEP pulses:

- Counter Count the pulses based on the board's GP Timer 2 (or GP Timer 4 for EVB).
- RPM Count the machine's revolutions per minute.

#### **Positive rotation**

Defines whether to use Clockwise or Counterclockwise as the direction to use as positive rotation. This field appears only if you select RPM above.

#### **Encoder resolution**

Number of QEP pulses per revolution. This field appears only if you select  $\ensuremath{\mathsf{RPM}}$  above.

#### **Initial count**

Initial value for the counter. The default is **0**.

#### Sample time

Time interval, in seconds, between consecutive reads from the QEP pins.

#### Data type

Data type of the QEP pin data. The data is read as 16-bit data and then cast to the selected data type. Valid data types are auto, double, single, int8, uint8, int16, uint16, int32, uint32 or boolean.

## **C281x SCI Receive**

## Purpose Receive data on target via serial communications interface (SCI) from host

Library

c281xdspchiplib in Target Support Package TC2 software

#### Description

C281x Rx 2 SCI RCV SCI Receive The C281x SCI Receive block supports asynchronous serial digital communications between the target and other asynchronous peripherals in nonreturn-to-zero (NRZ) format. This block configures the C281x DSP target to receive scalar or vector data from the COM port via the C28x target's COM port.

**Note** For any given model, you can have only one C281x SCI Receive block per module. There are two modules, A and B, which can be configured through the F2812 eZdsp Target Preferences block.

Many SCI-specific settings are in the **DSPBoard** section of the F2812 eZdsp Target Preferences block. You should verify that these settings are correct for your application.

#### Dialog Box

| 🙀 Source Block Parameters: SCI Receive                                                                                                    | × |
|----------------------------------------------------------------------------------------------------|---|
| C281x SCI Receive (mask) (link)                                                                                                    |   |
| Configures Serial Communication Interface (SCI) of the C281x DSP to receive data<br>from SCIRXD pin. This enables asynchronous serial digital communications between<br>the DSP and other peripherals that use the standard NRZ (non-return-to-zero) format |   |
| Parameters                                                                                                    |   |
| SCI module: A                                                                                                    | - |
| Additional package header:                                                                                                    |   |
| <u></u> 'S'                                                                                                    |   |
| Additional package terminator:                                                                                                    |   |
| E'                                                                                                    |   |
| Data type:  uint8                                                                                                    | 1 |
| Data length:                                                                                                    | - |
| Initial output:                                                                                                    |   |
|                                                                                                    | - |
| Action taken when connection times out: Output the last received value                                                                                                    | 7 |
| Sample time:                                                                                                    |   |
| 0.1                                                                                                    |   |
| C Output receiving status                                                                                                    |   |
| Enable receive FIFO interrupt                                                                                                    |   |
|                                                                                                    |   |
|                                                                                                    |   |
| <u>O</u> K <u>C</u> ancel <u>H</u> elp                                                                                                    |   |

#### SCI module

SCI module to be used for communications.

#### Additional package header

This field specifies the data located at the front of the received data package, which is not part of the data being received, and generally indicates start of data. The additional package header must be an ASCII value. You may use any string or number (0-255). You must put single quotes around strings entered in this field, but the quotes are not received nor are they included in the total byte count.

**Note** Any additional packager header or terminator must match the additional package header or terminator specified in the host SCI Transmit block.

#### Additional package terminator

This field specifies the data located at the end of the received data package, which is not part of the data being received, and generally indicates end of data. The additional package terminator must be an ASCII value. You may use any string or number (0–255). You must put single quotes around strings entered in this field, but the quotes are not received nor are they included in the total byte count.

**Note** Any additional packager header or terminator must match the additional package header or terminator specified in the host SCI Transmit block.

#### Data type

Data type of the output data. Available options are single, int8, uint8, int16, uint16, int32, or uint32.

#### Data length

How many of **Data type** the block will receive (not bytes). Anything more than 1 is a vector. The data length is inherited from the input (the data length originally input to the host-side SCI Transmit block).

#### **Initial output**

Default value from the C281x SCI Receive block. This value is used, for example, if a connection time-out occurs and the **Action taken when connection timeout** field is set to "Output the last received value", but nothing yet has been received.

#### Action taken when connection timeout

Specify what to output if a connection time-out occurs. If "Output the last received value" is selected, the last received value is what is output, unless none has been received yet, in which case the **Initial output** is considered the last received value.

If you select "Output custom value", use the "Output value when connection times out" field to set the custom value.

| 🙀 Source Block Parameters: SCI Receive                                                                                                    | × |
|----------------------------------------------------------------------------------------------------|---|
| C281x SCI Receive (mask) (link)                                                                                                    |   |
| Configures Serial Communication Interface (SCI) of the C281x DSP to receive data from SCIRXD pin. This enables asynchronous serial digital communications between the DSP and other peripherals that use the standard NRZ (non-return-to-zero) format. |   |
| Parameters                                                                                                    |   |
| SCI module: A                                                                                                    |   |
| Additional package header:                                                                                                    |   |
| 5'                                                                                                    |   |
| Additional package terminator:                                                                                                    |   |
| ['E'                                                                                                    |   |
| Data type: uint8                                                                                                    |   |
| Data length:                                                                                                    |   |
| 1                                                                                                    |   |
| Initial output:                                                                                                    | . |
|                                                                                                    |   |
| Action taken when connection times out: Output custom value                                                                                                    |   |
| Output value when connection times out:                                                                                                    | . |
| Sample time:                                                                                                    |   |
| 0.1                                                                                                    | r |
| Output receiving status                                                                                                    |   |
| Enable receive FIFO interrupt                                                                                                    |   |
|                                                                                                    |   |
|                                                                                                    |   |
| <u>OK</u> <u>C</u> ancel <u>H</u> elp                                                                                                    |   |

#### Sample time

Sample time,  $T_s$ , for the block's input sampling. To execute this block asynchronously, set **Sample Time** to -1, and refer to "Asynchronous Interrupt Processing" on page 1-13 for a discussion of block placement and other necessary settings.

#### **Output receiving status**

When this field is checked, the C281x SCI Receive block adds another output port for the transaction status, and appears as shown in the following figure.

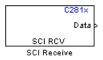

Error status may be one of the following values:

- 0: No errors
- 1: A time-out occurred while the block was waiting to receive data
- 2: There is an in the received data (checksum error)
- 3: SCI parity-error flag Occurs when a character is received with a mismatch between the number of 1s and its parity bit
- 4: SCI framing-error flag Occurs when an expected stop bit is not found

#### Enable receive FIFO interrupt

If this option is selected, an interrupt is posted when FIFO is full, allowing the subsystem to take some sort of action (for example, read data as soon as it is received). If this option is cleared, the block stays in polling mode. If the block is in polling mode and not blocking, it checks the FIFO to see if there is data to read. If data is present, it reads and outputs. If no data is present, it continues. If the block is in polling mode and blocking, it waits until data is available to read (when data length is reached).

|            | <b>Receive FIFO interrupt level</b><br>This parameter is enabled when the <b>Enable receive FIFO</b><br><b>interrupt</b> option is selected. Select an interrupt level from 0 to<br>16. The default level is 0.          |
|------------|----------------------------------------------------------------------------------------------------|
| References | For detailed information on the SCI module, see <i>TMS320x281x, 280x</i><br><i>DSP Serial Communication Interface (SCI) Reference Guide</i> , Literature<br>Number SPRU051B, available at the Texas Instruments website. |
| See Also   | C281x SCI Transmit, C281x Hardware Interrupt                                                                                                    |

## C281x SCI Transmit

| Purpose     | Transmit data from target via serial communications interface (SCI) to host                                    |
|-------------|----------------------------------------------------------------------------------------------------|
| Library     | c281xdspchiplib in Target Support Package TC2 software                                                         |
| Description | C281x<br>Tx<br>SCI XMT<br>SCI Transmit<br>The C281x SCI Transmit block transmits scalar or vector data in int8 |

The C281x SCI Transmit block transmits scalar or vector data in int8 or uint8 format from the C281x target's COM ports in nonreturn-to-zero (NRZ) format. You can specify how many of the six target COM ports to use. The sampling rate and data type are inherited from the input port. The data type of the input port must be one of the following: single, int8, uint8, int16, uint16, int32, or uint32. If no data type is specified, the default data type is uint8.

**Note** For any given model, you can have only one C281x SCI Transmit block per module. There are two modules, A and B, which can be configured through the F2812 eZdsp Target Preferences block.

Many SCI-specific settings are in the **DSPBoard** section of the F2812 eZdsp Target Preferences block. You should verify that these settings are correct for your application.

Fixed-point inputs are not supported for this block.

#### Dialog Box

| 🙀 Sink Block Parameters: SCI Transmit                                                                                                    | × |
|----------------------------------------------------------------------------------------------------|---|
| C281x SCI Transmit (mask) (link)                                                                                                    | - |
| Configures Serial Communication Interface (SCI) of the C281x DSP to transmit data<br>via SCITXD pin. This enables asynchronous serial digital communications between<br>the DSP and other peripherals that use the standard NRZ (non-return-zero) format. |   |
| Parameters                                                                                                    | 5 |
| SCI module: A                                                                                                    |   |
| Additional package header:                                                                                                    |   |
| S'                                                                                                    |   |
| Additional package terminator:                                                                                                    |   |
| 'E'                                                                                                    |   |
| Enable transmit FIFO interrupt                                                                                                    |   |
| 1                                                                                                    | ż |
| OK Cancel Help Apply                                                                                                    |   |

#### SCI module

SCI module to be used for communications.

#### Additional package header

This field specifies the data located at the front of the sent data package, which is not part of the data being transmitted, and generally indicates start of data. The additional package header must be an ASCII value. You may use any string or number (0-255). You must put single quotes around strings entered in this field, but the quotes are not sent nor are they included in the total byte count.

**Note** Any additional packager header or terminator must match the additional package header or terminator specified in the host SCI Receive block.

#### Additional package terminator

This field specifies the data located at the end of the sent data package, which is not part of the data being transmitted, and generally indicates end of data. The additional package terminator must be an ASCII value. You may use any string or number (0-255). You must put single quotes around strings entered in this field, but the quotes are not sent nor are they included in the total byte count.

**Note** Any additional packager header or terminator must match the additional package header or terminator specified in the host SCI Receive block.

|            | <b>Enable transmit FIFO interrupt</b><br>If this option is selected, an interrupt is posted when FIFO is full,<br>allowing the subsystem to take some sort of action.                                                            |
|------------|----------------------------------------------------------------------------------------------------|
| References | For detailed information on the SCI module, see <i>TMS320x281x</i> , <i>280x</i><br><i>DSP Serial Communication Interface (SCI) Reference Guide</i> , Literature<br>Number SPRU051B, available at the Texas Instruments website. |

See Also C281x SCI Receive, C281x Hardware Interrupt

| Purpose     | Generate software triggered nonmaskable interrupt                                                                                                    |
|-------------|----------------------------------------------------------------------------------------------------|
| Library     | c281xdspchiplib in Target Support Package TC2 software                                                                                                    |
| Description | C281×<br>> PIEIFR7.INT8<br>Sw Int Trigger<br>Software Interrupt Trigger                                                                                                    |
|             | When you add this block to a model, the block polls the input port for<br>the input value. When the input value is greater than the value in<br><b>Trigger software interrupt when input value is greater than</b> , the<br>block posts the interrupt to a Hardware Interrupt block in the model.                      |
|             | To use this block, add a Hardware Interrupt block to your model<br>to process the software triggered interrupt from this block into an<br>interrupt service routine on the processor. Set the interrupt number<br>in the Hardware Interrupt block to the value you set here in <b>CPU</b><br><b>interrupt number</b> . |
|             | The CPU and PIE interrupt numbers together specify a single interrupt<br>for a single peripheral or peripheral module. The C281x Peripheral<br>Interrupt Vector Values on page 7-139 table maps CPU and PIE<br>interrupt numbers to these peripheral interrupts.                                                       |
|             | <b>Note</b> Fixed-point inputs are not supported for this block.                                                                                                    |

Dialog Box

| 😽 Sink Block Parameters: Software Interrupt Trigger 🛛 🗙                                                                                                    |  |  |  |
|----------------------------------------------------------------------------------------------------|--|--|--|
| Software Interrupt Trigger (mask) (link)                                                                                                    |  |  |  |
| Triggers a hardware interrupt in software.<br>Use this block to trigger any interrupt line available in the on-chip PIE controller.<br>Use this block in combination with the Hardware Interrupt block to react on the<br>triggered interrupt. |  |  |  |
| Parameters                                                                                                    |  |  |  |
| CPU interrupt number:                                                                                                    |  |  |  |
| 7                                                                                                    |  |  |  |
| PIE interrupt number:                                                                                                    |  |  |  |
| 8                                                                                                    |  |  |  |
| Trigger software interrupt when input value is greater than:                                                                                                    |  |  |  |
|                                                                                                    |  |  |  |
|                                                                                                    |  |  |  |
| QK <u>C</u> ancel <u>H</u> elp <u>Apply</u>                                                                                                    |  |  |  |

#### **CPU** interrupt number

Specify the interrupt the block responds to. Interrupt numbers are integers ranging from 1 to 12.

#### **PIE** interrupt number

Enter an integer value from 1 to 8 to set the Peripheral Interrupt Expansion (PIE) interrupt number.

**Trigger software interrupt when input value is greater than:** Sets the value above which the block posts an interrupt. Enter the value to set the level that indicates that the interrupt is asserted by a requesting routine.

# **References** For detailed information about interrupt processing, see *TMS320x281x DSP System Control and Interrupts Reference Guide*, SPRU078C, available at the Texas Instruments website.

See Also C281x Hardware Interrupt

## **C281x SPI Receive**

#### **Purpose** Receive data via serial peripheral interface on target

#### Library

#### Description

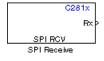

The C281x SPI Receive supports synchronous, serial peripheral input/output port communications between the DSP controller and external peripherals or other controllers. The block can run in either slave or master mode.

c281xdspchiplib in Target Support Package TC2 software

In master mode, the SPISIMO pin transmits data and the SPISOMI pin receives data. When master mode is selected, the SPI initiates the data transfer by sending a serial clock signal (SPICLK), which is used for the entire serial communications link. Data transfers are synchronized to this SPICLK, which enables both master and slave to send and receive data simultaneously. The maximum for the clock is one quarter of the DSP controller's clock frequency.

For any given model, you can have only one C281x SPI Receive block per module. There are two modules, A and B, which can be configured through the F2812 eZdsp Target Preferences block.

**Note** Many SPI-specific settings are in the **DSPBoard** section of the F2812 eZdsp Target Preferences block. You should verify that these settings are correct for your application.

#### Dialog Box

| 🙀 Source Block Parameters: SPI Receive                                                                                                    | × |
|----------------------------------------------------------------------------------------------------|---|
| C281x SPI Receive (mask) (link)                                                                                                    |   |
| C281x SPI Receive block receives data (supports uint16 data type<br>only) from SPISOMO and SPISIMI pins when running in slave and<br>master mode, respectively. |   |
| Parameters                                                                                                    |   |
| Data length: 1                                                                                                    |   |
| Output receive error status                                                                                                    |   |
| Enable blocking mode                                                                                                    |   |
| Post interrupt when data is received                                                                                                    |   |
| Sample time:                                                                                                    |   |
| 1                                                                                                    |   |
|                                                                                                    |   |
|                                                                                                    |   |
| OK Cancel Help                                                                                                    |   |

#### Data length

Specify how many uint16s are expected to be received. Select 1 through 16.

#### Enable blocking mode

If this option is selected, system waits until data is received before continuing processing.

#### **Output receive error status**

When this field is checked, the C281x SPI Receive block adds another output port for the transaction status, and appears as shown in the following figure.

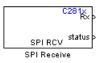

Error status may be one of the following values:

- 0: No errors
- 1: Data loss occurred (Overrun: when FIFO disabled, Overflow: when FIFO enabled)
- 2: Data not ready, a time-out occurred while the block was waiting to receive data

#### Post interrupt when data is received

Check this check box to post an asynchronous interrupt when data is received.

#### Sample time

Sample time,  $T_s$ , for the block's input sampling. To execute this block asynchronously, set **Sample Time** to -1, check the **Post interrupt when message is received** box, and refer to "Asynchronous Interrupt Processing" on page 1-13 for a discussion of block placement and other necessary settings.

See Also C281x SPI Transmit, C281x Hardware Interrupt

#### Purpose

Library

#### Description

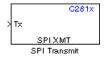

Transmit data via serial peripheral interface (SPI) to host

c281xdspchiplib in Target Support Package TC2 software

The C281x SPI Transmit supports synchronous, serial peripheral input/output port communications between the DSP controller and external peripherals or other controllers. The block can run in either slave or master mode. In master mode, the SPISIMO pin transmits data and the SPISOMI pin receives data. When master mode is selected, the SPI initiates the data transfer by sending a serial clock signal (SPICLK), which is used for the entire serial communications link. Data transfers are synchronized to this SPICLK, which enables both master and slave to send and receive data simultaneously. The maximum for the clock is one quarter of the DSP controller's clock frequency.

The sampling rate is inherited from the input port. The supported data type is uint16.

**Note** For any given model, you can have only one C281x SPI Transmit block per module. There are two modules, A and B, which can be configured through the F2812 eZdsp Target Preferences block.

Many SPI-specific settings are in the **DSPBoard** section of the F2812 eZdsp Target Preferences block. You should verify that these settings are correct for your application.

Dialog Box

| Function Block Parameters: SPI Transmit                                                                                                    |
|----------------------------------------------------------------------------------------------------|
| C281x SPI Transmit (mask) (link)                                                                                                    |
| C281x SPI Transmit block transmits data to SPISOMI and SPISIMO pin when running<br>in slave and master mode, respectively.<br>The only supported data type is uint16. |
| Parameters                                                                                                    |
| Output transmit error status                                                                                                    |
| Enable blocking mode                                                                                                    |
| Post interrupt when data is transmitted                                                                                                    |
|                                                                                                    |
| OK Cancel Help Apply                                                                                                    |

#### **Output transmit error status**

When this field is checked, the C281x SPI Transmit block adds another output port for the transaction status, and appears as shown in the following figure.

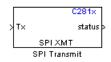

Error status may be one of the following values:

- 0: No errors
- 1: A time-out occurred while the block was transmitting data
- 2: There is an error in the transmitted data (for example, header or terminator don't match, length of data expected is too big or too small)

#### Enable blocking mode

If this option is selected, system waits until data is sent before continuing processing.

#### Post interrupt when data is transmitted

Select this check box to post an asynchronous interrupt when data is transmitted.

See Also C281x SPI Receive

## C281x Timer

#### Purpose Configure up to four general-purpose stand-alone Event Manager timers

Library

 $\verb+c281xdspchiplib in Target Support Package TC2 \ software$ 

### Description

C281x EV Timer Timer The C281x event-manager (EV) modules include general-purpose (GP) timers. There are two general-purpose (GP) timers in each module. These timers can be used as independent time bases in various applications.

The C281x Timer block lets you set the periodicity of the general-purpose timers, and configure them to post interrupts under specified conditions.

#### Dialog Box

| 🖬 Block Parameters: Timer 🛛 🛛 🗙                                                                                                    |
|----------------------------------------------------------------------------------------------------|
| -C281x EV Timer (mask) (link)                                                                                                    |
| Initialize general purpose Event Manager timer. Enables one to define timer period, compare value and interrupt request for various events. |
| Parameters                                                                                                    |
| Module: 🗛 💽                                                                                                    |
| Timer no: Timer 1                                                                                                    |
| Timer period:                                                                                                    |
| 10000                                                                                                    |
| Compare value:                                                                                                    |
| 5000                                                                                                    |
| F Post interrupt on period match                                                                                                    |
| C Post interrupt on underflow                                                                                                    |
| C Post interrupt on overflow                                                                                                    |
| C Post interrupt on compare match                                                                                                    |
|                                                                                                    |
|                                                                                                    |
| QK <u>C</u> ancel <u>H</u> elp <u>Apply</u>                                                                                                 |

#### Module

#### Timer no

Select which of four possible timers to configure. Setting **Module** to A lets you select Timer 1 or Timer 2 in **Timer no**. Setting **Module** to B lets you select Timer 3 or Timer 4 in **Timer no**.

#### Timer period

Set the length of the timer period in clock cycles. Enter a value from 0 to 65535. The default is 10000.

You can easily calculate how many clock cycles to set for the timer period if you know the length of a clock cycle. The calculation for the length of one clock cycle is as follows:

 $Sysclk(150MHz) \rightarrow HISPCLK(1/2) \rightarrow InputClock \Pr{escaler(1/128)}$ 

where the System clock frequency of 150MHz is divided by the high speed clock prescaler of 2, and then divided by the timer control input clock prescaler, which is 128. The resulting frequency is .586MHz. Thus, one clock cycle is 1/.586MHz, which is 1.706 $\mu$ s.

#### **Compare value**

Enter a constant value to be used for comparison to the running timer value for the purpose of generating interrupts. Enter a value from 0 to 65535. The default is 5000. Interrupts will be generated only if **Post interrupt on compare match** is selected.

#### Post interrupt on period match

Select this check box to generate an interrupt whenever the value of the timer reaches its maximum value as specified in **Timer period**.

#### Post interrupt on underflow

Select this check box to generate an interrupt whenever the value of the timer cycles back to 0.

#### Post interrupt on overflow

Select this check box to generate an interrupt whenever the value of the timer reaches its maximum possible value of 65535.

Unless **Timer period** is set to **65535**, this interrupt will never be generated even if this check box is selected.

#### Post interrupt on compare match

Select this check box to generate an interrupt whenever the value of the timer equals **Compare value**.

See Also C281x Hardware Interrupt, Idle Task

#### Purpose Configure counter reset source of DSP Watchdog module

c280xdspchiplib, c281xdspchiplib, c2833xdspchiplib in Target Support Package TC2 software

#### Description

Library

This block configures the counter reset source of the Watchdog module on the DSP.

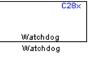

#### Dialog Box

| Block Parameters: Watchdog                        |
|---------------------------------------------------|
| C28x WatchDog (mask) (link)                       |
| Configures the Watchdog module on the DSP.        |
| Parameters                                        |
| Watchdog counter reset source: Specify via dialog |
| Sample time:                                      |
| -1                                                |
|                                                   |
|                                                   |
| <u> </u>                                          |

#### Watchdog counter reset source

- Input Create a input port on the watchdog block. The input signal resets the counter.
- Specify via dialog Use the value of Sample time to reset the watchdog timer.

#### Sample time

The interval at which the DSP resets the watchdog timer. When you set this value to -1, the model inherits the sample time value of the model. To execute this block asynchronously, set **Sample Time** to -1, and refer to "Asynchronous Interrupt Processing" on page 1-13 for a discussion of block placement and other necessary settings.

## **Purpose** Convert balanced three-phase quantities to balanced two-phase quadrature quantities

Library

c28xdmclib in Target Support Package TC2 software

### Description

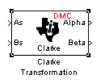

This block converts balanced three-phase quantities into balanced two-phase quadrature quantities. The transformation implements these equations

$$Id = Ia$$
$$Iq = (2Ib + Ia) / \sqrt{3}$$

and is illustrated in the following figure.

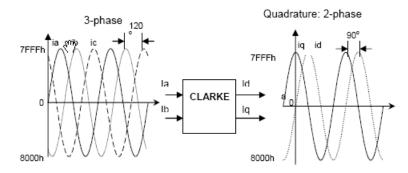

The inputs to this block are the phase a (As) and phase b (Bs) components of the balanced three-phase quantities and the outputs are the direct axis (Alpha) component and the quadrature axis (Beta) of the transformed signal.

The instantaneous outputs are defined by the following equations and are shown in the following figure:

$$\begin{split} &ia = I * \sin(\omega t) \\ &ib = I * \sin(\omega t + 2\pi/3) \\ &ic = I * \sin(\omega t - 2\pi/3) \\ &id = I * \sin(\omega t) \\ &iq = I * \sin(\omega t + \pi/2) \end{split}$$

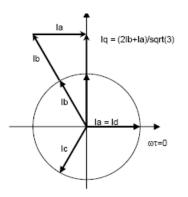

The variables used in the preceding equations and figures correspond to the variables on the block as shown in the following table:

|         | <b>Equation Variables</b> | <b>Block Variables</b> |
|---------|---------------------------|------------------------|
| Inputs  | ia                        | As                     |
|         | ib                        | Bs                     |
| Outputs | id                        | Alpha                  |
|         | iq                        | Beta                   |

**Note** The implementation of this block does not call the corresponding Texas Instruments library function during code generation. The TI function uses a global Q setting and the MathWorks code used by this block dynamically adjusts the Q format based on the block input. See "About the IQmath Library" on page 4-2 for more information.

| Dialog     | Block Parameters: Clarke Transformation                                                                                                    |  |  |
|------------|----------------------------------------------------------------------------------------------------|--|--|
| Box        | Clarke Transformation (mask)<br>This block performs transformation of three-phase quantities into balanced two-phase<br>quadrature quantities. All inputs and outputs are signed 32-bit fixed-point numbers with<br>Q value between 1 and 29. |  |  |
|            | <u>QK</u> <u>Cancel</u> <u>H</u> elp <u>A</u> pply                                                                                                    |  |  |
| Poforoncoc | For detailed information on the DMC library and $C/E$ 90.                                                                                                    |  |  |

**References** For detailed information on the DMC library, see *C/F 28xx Digital Motor Control Library*, Literature Number SPRC080, available at the Texas Instruments website.

## See Also Inverse Park Transformation, Park Transformation, PID Controller, Space Vector Generator, Speed Measurement

### **Custom Board**

| Purpose | Configure Target Preferences for custom C28xx board |
|---------|-----------------------------------------------------|
|---------|-----------------------------------------------------|

Library

#### Description

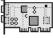

Custom Board

Options on this block dialog box let you set features of code generation for your custom C280x, C28x3x, or C281x processor-based target. Adding this block to your Simulink model provides access to the processor hardware settings you need to configure when you generate a project from a Simulink model or you generate code from Real-Time Workshop software to run on your board.

c2000tgtpreflib in Target Support Package TC2 software

Any model that you use to generate a project, or that you target to custom hardware, should include this block or the Target Preferences block from the Embedded IDE Link CC software. Simulink or Real-Time Workshop software returns an error message if your model does not include a Target Preferences block when you try to generate projects or code.

**Note** This block must be in your model at the top level and not in a subsystem. It does not connect to any other blocks, but stands alone to set the Target Preferences for the model. Simulink returns an error when your model does not include a Target Preferences block or has more than one.

The processor and target options you specify on this block are:

- Processor and board information
- Memory mapping and layout
- Allocation of the various code sections, such as compiler and custom sections
- Operating parameters for peripherals on C280x and C28x3x processors

By setting the options included in this dialog box, you identify your target to the Real-Time Workshop software, Target Support Package TC2 software, and Simulink, and configure the memory map for your target. Both steps are essential for targeting any C28xx-based board that is custom or explicitly supported.

Unlike most other blocks, you cannot open the block dialog box for this block until you add the block to a model. When you try to open the block dialog, the block attempts to connect to your target. It cannot make the connection when the block is in the library and returns an error message. Also, if you do not have Code Composer Studio installed, you cannot open this block.

For details about the options for the Custom C28xx Board Target Preferences, refer to the Target Preferences block in Embedded IDE Link CC documentation.

#### **Generating Code from Model Subsystems**

Real-Time Workshop software provides the ability to generate code from a selected subsystem in a model. To generate code for a C28xx processor-based target from a subsystem, the subsystem model must include a Target Preferences block.

See Also C280x/C28x3x ADC, C280x/C28x3x eCAN Receive, C280x/C28x3x eCAN Transmit, C280x/C28x3x ePWM,C281x ADC, C281x eCAN Receive, C281x eCAN Transmit, C281x PWM

## **Division IQN**

| Purpose       | Divide IQ numbers                                                                                                    |  |
|---------------|----------------------------------------------------------------------------------------------------|--|
| Library       | tiiqmathlib in Target Support Package TC2 software                                                                                                    |  |
| Description   | This block divides two numbers that use the same Q format, using the Newton-Raphson technique. The resulting quotient uses the same Q format at the inputs.                                                                                                    |  |
|               | <b>Note</b> The implementation of this block does not call the corresponding Texas Instruments library function during code generation. The TI function uses a global Q setting and the MathWorks code used by this block dynamically adjusts the Q format based on the block input. See "About the IQmath Library" on page 4-2 for more information. |  |
| Dialog<br>Box | Block Parameters: IQN / IQN                                                                                                    |  |
| See Also      | Absolute IQN, Arctangent IQN, Float to IQN, Fractional part IQN,<br>Fractional part IQN x int32, Integer part IQN, Integer part IQN x<br>int32, IQN to Float, IQN x int32, IQN x IQN, IQN1 to IQN2, IQN1 x<br>IQN2, Magnitude IQN, Saturate IQN, Square Root IQN, Trig Fcn IQN                                                                        |  |

## F2808 eZdsp

#### Purpose Configure Target Preferences for F2808 eZdsp DSK

#### Library

#### Description

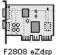

Options on this block dialog box let you set features of code generation for your F2808 eZdsp target. Adding this block to your Simulink model provides access to the processor hardware settings you need to configure when you generate a project from a Simulink model or you generate code from Real-Time Workshop software to run on your board.

c2000tgtpreflib in Target Support Package TC2 software

Any model that you use to generate a project or that you target to F2808 eZdsp hardware should include this block or the Target Preferences block from the Embedded IDE Link CC software. Simulink or Real-Time Workshop software returns an error message if your model does not include a Target Preferences block when you try to generate projects or code.

**Note** This block must be in your model at the top level and not in a subsystem. It does not connect to any other blocks, but stands alone to set the Target Preferences for the model. Simulink returns an error when your model does not include a Target Preferences block or has more than one.

The processor and target options you specify on this block are:

- Processor and board information
- Memory mapping and layout
- Allocation of the various code sections, such as compiler and custom sections
- Operating parameters for peripherals on F2808 eZdsp hardware

By setting the options included in this dialog box, you identify your target to Real-Time Workshop software, Target Support Package TC2

software, and Simulink, and configure the memory map for your target. Both steps are essential for targeting any F2808 eZdsp.

Unlike most other blocks, you cannot open the block dialog box for this block until you add the block to a model. When you try to open the block, the block attempts to connect to your target. It cannot make the connection when the block is in the library and returns an error message. Also, if you do not have Code Composer Studio installed, you cannot open this block.

For details about the options for the F2808 eZdsp Target Preferences, refer to the Target Preferences block in the Embedded IDE Link CC documentation.

#### **Generating Code from Model Subsystems**

Real-Time Workshop software provides the ability to generate code from a selected subsystem in a model. To generate code for a F2808 eZdsp from a subsystem, the subsystem model must include a Target Preferences block.

See Also C280x/C28x3x ADC, C280x/C28x3x eCAN Receive, C280x/C28x3x eCAN Transmit, C280x/C28x3x ePWM, C280x/C28x3x eQEP, C280x/C28x3x Hardware Interrupt, Idle Task

#### Purpose Configure Target Preferences for F2808 eZdsp stand alone code using Flash memory

**Library** c2000tgtpreflib in Target Support Package TC2 software

**Description** This block saves the generated code to nonvolatile flash memory for reuse. Saving the code in Flash, directly on the chip, allows the chip to be unplugged and reused at a different time. Options on this block dialog box let you set features of code generation for your F2808 eZdsp target. Adding this block to your Simulink model provides access to the processor hardware settings you need to configure when you generate a project from a Simulink model or you generate code from Real-Time Workshop software to run on your board.

Any model that you use to generate a project or that you target to F2808 eZdsp hardware should include this block or the Target Preferences block from the Embedded IDE Link CC software. Simulink or Real-Time Workshop software returns an error message if your model does not include a Target Preferences block when you try to generate projects or code.

**Note** This block must be in your model at the top level and not in a subsystem. It does not connect to any other blocks, but stands alone to set the Target Preferences for the model. Simulink returns an error when your model does not include a Target Preferences block or has more than one.

The processor and target options you specify on this block are:

- Processor and board information
- Memory mapping and layout
- Allocation of the various code sections, such as compiler and custom sections
- Operating parameters for peripherals on F2808 eZdsp hardware

By setting the options included in this dialog box, you identify your target to Real-Time Workshop software, Target Support Package TC2 software, and Simulink, and configure the memory map for your target. Both steps are essential for targeting any F2808 eZdsp.

Unlike most other blocks, you cannot open the block dialog box for this block until you add the block to a model. When you try to open the block, the block attempts to connect to your target. It cannot make the connection when the block is in the library and returns an error message. Also, if you do not have Code Composer Studio installed, you cannot open this block.

For details about the options for the F2808 eZdsp Target Preferences, refer to the Target Preferences block in the Embedded IDE Link CC documentation.

#### **Generating Code from Model Subsystems**

Real-Time Workshop software provides the ability to generate code from a selected subsystem in a model. To generate code for a F2808 eZdsp from a subsystem, the subsystem model must include a Target Preferences block.

# See Also C280x/C28x3x ADC, C280x/C28x3x eCAN Receive, C280x/C28x3x eCAN Transmit, C280x/C28x3x ePWM, C280x/C28x3x eQEP, C280x/C28x3x Hardware Interrupt, Idle Task

### **Purpose**Configure Target Preferences for F2812 eZdsp DSK

Library c2000tgtpreflib in Target Support Package TC2 software

**Description** Options on this block dialog box let you set features of code generation for your F2812 eZdsp target. Adding this block to your Simulink model provides access to the processor hardware settings you need to configure when you generate a project from a Simulink model or you generate code from Real-Time Workshop software to run on your board.

Any model that you use to generate a project or that you target to F2812 eZdsp hardware should include this block or the Target Preferences block from the Embedded IDE Link CC software. Simulink or Real-Time Workshop software returns an error message if your model does not include a Target Preferences block when you try to generate projects or code.

**Note** This block must be in your model at the top level and not in a subsystem. It does not connect to any other blocks, but stands alone to set the Target Preferences for the model. Simulink returns an error when your model does not include a Target Preferences block or has more than one.

The processor and target options you specify on this block are:

- Processor and board information
- Memory mapping and layout
- Allocation of the various code sections, such as compiler and custom sections
- Operating parameters for peripherals on F2812 eZdsp hardware

By setting the options included in this dialog box, you identify your target to Real-Time Workshop software, Target Support Package TC2

software, and Simulink, and configure the memory map for your target. Both steps are essential for targeting any F2812 eZdsp.

Unlike most other blocks, you cannot open the block dialog box for this block until you add the block to a model. When you try to open the block, the block attempts to connect to your target. It cannot make the connection when the block is in the library and returns an error message. Also, if you do not have Code Composer Studio installed, you cannot open this block.

For details about the options for the F2812 eZdsp Target Preferences, refer to the Target Preferences block in the Embedded IDE Link CC documentation.

#### **Generating Code from Model Subsystems**

Real-Time Workshop software provides the ability to generate code from a selected subsystem in a model. To generate code for a F2812 eZdsp from a subsystem, the subsystem model must include a Target Preferences block.

For details about the options for the F2812 eZdsp Target Preferences, refer to the Target Preferences block in the Embedded IDE Link CC documentation.

See Also C281x ADC, C281x eCAN Receive, C281x eCAN Transmit, C281x PWM

#### Purpose Configure Target Preferences for F2812 eZdsp stand alone code using Flash memory

**Library** c2000tgtpreflib in Target Support Package TC2 software

**Description** This block saves the generated code to nonvolatile flash memory for reuse. Saving the code in Flash, directly on the chip, allows the chip to be unplugged and reused at a different time. Options on this block dialog box let you set features of code generation for your F2812 eZdsp target. Adding this block to your Simulink model provides access to the processor hardware settings you need to configure when you generate a project from a Simulink model or you generate code from Real-Time Workshop software to run on your board.

Any model that you use to generate a project or that you target to F2812 eZdsp hardware should include this block or the Target Preferences block from the Embedded IDE Link CC software. Simulink or Real-Time Workshop software returns an error message if your model does not include a Target Preferences block when you try to generate projects or code.

**Note** This block must be in your model at the top level and not in a subsystem. It does not connect to any other blocks, but stands alone to set the Target Preferences for the model. Simulink returns an error when your model does not include a Target Preferences block or has more than one.

The processor and target options you specify on this block are:

- Processor and board information
- Memory mapping and layout
- Allocation of the various code sections, such as compiler and custom sections
- Operating parameters for peripherals on F2812 eZdsp hardware

By setting the options included in this dialog box, you identify your target to Real-Time Workshop software, Target Support Package TC2 software, and Simulink, and configure the memory map for your target. Both steps are essential for targeting any F2812 eZdsp.

Unlike most other blocks, you cannot open the block dialog box for this block until you add the block to a model. When you try to open the block, the block attempts to connect to your target. It cannot make the connection when the block is in the library and returns an error message. Also, if you do not have Code Composer Studio installed, you cannot open this block.

For details about the options for the F2812 eZdsp Target Preferences, refer to the Target Preferences block in the Embedded IDE Link CC documentation.

#### **Generating Code from Model Subsystems**

Real-Time Workshop software provides the ability to generate code from a selected subsystem in a model. To generate code for a F2812 eZdsp from a subsystem, the subsystem model must include a Target Preferences block.

For details about the options for the F2812 eZdsp Target Preferences, refer to the Target Preferences block in the Embedded IDE Link CC documentation.

See Also C281x ADC, C281x eCAN Receive, C281x eCAN Transmit, C281x PWM

#### PurposeConfigure Target Preferences for F28335 eZdsp DSK

Library c2000tgtpreflib in Target Support Package TC2 software

**Description** Options on this block dialog box let you set features of code generation for your F28335 eZdsp target. Adding this block to your Simulink model provides access to the processor hardware settings you need to configure when you generate a project from a Simulink model or you generate code from Real-Time Workshop software to run on your board.

Any model that you use to generate a project or that you target to F28335 eZdsp hardware should include this block or the Target Preferences block from the Embedded IDE Link CC software. Simulink or Real-Time Workshop software returns an error message if your model does not include a Target Preferences block when you try to generate projects or code.

**Note** This block must be in your model at the top level and not in a subsystem. It does not connect to any other blocks, but stands alone to set the Target Preferences for the model. Simulink returns an error when your model does not include a Target Preferences block or has more than one.

The processor and target options you specify on this block are:

- Processor and board information
- Memory mapping and layout
- Allocation of the various code sections, such as compiler and custom sections
- Operating parameters for peripherals on F28335 eZdsp hardware

By setting the options included in this dialog box, you identify your target to Real-Time Workshop software, Target Support Package TC2

software, and Simulink, and configure the memory map for your target. Both steps are essential for targeting any F28335 eZdsp.

Unlike most other blocks, you cannot open the block dialog box for this block until you add the block to a model. When you try to open the block, the block attempts to connect to your target. It cannot make the connection when the block is in the library and returns an error message. Also, if you do not have Code Composer Studio installed, you cannot open this block.

For details about the options for the F28335 eZdsp Target Preferences, refer to the Target Preferences block in the Embedded IDE Link CC documentation.

#### **Generating Code from Model Subsystems**

Real-Time Workshop software provides the ability to generate code from a selected subsystem in a model. To generate code for a F28335 eZdsp from a subsystem, the subsystem model must include a Target Preferences block.

See Also C280x/C28x3x ADC, C280x/C28x3x eCAN Receive, C280x/C28x3x eCAN Transmit, C280x/C28x3x ePWM, C280x/C28x3x eQEP, C280x/C28x3x Hardware Interrupt, Idle Task

## F28335 eZdsp Stand alone code using Flash Memory

## **Purpose**Configure Target Preferences for F28335 eZdsp stand alone code using<br/>Flash memory

**Library** c2000tgtpreflib in Target Support Package TC2 software

**Description** This block saves the generated code to nonvolatile flash memory for reuse. Saving the code in Flash, directly on the chip, allows the chip to be unplugged and reused at a different time. Options on this block dialog box let you set features of code generation for your F28335 eZdsp target. Adding this block to your Simulink model provides access to the processor hardware settings you need to configure when you generate a project from a Simulink model or you generate code from Real-Time Workshop software to run on your board.

Any model that you use to generate a project or that you target to F28335 eZdsp hardware should include this block or the Target Preferences block from the Embedded IDE Link CC software. Simulink or Real-Time Workshop software returns an error message if your model does not include a Target Preferences block when you try to generate projects or code.

**Note** This block must be in your model at the top level and not in a subsystem. It does not connect to any other blocks, but stands alone to set the Target Preferences for the model. Simulink returns an error when your model does not include a Target Preferences block or has more than one.

The processor and target options you specify on this block are:

- Processor and board information
- Memory mapping and layout
- Allocation of the various code sections, such as compiler and custom sections
- Operating parameters for peripherals on F28335 eZdsp hardware

By setting the options included in this dialog box, you identify your target to Real-Time Workshop software, Target Support Package TC2 software, and Simulink, and configure the memory map for your target. Both steps are essential for targeting any F28335 eZdsp.

Unlike most other blocks, you cannot open the block dialog box for this block until you add the block to a model. When you try to open the block, the block attempts to connect to your target. It cannot make the connection when the block is in the library and returns an error message. Also, if you do not have Code Composer Studio installed, you cannot open this block.

For details about the options for the F28335 eZdsp Target Preferences, refer to the Target Preferences block in the Embedded IDE Link CC documentation.

#### **Generating Code from Model Subsystems**

Real-Time Workshop software provides the ability to generate code from a selected subsystem in a model. To generate code for a F28335 eZdsp from a subsystem, the subsystem model must include a Target Preferences block.

# See Also C280x/C28x3x ADC, C280x/C28x3x eCAN Receive, C280x/C28x3x eCAN Transmit, C280x/C28x3x ePWM, C280x/C28x3x eQEP, C280x/C28x3x Hardware Interrupt, Idle Task

| Purpose     | Convert floating-point number to IQ number                                                                         |
|-------------|----------------------------------------------------------------------------------------------------|
| Library     | tiiqmathlib in Target Support Package TC2 software                                                                 |
| Description | This block converts a floating-point number to an IQ number. The Q value of the output is specified in the dialog. |

**Note** The implementation of this block does not call the corresponding Texas Instruments library function during code generation. The TI function uses a global Q setting and the MathWorks code used by this block dynamically adjusts the Q format based on the block input. See "About the IQmath Library" on page 4-2 for more information.

Dialog Box

| Block Param                     | eters: Float to IQN 🛛 🛛 🖄                                                                                                    |
|---------------------------------|----------------------------------------------------------------------------------------------------|
| Float to IQN                    | (mask) (link)                                                                                                    |
| input is a sing 32-bit fixed-po | nverts a floating-point input to the equivalent IQ value. The<br>le-precission floating-point number and the output is a signed<br>int number. The respective IQN function is selected based<br>le specified for the output. |
| Parameters-                     |                                                                                                    |
| Q value:                        |                                                                                                    |
| 10                              |                                                                                                    |
|                                 |                                                                                                    |

#### Q value

Q value from 1 to 30 that specifies the precision of the output

## See Also Absolute IQN, Arctangent IQN, Division IQN, Fractional part IQN,

Fractional part IQN x int32, Integer part IQN, Integer part IQN x int32, IQN to Float, IQN x int32, IQN x IQN, IQN1 to IQN2, IQN1 x IQN2, Magnitude IQN, Saturate IQN, Square Root IQN, Trig Fcn IQN

## **Fractional part IQN**

| <b>Purpose</b> Fractional part of IQ number |
|---------------------------------------------|
|---------------------------------------------|

Library

tiiqmathlib in Target Support Package TC2 software

Description

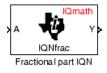

This block returns the fractional portion of an IQ number. The returned value is an IQ number in the same IQ format.

**Note** The implementation of this block does not call the corresponding Texas Instruments library function during code generation. The TI function uses a global Q setting and the MathWorks code used by this block dynamically adjusts the Q format based on the block input. See "About the IQmath Library" on page 4-2 for more information.

| Dialog | Block Parameters: Fractional part IQN                                                                                                    |
|--------|----------------------------------------------------------------------------------------------------|
| Box    | Fractional part IQN (mask) (link)<br>This block returns the fractional part of an IQ number. Both the input and<br>output are signed 32-bit fixed-point numbers. The respective IQNfrac<br>function is selected based on the Q value. |
|        | OK Cancel Help Apply                                                                                                    |

See Also Absolute IQN, Arctangent IQN, Division IQN, Float to IQN, Fractional part IQN x int32, Integer part IQN, Integer part IQN x int32, IQN to Float, IQN x int32, IQN x IQN, IQN1 to IQN2, IQN1 x IQN2, Magnitude IQN, Saturate IQN, Square Root IQN, Trig Fcn IQN

Fractional part of result of multiplying IQ number and long integer

tiiqmathlib in Target Support Package TC2 software

Library

Purpose

#### Description

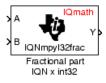

This block multiplies an IQ input and a long integer input and returns the fractional portion of the resulting IQ number.

**Note** The implementation of this block does not call the corresponding Texas Instruments library function during code generation. The TI function uses a global Q setting and the MathWorks code used by this block dynamically adjusts the Q format based on the block input. See "About the IQmath Library" on page 4-2 for more information.

| Dialog | Block Parameters: Fractional part IQN x int32                                                                                                    |
|--------|----------------------------------------------------------------------------------------------------|
| Box    | This block multiplies an IQ number with a long integer number and returns<br>the fractional part of the result. First input and the output are signed 32-bit<br>fixed-point numbers, while the second input is a long integer number. The<br>respective IQNmpyI32frac function is selected based on the Q value of<br>the input. |
|        | OK Cancel Help Apply                                                                                                    |
|        |                                                                                                    |

See AlsoAbsolute IQN, Arctangent IQN, Division IQN, Float to IQN, Fractional<br/>part IQN, Integer part IQN, Integer part IQN x int32, IQN to Float,<br/>IQN x int32, IQN x IQN, IQN1 to IQN2, IQN1 x IQN2, Magnitude IQN,<br/>Saturate IQN, Square Root IQN, Trig Fcn IQN

## **From Memory**

| Purpose | Retrieve data from target memory |
|---------|----------------------------------|
|---------|----------------------------------|

Library

c280xdspchiplib, c281xdspchiplib, and c2833xdspchiplibin Target Support Package TC2 software

#### Description

This block retrieves data of the specified data type from a particular memory address on the target.

From Memory Read From Memory

#### Dialog Box

| 🙀 Block Parameters: C24x From Memory 🤗 🔀                                                 |
|------------------------------------------------------------------------------------------|
| From Memory (mask) (link)                                                                |
| Read from sequential locations of the target memory starting at specified start address. |
| Parameters                                                                               |
| Memory address (hex):                                                                    |
| 8000000F                                                                                 |
| Data type: uint32                                                                        |
| Sample time:                                                                             |
| 1                                                                                        |
| Samples per frame:                                                                       |
| 1                                                                                        |
|                                                                                          |
|                                                                                          |
|                                                                                          |
| <u> </u>                                                                                 |

#### Memory address

Address of the target memory location, in hexadecimal, from which to read data.

**Note** To ensure the correct operation of this block, you must specify exactly the desired memory location. Refer to your Linker CMD file for available memory locations.

#### Data type

Data type of the data to obtain from the above memory address. The data is read as 16-bit data and then cast to the selected data type. Valid data types are double, single, int8, uint8, int16, uint16, int32, and uint32.

#### Sample time

Time interval, in seconds, between consecutive reads from the specified memory location.

#### Samples per frame

Number of elements of the specified data type to be read from the memory region starting at the given address.

See Also To Memory

## From RTDX

| <b>Purpose</b> Add RTDX input channel |
|---------------------------------------|
|---------------------------------------|

Library

#### Description

From RTDX ichan1 When you generate code from Simulink in Real-Time Workshop software with a From RTDX block in your model, code generation inserts the C commands to create an RTDX input channel on the target. Input channels transfer data from the host to the target.

The generated code contains this command:

rtdxBlocks in Target Support Package TC2 software

RTDX\_enableInput(&channelname)

where channelname is the name you enter in Channel name.

**Note** From RTDX blocks work only in code generation and when your model runs on your target. In simulations, this block does not perform any operations, except generating an output matching your specified initial conditions.

To use RTDX blocks in your model, you must do the following:

- 1 Add one or more To RTDX or From RTDX blocks to your model.
- 2 Download and run your model on your target.
- **3** Enable the RTDX channels from MATLAB or use **Enable RTDX channel on start-up** on the block dialog.
- **4** Use the readmsg and writemsg functions in MATLAB to send and retrieve data from the target over RTDX.

## From RTDX

#### Dialog Box

| Source Block Parameters: From RTDX                                                                                                    | X |
|----------------------------------------------------------------------------------------------------|---|
| From RTDX (mask) (link)                                                                                                    |   |
| Use specified RTDX channel to send data from host to target DSP. I<br>blocking mode, the DSP waits for new data from the block. In<br>non-blocking mode, the DSP uses previous data when new data is n<br>available from the block. |   |
| Parameters                                                                                                    |   |
| Channel name                                                                                                    |   |
| ichan1                                                                                                    |   |
| Enable blocking mode                                                                                                    |   |
| Initial conditions:                                                                                                    |   |
| 0                                                                                                    |   |
| Sample Time                                                                                                    |   |
| 1/64                                                                                                    |   |
| Output dimensions                                                                                                    | _ |
| [641]                                                                                                    |   |
| ✓ Frame-based                                                                                                    |   |
| Data type: double                                                                                                    | 1 |
| Enable RTDX channel on start-up                                                                                                    |   |
|                                                                                                    |   |
|                                                                                                    |   |
|                                                                                                    |   |
| <u> </u>                                                                                                    |   |

#### Channel name

Name of the input channel to be created by the generated code. The channel name must meet C syntax requirements for length and character content.

#### Enable blocking mode

Blocking mode instructs the target processor to pause processing until new data is available from the From RTDX block. If you enable blocking and new data is not available when the processor needs it, your process stops. In nonblocking mode, the processor uses old data from the block when new data is not available. Nonblocking operation is the default and is recommended for most operations.

#### **Initial conditions**

Data the processor reads from RTDX for the first read. If blocking mode is not enabled, you must have an entry for this option. Leaving the option blank causes an error in Real-Time Workshop software. Valid values are 0, null ([]), or a scalar. The default value is 0.

0 or null ([]) outputs a zero to the processor. A scalar generates one output sample with the value of the scalar. If **Output dimensions** specifies an array, every element in the array has the same scalar or zero value. A null array ([]) outputs a zero for every sample.

#### Sample time

Time between samples of the signal. The default is 1 second. This produces a sample rate of one sample per second (1/**Sample time**).

#### **Output dimensions**

Dimensions of a matrix for the output signal from the block. The first value is the number of rows and the second is the number of columns. For example, the default setting [1 64] represents a 1-by-64 matrix of output values. Enter a 1-by-2 vector for the dimensions.

#### **Frame-based**

Sets a flag at the block output that directs downstream blocks to use frame-based processing on the data from this block. In frame-based processing, the samples in a frame are processed simultaneously. In sample-based processing, samples are processed one at a time. Frame-based processing can increase the speed of your application running on your target. Throughput remains the same in samples per second processed. Frame-based operation is the default.

#### Data type

Type of data coming from the block. Select one of the following types:

- Double Double-precision floating-point values. This is the default. Values range from -1 to 1.
- Single Single-precision floating-point values ranging from -1 to 1.
- Uint8 8-bit unsigned integers. Output values range from 0 to 255.
- Int16 16-bit signed integers. With the sign, the values range from -32768 to 32767.
- Int32 32-bit signed integers. Values range from -2<sup>31</sup> to (2<sup>31</sup>-1).

#### Enable RTDX channel on start-up

Enables the RTDX channel when you start the channel from MATLAB. With this selected, you do not need to use the enable function in the Embedded IDE Link CC software to prepare your RTDX channels. This option applies only to the channel you specify in **Channel name**. You do have to open the channel.

See Also ticcs, readmsg, To RTDX, writemsg.

## Idle Task

#### **Purpose** Free-running task that executes downstream subsystem

Library

c280xdspchiplib, c281xdspchiplib, and c2833xdspchiplib in Target Support Package TC2 software

#### Description

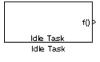

The Idle Task block, and the subsystem to which it is connected, specify one or more functions to execute as background tasks. By definition, all tasks executed through the Idle Task block are of the lowest priority, lower than that of the base rate task.

#### **Vectorized Output**

The output of this block includes a set of two vectors, the **Number of tasks** and the corresponding **Preemption flag(s)**. The **Preemption flag(s)** vector must be the same length as the **Number of tasks** vector unless it has only one element.

If the **Preemption flag(s)** vector does have one element, then that value applies to all functions in the downstream subsystem.

If the **Preemption flag(s)** vector has the same number of elements as the **Number of tasks** vector, then each task's preemption flag value is the value of the corresponding element in the **Preemption flag(s)** vector.

The preemption flag determines whether a given interrupt is preemptable or not. Preemption overrides prioritization, such that a preemptable task of higher priority can be preempted by a non-preemptable task of lower priority.

#### Dialog Box

| Source Block Parameters: Idle Task                                         |  |
|----------------------------------------------------------------------------|--|
| _Idle Task (mask) (link)                                                   |  |
| Create a free-running task which will execute the downstream<br>subsystem. |  |
| Parameters                                                                 |  |
| Task number(s):                                                            |  |
| [1 2]                                                                      |  |
| Preemption flag(s): preemptable-1, non-preemptable-0                       |  |
| [0 1]                                                                      |  |
| Enable simulation input:                                                   |  |
|                                                                            |  |
| OK Cancel Help                                                             |  |

#### Number of tasks

The values you enter determine the order in which the functions in the downstream subsystem are to be executed, while the number of values you enter corresponds to the number of functions in the downstream subsystem.

Enter a vector containing the same number of elements as the number of functions in the downstream subsystem. This vector can contain no more than 16 elements, and the values must be from 0 to 15 inclusive.

The value of the first element in the vector determines the order in which the first function in the subsystem will be executed, and so on.

For example, if you enter [2,3,1] in this field, you are indicating that there are three functions to be executed, and that the third function will be executed first, the first function will be executed second, and the second function will be executed third.

When all functions have been executed, the Idle Task block cycles back and repeats the execution of the functions in the same order.

#### **Preemption flag(s)**

The preemption flag determines whether a given interrupt is preemptable or not. Preemption overrides prioritization, so if you flag one of these functions as non-preemptable, its execution will not be suspended by another task even though the functions in the downstream subsystem all have the lowest priority by definition.

Enter either a vector of one element, in which case that preemption flag applies to all functions to be executed in the downstream subsystem, or a vector containing the same number of elements as the **Number of tasks** vector, in which case each preemption flag values applies to the task number in the corresponding position within its vector. All preemption flag values must be either 0 (non-preemptable) or 1 (preemptable).

#### Enable simulation input

Select this check box to make it possible to test asynchronous interrupt processing in the context of your Simulink model.

**Note** Using this check box is the only way you can test asynchronous interrupt processing behavior in Simulink.

See Also C280x/C28x3x Hardware Interrupt, C281x Hardware Interrupt

Purpose Integer part of IQ number

Library

 $\texttt{tiiqmathlib} \ in \ Target \ Support \ Package \ TC2 \ software$ 

#### Description

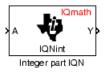

This block returns the integer portion of an IQ number. The returned value is a long integer.

**Note** The implementation of this block does not call the corresponding Texas Instruments library function during code generation. The TI function uses a global Q setting and the MathWorks code used by this block dynamically adjusts the Q format based on the block input. See "About the IQmath Library" on page 4-2 for more information.

| Dialog | Block Parameters: Integer part IQN                                                                                                    |
|--------|----------------------------------------------------------------------------------------------------|
| Box    | Integer part IQN (mask) (link)<br>This block returns the integer part of an IQ number. The input is a signed<br>32-bit fixed-point number and the output is a long integer number. The<br>respective IQNint function is selected based on the Q value. |
|        | OK Cancel Help Apply                                                                                                    |

See AlsoAbsolute IQN, Arctangent IQN, Division IQN, Float to IQN, Fractional<br/>part IQN, Fractional part IQN x int32, Integer part IQN x int32,<br/>IQN to Float, IQN x int32, IQN x IQN, IQN1 to IQN2, IQN1 x IQN2,<br/>Magnitude IQN, Saturate IQN, Square Root IQN, Trig Fcn IQN

## Integer part IQN x int32

#### Purpose

Integer part of result of multiplying IQ number and long integer

tiiqmathlib in Target Support Package TC2 software

Library

Description

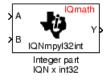

This block multiplies an IQ input and a long integer input and returns the integer portion of the resulting IQ number as a long integer.

**Note** The implementation of this block does not call the corresponding Texas Instruments library function during code generation. The TI function uses a global Q setting and the MathWorks code used by this block dynamically adjusts the Q format based on the block input. See "About the IQmath Library" on page 4-2 for more information.

| Dialog | Block Parameters: Integer part IQN x int32                                                                                                    |
|--------|----------------------------------------------------------------------------------------------------|
| Box    | Integer part IQN x int32 (mask) (link)                                                                                                    |
|        | This block multiplies an IQ number with a long integer number and returns<br>the integer part of the result. First input is a signed 32-bit fixed-point<br>number, while the second input and the output are long integer number.<br>The respective IQNmpyI32int function is selected based on the Q value of<br>the input. |
|        | OK Cancel Help Apply                                                                                                    |

See Also Absolute IQN, Arctangent IQN, Division IQN, Float to IQN, Fractional part IQN, Fractional part IQN x int32, Integer part IQN, IQN to Float, IQN x int32, IQN x IQN, IQN1 to IQN2, IQN1 x IQN2, Magnitude IQN, Saturate IQN, Square Root IQN, Trig Fcn IQN

#### Purpose

Convert rotating reference frame vectors to two-phase stationary reference frame

#### Library

c28xdmclib in Target Support Package TC2 software

#### Description

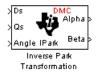

This block converts vectors in an orthogonal rotating reference frame to a two-phase orthogonal stationary reference frame. The transformation implements these equations:

 $Id = ID * \cos \theta - IQ * \sin \theta$  $Iq = ID * \sin \theta + IQ * \cos \theta$ 

and is illustrated in the following figure.

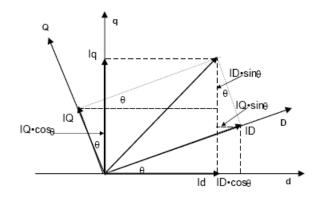

The inputs to this block are the direct axis (Ds) and quadrature axis (Qs) components of the transformed signal in the rotating frame and the phase angle (Angle) between the stationary and rotating frames.

The outputs are the direct axis (Alpha) and the quadrature axis (Beta) components of the transformed signal.

The variables used in the preceding figure and equations correspond to the block variables as shown in the following table:

|         | <b>Equation Variables</b> | <b>Block Variables</b> |
|---------|---------------------------|------------------------|
| Inputs  | ID                        | Ds                     |
|         | IQ                        | $\mathbf{Qs}$          |
|         | θ                         | Angle                  |
| Outputs | id                        | Alpha                  |
|         | iq                        | Beta                   |

**Note** The implementation of this block does not call the corresponding Texas Instruments library function during code generation. The TI function uses a global Q setting and the MathWorks code used by this block dynamically adjusts the Q format based on the block input. See "About the IQmath Library" on page 4-2 for more information.

| Dialog     | Block Parameters: Inverse Park Transformation                                                                                                    |
|------------|----------------------------------------------------------------------------------------------------|
| Box        | Inverse Park Transformation (mask)                                                                                                    |
|            | This block performs vector transformation from orthogonal rotating reference frame into<br>orthogonal stationary frame. All inputs and outputs are signed 32-bit fixed-point<br>numbers with Q value between 1 and 29. |
|            | OK     Cancel     Help     Apply                                                                                                    |
| References | For detailed information on the DMC library, see $C/F$ 28xx Digital<br>Motor Control Library, Literature Number SPRC080, available at the<br>Texas Instruments website.                                                |

See Also Clarke Transformation, Park Transformation, PID Controller, Space Vector Generator, Speed Measurement

## **IQN** to Float

#### Purpose Convert IQ number to floating-point number

Library

#### Description

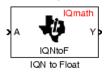

This block converts an IQ input to an equivalent floating-point number. The output is a single floating-point number.

tiiqmathlib in Target Support Package TC2 software

**Note** The implementation of this block does not call the corresponding Texas Instruments library function during code generation. The TI function uses a global Q setting and the MathWorks code used by this block dynamically adjusts the Q format based on the block input. See "About the IQmath Library" on page 4-2 for more information.

| Dialog | Block Parameters: IQN to Float                                                                                                    |
|--------|----------------------------------------------------------------------------------------------------|
| Box    | IQN to Float (mask) (link)<br>This block converts an IQ number to the equivalent floating-point value in<br>IEEE 754 format. The input is a signed 32-bit fixed-point number and the<br>output is a single-precission floating-point number. The respective IQNtoF<br>function is selected based on the Q value. |
|        | OK Cancel Help Apply                                                                                                    |

See AlsoAbsolute IQN, Arctangent IQN, Division IQN, Float to IQN, Fractional<br/>part IQN, Fractional part IQN x int32, Integer part IQN, Integer part<br/>IQN x int32, IQN x int32, IQN x IQN, IQN1 to IQN2, IQN1 x IQN2,<br/>Magnitude IQN, Saturate IQN, Square Root IQN, Trig Fcn IQN

## IQN x int32

| Purpose | Multiply IQ number with long integer |
|---------|--------------------------------------|
|---------|--------------------------------------|

Library

Description

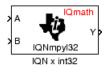

This block multiplies an IQ input and a long integer input and produces an IQ output of the same Q value as the IQ input.

tiigmathlib in Target Support Package TC2 software

**Note** The implementation of this block does not call the corresponding Texas Instruments library function during code generation. The TI function uses a global Q setting and the MathWorks code used by this block dynamically adjusts the Q format based on the block input. See "About the IQmath Library" on page 4-2 for more information.

| Dialog | Block Parameters: IQN x int32                                                                                                    |
|--------|----------------------------------------------------------------------------------------------------|
| Box    | IQN x int32 (mask) (link)<br>This block multiplies an IQ number with a long integer. First input and the<br>output are signed 32-bit fixed-point numbers, while the second input is a<br>long integer number. The respective IQNmpyI32 function is selected<br>based on the Q value of the first input. |
|        | OK Cancel Help Apply                                                                                                    |

See Also Absolute IQN, Arctangent IQN, Division IQN, Float to IQN, Fractional part IQN, Fractional part IQN x int32, Integer part IQN, Integer part IQN x int32, IQN to Float, IQN x IQN, IQN1 to IQN2, IQN1 x IQN2, Magnitude IQN, Saturate IQN, Square Root IQN, Trig Fcn IQN

#### Purpose Multiply IQ numbers with same Q format

Library

#### Description

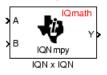

This block multiplies two IQ numbers. Optionally, it can also round and saturate the result.

tiiqmathlib in Target Support Package TC2 software

**Note** The implementation of this block does not call the corresponding Texas Instruments library function during code generation. The TI function uses a global Q setting and the MathWorks code used by this block dynamically adjusts the Q format based on the block input. See "About the IQmath Library" on page 4-2 for more information.

#### Dialog Box

| Block Parameters: IQN x IQN 🛛 🛛 🖄                                                                                                    |  |  |  |
|----------------------------------------------------------------------------------------------------|--|--|--|
| □ IQN x IQN (mask) (link)                                                                                                    |  |  |  |
| This block multiplies two IQ numbers that are represented in same IQ<br>format. Depending on the multiplication option selected below, the result<br>can also be rounded or saturated. All inputs and outputs are signed 32-bit<br>fixed-point numbers. The respective IQNmpy function is selected based<br>on the Q value. |  |  |  |
| Parameters<br>Multiply option Multiply                                                                                                    |  |  |  |
| OK Cancel Help Apply                                                                                                    |  |  |  |

#### **Multiply option**

Type of multiplication to perform:

- Multiply Multiply the numbers.
- Multiply with Rounding Multiply the numbers and round the result.
- Multiply with Rounding and Saturation Multiply the numbers and round and saturate the result to the maximum value.

See Also Absolute IQN, Arctangent IQN, Division IQN, Float to IQN, Fractional part IQN, Fractional part IQN x int32, Integer part IQN, Integer part IQN x int32, IQN to Float, IQN x int32, IQN1 to IQN2, IQN1 x IQN2, Magnitude IQN, Saturate IQN, Square Root IQN, Trig Fcn IQN

## IQN1 to IQN2

#### Purpose Convert IQ number to different Q format

Library

#### Description

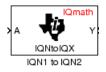

This block converts an IQ number in a particular Q format to a different Q format.

tiiqmathlib in Target Support Package TC2 software

**Note** The implementation of this block does not call the corresponding Texas Instruments library function during code generation. The TI function uses a global Q setting and the MathWorks code used by this block dynamically adjusts the Q format based on the block input. See "About the IQmath Library" on page 4-2 for more information.

Dialog Box

| Block Parameters: IQN1 to IQN2                                                                                                    | × |  |
|----------------------------------------------------------------------------------------------------|---|--|
| □ IQN1 to IQN2 (mask) (link)                                                                                                    |   |  |
| This block converts an IQ number to a new IQ number in specified Q format. Both the input and output are signed 32-bit fixed-point numbers. The respective IQNtoIQx function is selected based on the Q value. |   |  |
| Parameters                                                                                                    | _ |  |
| Q value:                                                                                                    |   |  |
|                                                                                                    |   |  |
| OK Cancel Help Apply                                                                                                    |   |  |

#### Q value

Q value from 1 to 30 that specifies the precision of the output

# **See Also** Absolute IQN, Arctangent IQN, Division IQN, Float to IQN, Fractional part IQN, Fractional part IQN x int32, Integer part IQN, Integer part IQN x int32, IQN to Float, IQN x int32, IQN1 to IQN2, IQN1 x IQN2, Magnitude IQN, Saturate IQN, Square Root IQN, Trig Fcn IQN

## IQN1 x IQN2

| Purpose | Multiply IQ numbers with different Q formats |
|---------|----------------------------------------------|
|---------|----------------------------------------------|

Library

Description

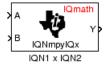

This block multiples two IQ numbers when the numbers are represented in different Q formats. The format of the result is specified in the dialog box.

tiigmathlib in Target Support Package TC2 software

**Note** The implementation of this block does not call the corresponding Texas Instruments library function during code generation. The TI function uses a global Q setting and the MathWorks code used by this block dynamically adjusts the Q format based on the block input. See "About the IQmath Library" on page 4-2 for more information.

| Dialog |
|--------|
| Box    |

| Block Parameters: IQN1 x IQN2                                                                                                    | × |  |
|----------------------------------------------------------------------------------------------------|---|--|
| _ IQN1 x IQN2 (mask) (link)                                                                                                    |   |  |
| This block multiplies two IQ numbers that are represented in different IQ<br>format. All inputs and outputs are signed 32-bit fixed-point numbers. The<br>respective IQNmpyIQX function is selected based on the Q value<br>specified for the output. |   |  |
| Parameters                                                                                                    |   |  |
| Q value:                                                                                                    |   |  |
| II.                                                                                                    |   |  |
| OK Cancel Help Apply                                                                                                    |   |  |

#### Q value

Q value from 1 to 30 that specifies the precision of the output

**See Also** Absolute IQN, Arctangent IQN, Division IQN, Float to IQN, Fractional part IQN, Fractional part IQN x int32, Integer part IQN, Integer part IQN x int32, IQN x int32, IQN x IQN, IQN1 to IQN2, Magnitude IQN, Saturate IQN, Square Root IQN, Trig Fcn IQN

Purpose Magnitude of two orthogonal IQ numbers

Library

tiiqmathlib in Target Support Package TC2 software

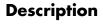

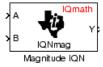

This block calculates the magnitude of two IQ numbers using

$$\sqrt{a^2 + b^2}$$

The output is an IQ number in the same Q format as the input.

**Note** The implementation of this block does not call the corresponding Texas Instruments library function during code generation. The TI function uses a global Q setting and the MathWorks code used by this block dynamically adjusts the Q format based on the block input. See "About the IQmath Library" on page 4-2 for more information.

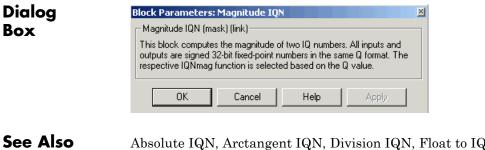

ee AlsoAbsolute IQN, Arctangent IQN, Division IQN, Float to IQN, Fractional<br/>part IQN, Fractional part IQN x int32, Integer part IQN, Integer part<br/>IQN x int32, IQN to Float, IQN x int32, IQN x IQN, IQN1 to IQN2,<br/>IQN1 x IQN2, Saturate IQN, Square Root IQN, Trig Fcn IQN

## **Park Transformation**

#### **Purpose**

Convert two-phase stationary system vectors to rotating system vectors

#### Library

 $\verb+c28xdmclib+ in Target Support Package TC2 \ software$ 

#### Description

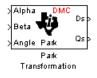

This block converts vectors in balanced two-phase orthogonal stationary systems into an orthogonal rotating reference frame. The transformation implements these equations

 $ID = Id * \cos \theta + Iq * \sin \theta$  $IQ = -Id * \sin \theta + Iq * \cos \theta$ 

and is illustrated in the following figure.

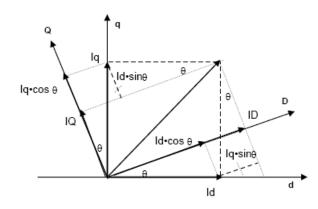

The variables used in the preceding figure and equations correspond to the block variables as shown in the following table:

|         | <b>Equation Variables</b> | Block Variables |
|---------|---------------------------|-----------------|
| Inputs  | id                        | Alpha           |
|         | iq                        | Beta            |
|         | θ                         | Angle           |
| Outputs | ID                        | Ds              |
|         | IQ                        | $\mathbf{Qs}$   |

The inputs to this block are the direct axis (Alpha) and the quadrature axis (Beta) components of the transformed signal and the phase angle (Angle) between the stationary and rotating frames.

The outputs are the direct axis (Ds) and quadrature axis (Qs) components of the transformed signal in the rotating frame.

The instantaneous inputs are defined by the following equations:

 $id = I * \sin(\omega t)$  $iq = I * \sin(\omega t + \pi/2)$ 

**Note** The implementation of this block does not call the corresponding Texas Instruments library function during code generation. The TI function uses a global Q setting and the MathWorks code used by this block dynamically adjusts the Q format based on the block input. See "About the IQmath Library" on page 4-2 for more information.

| Dialog     | Block Parameters: Park Transformation                                                                                                    |
|------------|----------------------------------------------------------------------------------------------------|
| Box        | Park Transformation (mask)                                                                                                    |
|            | This block performs vector transformation from balanced two-phase orthogonal stationary system into orthogonal rotating frame. All inputs and outputs are signed 32-bit fixed-point numbers with Q value between 1 and 29. |
|            | OK     Cancel     Help     Apply                                                                                                    |
| References | For detailed information on the DMC library, see <i>C/F 28xx Digital</i>                                                                                                    |
|            | <i>Motor Control Library</i> , Literature Number SPRC080, available at th<br>Texas Instruments website.                                                                                                    |

# See Also Clarke Transformation, Inverse Park Transformation, PID Controller, Space Vector Generator, Speed Measurement

# **PID Controller**

Purpose Digital PID controller

Library

 $\verb+c28xdmclib in Target Support Package TC2 \ software$ 

Description

ref OMC out

This block implements a 32-bit digital PID controller with antiwindup correction. The inputs are a reference input (ref) and a feedback input (fdb) and the output (out) is the saturated PID output. The following diagram shows a PID controller with antiwindup.

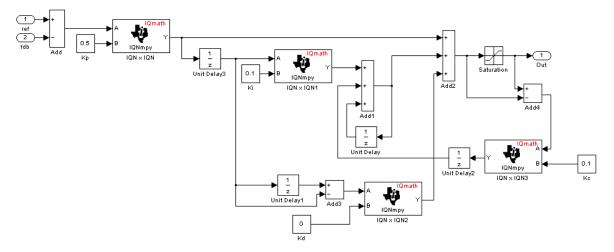

The differential equation describing the PID controller before saturation that is implemented in this block is

 $"u_{presat}(t) = u_{p}(t) + u_{i}(t) + u_{d}(t)"$ 

where  $u_{presat}$  is the PID output before saturation,  $u_p$  is the proportional term,  $u_i$  is the integral term with saturation correction, and  $u_d$  is the derivative term.

The proportional term is

 $"u_p(t) = K_p e(t)"$ 

where  $K_p$  is the proportional gain of the PID controller and e(t) is the error between the reference and feedback inputs.

The integral term with saturation correction is

$$u_i(t) = \frac{K_p}{T_i} \int_0^t e(\varsigma) d\varsigma + K_c(u(t) - u_{presat}(t))$$

where  $K_c$  is the integral correction gain of the PID controller.

The derivative term is

$$u_d(t) = K_p T_d \frac{de(t)}{dt}$$

where  $T_d$  is the derivative time of the PID controller. In discrete terms, the derivative gain is defined as  $K_d = T_d/T$ , and the integral gain is defined as  $K_i = T/T_i$ , where T is the sampling period and  $T_i$  is the integral time of the PID controller.

The above differential equations are transformed into a difference equations by backward approximation.

**Note** The implementation of this block does not call the corresponding Texas Instruments library function during code generation. The TI function uses a global Q setting and the MathWorks code used by this block dynamically adjusts the Q format based on the block input. See "About the IQmath Library" on page 4-2 for more information.

# **PID Controller**

Dialog Box

| Block Parameters: PID Controller                                                                                                    |
|----------------------------------------------------------------------------------------------------|
| PID Controller (mask)                                                                                                    |
| This block implements a digital PID controller with anti-windup correction. Both inputs<br>and the output are signed 32-bit fixed-point numbers with Q value between 1 and 29. |
| Parameters                                                                                                    |
| Proportional gain:                                                                                                    |
| 0                                                                                                    |
| Integral gain:                                                                                                    |
| 0                                                                                                    |
| Integral correction gain:                                                                                                    |
| 0                                                                                                    |
| Derivative gain:                                                                                                    |
| 0                                                                                                    |
| Minimum output:                                                                                                    |
| 0                                                                                                    |
| Maximum output:                                                                                                    |
| Jo                                                                                                    |
|                                                                                                    |
|                                                                                                    |
|                                                                                                    |
| OK         Cancel         Help         Apply                                                                                                    |

### **Proportional gain**

Amount of proportional gain (K<sub>n</sub>) to apply to the PID

### Integral gain

Amount of gain  $(K_i)$  to apply to the integration equation

#### Integral correction gain

Amount of correction gain  $(K_c)$  to apply to the integration equation

#### **Derivative gain**

Amount of gain  $(K_d)$  to apply to the derivative equation.

### Minimum output

Minimum allowable value of the PID output

#### Maximum output

Maximum allowable value of the PID output

- **References** For detailed information on the DMC library, see *C/F 28xx Digital Motor Control Library*, Literature Number SPRC080, available at the Texas Instruments website.
- See Also Clarke Transformation, Inverse Park Transformation, Park Transformation, Space Vector Generator, Speed Measurement

# **Ramp Control**

### **Purpose** Create ramp-up and ramp-down function

Library

c28xdmclib in Target Support Package TC2 software

Description

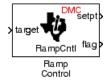

This block implements a ramp-up and ramp-down function. The input is a target value and the outputs are the set point value (setpt) and a flag. The flag output is set to 7FFFFFFh when the output setpt value reaches the input target value. The target and setpt values are signed 32-bit fixed-point numbers with Q values between 16 and 29. The flag is a long number.

The target value is compared with the setpt value. If they are not equal, the output setpt is adjusted up or down by a fixed step size (0.0000305).

If the fixed step size is relatively large compared to the target value, the output may oscillate around the target value.

|   | Function Block Parameters: Ramp Control                                                                                                    |  |  |  |
|---|----------------------------------------------------------------------------------------------------|--|--|--|
| Γ | -Ramp Control (mask) (link)                                                                                                    |  |  |  |
|   | This block implements a ramp up and ramp down function. The output setpt value will<br>ramp up or down starting from zero until it equals the input target value. The output flag<br>is set to 7FFFFFFh when the setpt value equals the target value. Both target and<br>output value are signed 32-bit fixed-point numbers with Q value between 16 and 29,<br>while the flag is a long number. |  |  |  |
|   | -Parameters                                                                                                    |  |  |  |
|   | Maximum delay rate:                                                                                                    |  |  |  |
|   |                                                                                                    |  |  |  |
|   | Minimum limit:                                                                                                    |  |  |  |
|   | 0                                                                                                    |  |  |  |
|   | Maximum limit:                                                                                                    |  |  |  |
|   | 1                                                                                                    |  |  |  |
|   |                                                                                                    |  |  |  |
|   | OK Cancel Help Apply                                                                                                    |  |  |  |
|   |                                                                                                    |  |  |  |

## Dialog Box

### Maximum delay rate

Value that is multiplied by the sampling loop time period to determine the time delay for each ramp step. Valid values are integers greater than 0.

### Minimum limit

Minimum allowable ramp value. If the input falls below this value, it will be saturated to this minimum. The smallest value you can enter is the minimum value that can be represented in fixed-point data format by the input and output blocks to which this Ramp Control block is connected in your model. If you enter a value below this minimum, an error occurs at the start of code generation or simulation. For example, if your input is in Q29 format, its minimum value is -4.

### Maximum limit

Maximum allowable ramp value. If the input goes above this value, it will be reduced to this maximum. The largest value you can enter is the maximum value that can be represented in fixed-point data format by the input and output blocks to which this Ramp Control block is connected in your model. If you enter a value above this maximum, an error occurs at the start of code generation or simulation. For example, if your input is in Q29 format, its maximum value is 3.9999....

See Also Ramp Generator

# **Ramp Generator**

| Purpose | Generate ramp output |
|---------|----------------------|
|---------|----------------------|

Library

Description

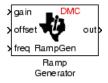

This block generates ramp output (out) from the slope of the ramp signal (gain), DC offset in the ramp signal (offset), and frequency of the ramp signal (freq) inputs. All of the inputs and output are 32-bit fixed-point numbers with Q values between 1 and 29.

# Algorithm

The block's output (out) at the sampling instant k is governed by the following algorithm:

" $\operatorname{out}(k) = \operatorname{angle}(k) * \operatorname{gain}(k) + \operatorname{offset}(k)$ "

For out(k) > 1, out(k) = out(k) - 1. For out(k) < -1, out(k) = out(k) + 1.

Angle(*k*) is defined as follows:

"angle(k) = angle(k-1) + freq(k) \* Maximum step angle

c28xdmclib in Target Support Package TC2 software

```
for angle(k) > 1, angle(k) = angle(k) - 1
```

for angle(k) < -1, angle(k) = angle(k) + 1"

The frequency of the ramp output is controlled by a precision frequency generation algorithm that relies on the modulo nature of the finite length variables. The frequency of the output ramp signal is equal to

"f = (**Maximum step angle** \* sampling rate) /  $2^{m}$ "

where m represents the fractional length of the data type of the inputs.

All math operations are carried out in fixed-point arithmetic, where the fixed-point fractional length is determined by the block's inputs.

### Dialog Box

| 🙀 Function Block Parameters: Ramp Generator                                                                                                    | × |  |  |
|----------------------------------------------------------------------------------------------------|---|--|--|
| Ramp Generator (mask) (link)                                                                                                    | _ |  |  |
| This block generates ramp output of adjustable gain, frequency and dc offset. All<br>inputs and the output are signed 32-bit fixed-point numbers with Q value between 1<br>and 29. Maximum step angle controls the rate of the output change. |   |  |  |
| Parameters                                                                                                    |   |  |  |
| Maximum step angle:                                                                                                    |   |  |  |
| <b>30</b>                                                                                                    |   |  |  |
|                                                                                                    |   |  |  |
|                                                                                                    |   |  |  |
|                                                                                                    |   |  |  |
|                                                                                                    |   |  |  |
| OK Cancel Help Apply                                                                                                    |   |  |  |

### Maximum step angle

The maximum step size, which determines the rate of change of the output (i.e., the minimum period of the ramp signal).

### **Examples**

The following model demonstrates the Ramp Generator block. The Constant and Scope blocks are available in Simulink Commonly Used Blocks.

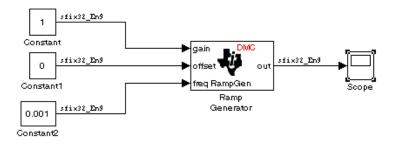

In your model, select **Simulation > Configuration Parameters**. On the **Solver** pane, set **Type** to Fixed-step and **Solver** to Discrete (no continuous states). Set the parameter values for the blocks as shown in the following table.

| Block             | Connects to                                  | Parameter                           | Value    |
|-------------------|----------------------------------------------|-------------------------------------|----------|
| Constant          | Ramp Generator - gain                        | amp Generator - gain Constant value |          |
|                   |                                              | Sample time                         | 0.001    |
|                   |                                              | Output data type                    | sfix(32) |
|                   |                                              | Output scalig value                 | 2^-9     |
| Constant          | Ramp Generator -                             | Constant value                      | 0        |
|                   | offset                                       | Sample time                         | inf      |
|                   |                                              | Output data type                    | sfix(32) |
|                   |                                              | Output scalig value                 | 2^-9     |
| Constant          | Ramp Generator - freq                        | Constant value                      | 0.001    |
|                   |                                              | Sample time                         | inf      |
|                   |                                              | Output data type                    | sfix(32) |
|                   |                                              | Output scalig value                 | 2^-9     |
| Ramp<br>Generator | Scope and Floating<br>Scope (Simulink block) | Maximum step angle                  | 1        |

When you run the model, the Scope block generates the following output (drag a zoom box around a portion of the output to change the display).

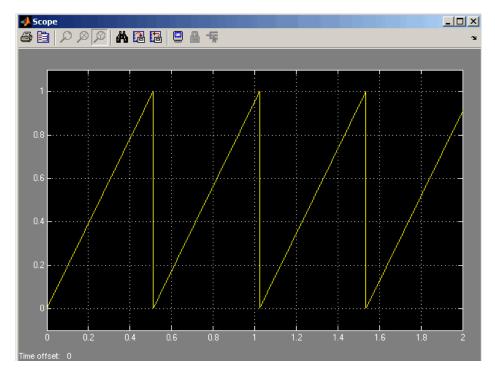

The expected frequency of the output is

" $f = (maximum step angle * sampling rate) / 2^m$ 

 $f = (1 * 1000) / 2^9 = 1.9531 \text{ Hz}$ "

The expected period is then

"
$$T = 1/f = 0.5120$$
 s"

which is what the above Scope output shows.

## See Also Ramp Control

# Saturate IQN

Saturate IQ number

Library

Description

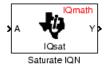

This block saturates an input IQ number to the specified upper and lower limits. The returned value is an IQ number of the same Q value as the input.

tiiqmathlib in Target Support Package TC2 software

**Note** The implementation of this block does not call the corresponding Texas Instruments library function during code generation. The TI function uses a global Q setting and the MathWorks code used by this block dynamically adjusts the Q format based on the block input. See "About the IQmath Library" on page 4-2 for more information.

## Dialog Box

| 🙀 Function Block Parameters: Saturate IQN                                                                                                    | ۲ |  |  |
|----------------------------------------------------------------------------------------------------|---|--|--|
| -Saturate IQN (mask) (link)                                                                                                    | k |  |  |
| This block saturates the value of an IQ number to the given upper and lower limits.<br>Both the input and the output are signed 32-bit fixed-point numbers. The respective<br>IQsat function is selected based on the Q value.<br>The upper and lower limits have to be given as real world values. |   |  |  |
| Parameters                                                                                                    |   |  |  |
| Upper limit:                                                                                                    |   |  |  |
|                                                                                                    |   |  |  |
| Lower limit:                                                                                                    |   |  |  |
| 0                                                                                                    |   |  |  |
|                                                                                                    |   |  |  |
| OK Cancel Help Apply                                                                                                    |   |  |  |

### **Upper Limit**

Maximum real-world value to which to saturate

### Lower Limit

Minimum real-world value to which to saturate

**See Also** Absolute IQN, Arctangent IQN, Division IQN, Float to IQN, Fractional part IQN, Fractional part IQN x int32, Integer part IQN, Integer part IQN x int32, IQN to Float, IQN x int32, IQN x IQN, IQN1 to IQN2, IQN1 x IQN2, Magnitude IQN, Square Root IQN, Trig Fcn IQN

# **SCI** Receive

| Purpose     | Configure host-side serial communications interface to receive data from serial port |  |  |
|-------------|--------------------------------------------------------------------------------------|--|--|
| Library     | c2000scilib in Target Support Package TC2 software                                   |  |  |
| Description | Host<br>data ><br>SCI RCV<br>SCI Receive                                             |  |  |

Specify the configuration of data being received from the target by this block.

The data package being received is limited to 16 bytes of ASCII characters, including package headers and terminators. Calculate the size of a package by including the package header, or terminator, or both, and the data size.

Acceptable data types are single, int8, uint8, int16, uint16, int32, or uint32. The number of bytes in each data type is listed in the following table:

| Data Type        | Byte Count |
|------------------|------------|
| single           | 4 bytes    |
| int8 and uint8   | 1 byte     |
| int16 and uint16 | 2 bytes    |
| int32 anduint32  | 4 bytes    |

For example, if your data package has package header 'S' (1 byte) and package terminator 'E' (1 byte), that leaves 14 bytes for the actual data. If your data is of type int8, there is room in the data package for 14 int8s. If your data is of type uint16, there is room in the data package for 7 uint16s. If your data is of type int32, there is room in the data package for only 3 int32s, with 2 bytes left over. Even though you could fit two int8s or one uint16 in the remaining space, you may not, because you cannot mix data types in the same package.

The number of data types that can fit into a data package determine the data length (see **Data length** in the Dialog Box description). In the example just given, the 14 for data type int8 and the 7 for data type uint16 are the data lengths for each data package, respectively. When the data length exceeds 16 bytes, unexpected behavior, including run time errors, may result.

### Dialog Box

| Parameters          |                  |             |                 |           |
|---------------------|------------------|-------------|-----------------|-----------|
| Port name: COM 1    |                  |             |                 |           |
| Additional package  | header:          |             |                 |           |
| 'S'                 |                  |             |                 |           |
| Additional package  | terminator:      |             |                 |           |
| 'E'                 |                  |             |                 |           |
| Data type: uint8    |                  |             |                 |           |
| Data length:        |                  |             |                 |           |
| 1                   |                  |             |                 |           |
| Initial output:     |                  |             |                 |           |
| 0                   |                  |             |                 |           |
| Action taken when ( | connection times | out: Output | the last receiv | /ed value |
| Sample time:        |                  |             |                 |           |
| -1                  |                  |             |                 |           |
| Output receiving    | status           |             |                 |           |

### Port name

You may configure up to four COM ports (COM1 through COM4) for up to four host-side SCI Receive blocks.

### Additional package header

This field specifies the data located at the front of the received data package, which is not part of the data being received, and generally indicates start of data. The additional package header must be an ASCII value. You may use any string or number (0-255). You must put single quotes around strings entered in this field, but the quotes are not received nor are they included in the total byte count.

**Note** Any additional packager header or terminator must match the additional package header or terminator specified in the target SCI transmit block.

#### Additional package terminator

This field specifies the data located at the end of the received data package, which is not part of the data being received, and generally indicates end of data. The additional package terminator must be an ASCII value. You may use any string or number (0-255). You must put single quotes around strings entered in this field, but the quotes are not received nor are they included in the total byte count.

#### Data type

Choice of single, int8, uint8, int16, uint16, int32, or uint32.

The input port of the SCI Transmit block accepts only one of these values. Which value it accepts is inherited from the data type from the input (the data length is also inherited from the input). Data must consist of only one data type; you cannot mix types.

#### Data length

How many of **Data type** the block receives (not bytes). Anything more than 1 is a vector. The data length is inherited from the input (the data length input to the SCI Transmit block).

### Initial output

Default value from the Receive block. This value is used, for example, if a connection time-out occurs and the **Action taken when connection timeout** field is set to "Output the last received value", but nothing yet has been received.

### Action Taken when connection times out

Specify what to output if a connection time-out occurs. If "Output the last received value" is selected, the last received value is what is output, unless none has yet been received , in which case the **Initial output** is considered the last received value.

If you select "Output custom value", use the "Output value when connection times out" field to set the custom value.

| Action taken when connection times out: | Output custom value 📃 💌 |
|-----------------------------------------|-------------------------|
| Output value when connection times out: |                         |
| 0                                       |                         |

### Sample time

Determines how often the SCI Receive block is called (in seconds). When you set this value to -1, the model inherits the sample time value of the model. To execute this block asynchronously, set **Sample Time** to -1, and refer to "Asynchronous Interrupt Processing" on page 1-13 for a discussion of block placement and other necessary settings.

### **Output receiving status**

When this field is checked, the SCI Receive block adds another output port for the transaction status, and appears as shown in the following figure.

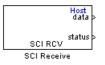

The error status may be one of the following values:

- 0: No errors
- 1: A time-out occurred while the block was waiting to receive data
- 2: There is an error in the received data (checksum error)
- 3: SCI parity error flag Occurs when a character is received with a mismatch
- 4: SCI framing error flag Occurs when an expected stop bit is not found

Purpose Configure COM ports for host-side SCI Transmit and Receive blocks

c2000scilib in Target Support Package TC2 software

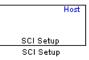

### **Description**

Library

Standardize COM port settings for use by the host-side SCI Transmit and Receive blocks. Setting COM port configurations globally with the SCI Setup block avoids conflicts (e.g., the host-side SCI Transmit block cannot use COM1 with settings different than those the COM1 used by the host-side SCI Receive block) and requires that you set configurations only once for each COM port. The SCI Setup block is a stand alone block.

| Dialog |  |
|--------|--|
| Box    |  |

| 🙀 Block Parameters: SCI Setup                            |
|----------------------------------------------------------|
| _c2000 Host SCI Setup (mask) (link)                      |
| Configure the host-side serial communications interface. |
| СОМ 1 СОМ 2 СОМ 3 СОМ 4                                  |
| Communication Mode: raw data                             |
| Baud rate: 115200                                        |
| Character Length Bits: 8                                 |
| Number of stop bits: 1                                   |
| Parity mode: none                                        |
| Timeout:                                                 |
| 1.0                                                      |
|                                                          |
| OK Cancel Help Apply                                     |

### **Communication Mode**

Raw data or protocol. Raw data is unformatted and sent whenever the transmitting side is ready to send, whether the receiving side is ready or not. No deadlock condition can occur because there is no wait state. Data transmission is asynchronous. With this mode, it is possible the receiving side could miss data, but if the data is noncritical, using raw data mode can avoid blocking any processes.

If you specify protocol mode, some handshaking between host and target occurs. The transmitting side sends \$SND indicating that it is ready to transmit. The receiving side sends back \$RDY indicating that it is ready to receive. The transmitting side then sends data and, when the transmission is completed, it sends a checksum.

Advantages to using protocol mode include

- Ensures that data is received correctly (checksum)
- Ensures that data is actually received by target
- Ensures time consistency; each side waits for its turn to send or receive

**Note** Deadlocks can occur if one SCI Transmit block is trying to communicate with more than one SCI Receive block on different COM ports when both are blocking (using protocol mode). Deadlocks cannot occur on the same COM port.

#### **Baud** rate

Choose from 110, 300, 1200, 2400, 4800, 9600, 19200, 38400, 57600, or 115200.

### Number of stop bits

Select 1 or 2.

#### Parity mode

Select none, odd, or even.

### Timeout

Enter any value greater than or equal to 0, in seconds. When the COM port involved is using protocol mode, this value indicates how long the transmitting side waits for an acknowledgement from the receiving side or how long the receiving side waits for data. The system displays a warning message if the time-out is exceeded, every n number of seconds, n being the value in **Timeout**.

**Note** Simulink actually suspends processing for the length of the time-out, and you will not be able to perform any Simulink action. If the time-out is set for a long period of time, it may appear that Simulink has frozen.

# **SCI Transmit**

| Purpose     | Configure host-side serial communications interface to transmit data to serial port |
|-------------|-------------------------------------------------------------------------------------|
| Library     | c2000scilib in Target Support Package TC2 software                                  |
| Description | Host<br>> data<br>SCI XMT                                                           |
| Description | SCI Transmit                                                                        |

Specify the configuration of data being transmitted to the target from this block.

The data package being sent is limited to 16 bytes of ASCII characters, including package headers and terminators. Calculate the size of a package by figuring in package header, or terminator, or both, and the data size.

Acceptable data types are single, int8, uint8, int16, uint16, int32, or uint32. The byte size of each data type is as follows:

| Data Type      | Byte Count |
|----------------|------------|
| single         | 4 bytes    |
| int8 & uint8   | 1 byte     |
| int16 & uint16 | 2 bytes    |
| int32 & uint32 | 4 bytes    |

For example, if your data package has package header "S" (1 byte) and package terminator "E" (1 byte), that leaves 14 bytes for the actual data. If your data is of type int8, there is room in the data package for 14 int8s. If your data is of type uint16, there is room in the data package for only 7 uint16s. If your data is of type int32, there is room in the data package for only 3 int32s, with 2 bytes left over. Even though you could fit two int8s or one uint16 in the remaining space, you may not, because you cannot mix data types in the same package.

The number of data types that can fit into a data package determine the data length (see **Data length** in the Dialog Box description). In the example just given, the 14 for data type int8 and the 7 for data type uint16 are the data lengths for each data package, respectively. When the data length exceeds 16 bytes, unexpected behavior, including run time errors, may result.

### Dialog Box

| 🙀 Sink Block Parameters: SCI Transmit 🛛 🔀                                                |
|------------------------------------------------------------------------------------------|
| c2000 Host SCI Transmit (mask) (link)                                                    |
| Configure the host-side serial communications interface to transmit data to serial port. |
| Parameters                                                                               |
| Port name: COM 1                                                                         |
| Additional package header:                                                               |
| S.                                                                                       |
| Additional package terminator:                                                           |
| 'E'                                                                                      |
|                                                                                          |
|                                                                                          |
| OK Cancel Help Apply                                                                     |

### Port name

You may configure up to four COM ports (COM1 through COM4) for up to four host-side SCI Transmit blocks.

### Additional package header

This field specifies the data located at the front of the transmitted data package, which is not part of the data being transmitted, and generally indicates start of data. The additional package header must be an ASCII value. You may use any string or number (0-255). You must put single quotes around strings entered in this field, but the quotes are not sent nor are they included in the total byte count.

**Note** Any additional packager header or terminator must match the additional package header or terminator specified in the target SCI receive block.

### Additional package terminator

This field specifies the data located at the end of the transmitted data package, which is not part of the data being sent, and generally indicates end of data. The additional package terminator must be an ASCII value. You may use any string or number (0–255). You must put single quotes around strings entered in this field, but the quotes are not transmitted nor are they included in the total byte count.

# **Space Vector Generator**

### **Purpose** Duty ratios for stator reference voltage

Library

Description

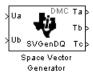

This block calculates appropriate duty ratios needed to generate a given stator reference voltage using space vector PWM technique. Space vector pulse width modulation is a switching sequence of the upper three power devices of a three-phase voltage source inverter and is used in applications such as AC induction and permanent magnet synchronous motor drives. The switching scheme results in three pseudosinusoidal currents in the stator phases. This technique approximates a given stator reference voltage vector by combining the switching pattern corresponding to the basic space vectors.

c28xdmclib in Target Support Package TC2 software

The inputs to this block are

- Alpha component the reference stator voltage vector on the direct axis stationary reference frame (Ua)
- Beta component the reference stator voltage vector on the direct axis quadrature reference frame (Ub)

The alpha and beta components are transformed via the inverse Clarke equation and projected into reference phase voltages. These voltages are represented in the outputs as the duty ratios of the PWM1 (Ta), PWM3 (Tb), and PWM5 (Tc).

**Note** The implementation of this block does not call the corresponding Texas Instruments library function during code generation. The TI function uses a global Q setting and the MathWorks code used by this block dynamically adjusts the Q format based on the block input. See "About the IQmath Library" on page 4-2 for more information.

| Dialog<br>Box | Block Parameters: Space Vector Generator       ? ×         Space Vector Generator (mask)       .         This block calculates appropriate duty cycle ratios needed to generate given stator reference voltage using space vector PWM technique. All inputs and outputs are signed 32-bit fixed-point numbers with Q value between 1 and 29. |
|---------------|----------------------------------------------------------------------------------------------------|
|               | <u>DK</u> <u>Cancel</u> <u>Help</u> <u>Apply</u>                                                                                                    |
| References    | For detailed information on the DMC library, see C/F 28xx Digital<br>Motor Control Library, Literature Number SPRC080, available at the                                                                                                    |

See Also Clarke Transformation, Inverse Park Transformation, Park Transformation, PID Controller, Speed Measurement

Texas Instruments website.

## Purpose

 $Calculate\ motor\ speed$ 

### Library

# Description

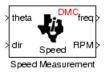

This block calculates the motor speed based on the rotor position when the direction information is available. The inputs are the electrical angle (theta) and the direction of rotation (dir) from the encoder. The outputs are the speed normalized from 0 to 1 in the Q format (freq) and the speed in revolutions per minute (rpm).

**Note** This block does not call the corresponding Texas Instruments library function during code generation. Instead, the MathWorks code uses the TI functions global Q setting to adjust dynamically the Q format based on the block input. See "About the IQmath Library" on page 4-2 for more information.

### Understanding the Theta Input to the Block

c28xdmclib in Target Support Package TC2 software

To indicate the rotational position of your motor, the block expects a 32-bit, fixed-point value that varies from 0 to 1.

Block input theta is defined by the following relations:

- A theta input signal equal to 0 indicates 0 degrees of rotation.
- A theta input signal equal to 1 indicates 360 degrees of rotation (one full rotation).

When the motor spins at a constant speed, theta (in counts) from your position sensor (encoder) should increase linearly from 0 to 1 and then abruptly return to 0, like a saw-shaped signal. Adjust the theta signal output from your encoder to get the correct input signal range for the Speed Measurement block. Then, convert your encoder signal to 32-bit fixed-point Q format that meets your resolution needs.

For example, if you are using a position sensor that generates 8000 counts for one full revolution of the motor, (0.0450 degrees per count),

you need to reset your counter to 0 after your counter reaches 8000. Each time you read your encoder position, you need to convert the position to a 32-bit, fixed-point Q format value knowing that 8000 is represented as a 1.0. In this example your format could be Q31.

### The Base Speed Parameter

*Base speed* is the maximum motor rotation rate to measure. This value is probably not the maximum speed the motor can achieve.

The Speed Measurement block calculates motor speed from two successive *theta* readings of the motor position, *theta*<sub>new</sub> and *theta*<sub>old</sub> (the base speed of the motor; and the time between readings). The maximum speed the block can calculate occurs when the difference between two successive samples [abs(*theta*<sub>new</sub>-*theta*<sub>old</sub>)] is 1.0—one full motor revolution occurs between theta samples.

Therefore, the value you provide for the Base speed (in revolutions per minute) parameter is the speed, in revolutions per minute, at which your motor position signal reports one full revolution during one sample time. While the motor may spin faster than the base speed, the block cannot calculate the rotation rate correctly in that case. If the motor completes more than one revolution in one sample time, the calculated speed may be wrong. The block does not know that between samples theta<sub>new</sub> and theta<sub>old</sub>, theta wrapped from 1 back to 0 and started counting up again.

The time difference between the two theta readings is the sample time. The Speed Measurement block inherits the sample time from the upstream block in your model. You set the sample time in the upstream block and then the Speed Measurement block uses that sample time to calculate the rotation rate of the motor.

### The Sample Time Calculation

Motor speed measurements depend on the sample time you set in the model. Your sample time must be short enough to measure the full speed of the motor.

Two parameters drive your sample time—motor base speed and encoder counts per revolution. To be able to measure the maximum rotation

rate, you must take at least one sample for each revolution. For a motor with base speed equal to 1000 rpm, which is 16.67 rps, you need to sample at 1/16.67 s, which is 0.06 s/sample. This sample rate of 16.67 samples per second is the maximum sample time (lowest sample rate) that assures you can measure the full speed of the motor.

Using the same sample rate assumption, the minimum speed the block can measure depends on the encoder counts per revolution. At the minimum measurable motor speed, the encoder generates one count per sample period—16.67 counts per second. For an encoder that generates 8000 counts per revolution, this results in being able to measure a speed of [(16.67 counts/s) \* (0.045 degrees/count)] = 0.752 degrees per second, or about 45 degrees per minute—one-eighth RPM.

### The Differentiator Constant

The differentiator constant is a scalar value applied to the block output. For example, setting it to 1 produces no effect on the output. Setting the constant to 1/4 multiplies the frequency and revolutions per minute outputs by 0.25. This setting can be useful when your motor has multiple pole pairs, and one electrical revolution is not equal to one mechanical revolution. The constant lets you account for the difference between electrical and mechanical rotation rates.

### The Low-Pass Filter Constant

This block includes filtering capability if your position signal is noisy. Setting the filter constant to 0 disables the filter. Setting the filter constant to 1 filters out the entire signal and results in a block output equal to 0. Use a simulation to determine the best filter constant for your system. Your goal is to filter enough to remove the noise on your signal but not so much that the speed measurements cannot react to abrupt speed changes.

# **Speed Measurement**

Dialog Box

| Block Parameters: Speed Measurement                                                                                                    |
|----------------------------------------------------------------------------------------------------|
| Speed Measurement (mask)                                                                                                    |
| This block calculates the motor speed based on a rotor position measurement. The<br>rotor position input and the frequency are signed 32-bit fixed-point numbers with Q<br>value between 1 and 29, while the rotor direction and speed are long numbers. |
| Parameters                                                                                                    |
| Base speed (rpm):                                                                                                    |
| 0                                                                                                    |
| Differentiator constant:                                                                                                    |
| Jo                                                                                                    |
| Low-pass filter constant:                                                                                                    |
| Jo                                                                                                    |
|                                                                                                    |
|                                                                                                    |
|                                                                                                    |
| QK <u>C</u> ancel <u>H</u> elp <u>Apply</u>                                                                                                    |

### **Base speed**

Maximum speed of the motor to measure in revolutions per minute.

#### **Differentiator constant**

Constant used in the differentiator equation that describes the rotor position.

#### Low-pass filter constant

Constant to apply to the lowpass filter. This constant is  $1/(1+T^*(2\pi f_c))$ , where T is the sampling period and  $f_c$  is the cutoff frequency. The  $1/(2\pi f_c)$  term is the lowpass filter time constant. This block uses a lowpass filter to reduce noise generated by the differentiator.

# **Example** The following example demonstrates how you configure the Speed Measurement block.

### Configuring the Speed Measurement Block to Measure Motor Speed

Use the following process to set up the Speed Measurement block parameters.

- **1** Add the block to your model.
- 2 Open the block dialog box to view the block parameters.
- **3** Set the value for **Base Speed** to the maximum speed to measure, in revolutions per minute.
- 4 Enter values for Differentiator and Low-Pass Filter Constant.
- 5 Click OK to close the dialog box.

### Setting the Sample Time to Measure Motor Speed

Use the following process to set the sample time for measuring the motor speed.

- **1** Open the block dialog box for the block before the Speed Measurement block in your model (the upstream or driving block).
- **2** Set the sample time parameter in the upstream block according to the sample time guidelines described in The Sample Time Calculation.
- **3** Click **OK** to close the dialog box.

# **References** For detailed information on the DMC library, see *C/F 28xx Digital Motor Control Library*, SPRC080, available at the Texas Instruments website.

# See Also Clarke Transformation, Inverse Park Transformation, Park Transformation, PID Controller, Space Vector Generator

# **Square Root IQN**

### **Purpose** Square root or inverse square root of IQ number

Library

### Description

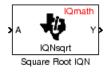

This block calculates the square root or inverse square root of an IQ number and returns an IQ number of the same Q format. The block uses table lookup and a Newton-Raphson approximation.

Negative inputs to this block return a value of zero.

tiigmathlib in Target Support Package TC2 software

**Note** The implementation of this block does not call the corresponding Texas Instruments library function during code generation. The TI function uses a global Q setting and the MathWorks code used by this block dynamically adjusts the Q format based on the block input. See "About the IQmath Library" on page 4-2 for more information.

## Dialog Box

| Block Parameters: Square Root IQN                                                                                                    |
|----------------------------------------------------------------------------------------------------|
| Square Root IQN (mask) (link)                                                                                                    |
| This block computes the square root and the inverse square root of an IQ number using table lookup and Newton-Raphson approximation. Both the input and the output are signed 32-bit fixed-point numbers. The respective IQNsqrt function is selected based on the Q value. |
| Parameters Function Inverse square root                                                                                                    |
| OK Cancel Help Apply                                                                                                    |

### Function

Whether to calculate the square root or inverse square root

- Square root (\_sqrt) Compute the square root.
- Inverse square root (\_isqrt) Compute the inverse square root.

See Also Absolute IQN, Arctangent IQN, Division IQN, Float to IQN, Fractional part IQN, Fractional part IQN x int32, Integer part IQN, Integer part IQN x int32, IQN x int32, IQN x IQN, IQN1 to IQN2, IQN1 x IQN2, Magnitude IQN, Saturate IQN, Trig Fcn IQN

# Switch External Mode Configuration

| Purpose     | Configure model for external mode or executable building                                                                                                    |
|-------------|----------------------------------------------------------------------------------------------------|
| Library     | Target Support Package TC2 software/ C2000 Driver Library/ Utilities                                                                                                    |
| Description | Place the Switch External Mode Configuration block in your model and double-click it to run a convenience function to configure your model for building an executable, or executing your model in external mode. When you double-click the block, a dialog box appears. Choose either <b>Building an executable</b> or <b>External mode</b> , and click <b>OK</b> . |
|             | When you choose building an executable, messages at the command line inform you the following steps are taken to configure your model:                                                                                                    |
|             | <b>1 Inline parameters</b> are selected (under Optimization in the Configuration Parameters dialog box). This is required for ASAP2 generation                                                                                                    |
|             | <b>2</b> Normal simulation mode is selected (in the Simulation menu, and drop-down list in the toolbar).                                                                                                    |
|             | <b>3</b> ASAP2 is selected as the <b>Interface</b> (under Real-Time Workshop,<br>Interface, in the Data Exchange pane, in the Configuration<br>Parameters dialog box).                                                                                                    |
|             | When you choose external mode, messages at the command line inform<br>you the following steps are taken to configure your model:                                                                                                    |
|             | <b>1 Inline parameters</b> are selected (under Optimization in the Configuration Parameters dialog box). This is required for external mode.                                                                                                    |
|             | <b>2</b> External simulation mode is selected (in the Simulation menu, and drop-down list in the toolbar).                                                                                                    |
|             | <b>3</b> External mode is selected as the <b>Interface</b> (under Real-Time Workshop, Interface, in the Data Exchange pane, in the Configuration Parameters dialog box).                                                                                                    |
|             |                                                                                                    |

See"Using External Mode" on page 2-9 for instructions for converting a model to use external mode for signal logging and parameter tuning.

# **To Memory**

Library

<code>c280xdspchiplib</code> or <code>c281xdspchiplib</code> in Target Support Package TC2 software

### Description

This block sends data of the specified data type to a particular memory address on the target.

To Memory Write To Memory

### Dialog Box

### **Parameters Pane**

| 🙀 Block Parameters: C28x To Memory 🗙 🔀                                                                                                    |
|----------------------------------------------------------------------------------------------------|
| To Memory (mask) (link)                                                                                                    |
| Write to sequential locations of the target memory starting at specified start address.<br>Memory may be written into during initialization, termination and at every sample time.<br>You can specify custom C source code to be inserted before and/or after the memory<br>write instruction(s). |
| Parameters Custom Code                                                                                                    |
| Memory address (hex):                                                                                                    |
| 8000000F                                                                                                    |
| Data type: uint32                                                                                                    |
| 🖵 Write at initialization                                                                                                    |
| ☐ Write at termination                                                                                                    |
| 🔽 Write at every sample time                                                                                                    |
|                                                                                                    |
| <u>OK</u> <u>C</u> ancel <u>H</u> elp <u>A</u> pply                                                                                                    |

### Memory address

Address of the target memory location, in hexadecimal, to which to write data

### Data type

Type of data to be written to the above memory address. Valid data types are double, single, int8, uint8, int16, uint16,

int32, and uint32. The data is cast from the selected data type to 16-bit data.

#### Write at initialization

Whether to write the specified Value at program start

#### Value

First value of data to be written to memory at program start

#### Write at termination

Whether to write the specified Value at program end

#### Value

Last value of data to be written to memory at program termination

#### Write at every sample time

Whether to write data in real time during program execution

**Note** If your Write To Memory block is set to write to memory at every sample time interval (that is, it has an incoming port) and it receives a vector signal input of N elements, a corresponding memory region starting with the specified **Memory address** is updated at every sample time. If you specify an **Initial** and/or **Termination value**, that value is written to all locations in the same memory region at initialization and/or termination.

If your Write To Memory block does not write to memory at every sample time (that is, it does not have an incoming port) and you specify an **Initial** and/or **Termination value**, that value is written to a single memory location that corresponds to the specified **Memory address**.

#### **Custom Code Pane**

| 🙀 Block Parameters: C28x To Memory                                                                                                    | ×  |
|----------------------------------------------------------------------------------------------------|----|
| To Memory (mask) (link)                                                                                                    |    |
| Write to sequential locations of the target memory starting at specified start address.<br>Memory may be written into during initialization, termination and at every sample time.<br>You can specify custom C source code to be inserted before and/or after the memory<br>write instruction(s). |    |
| Parameters Custom Code                                                                                                    |    |
| Insert custom code before memory write                                                                                                    |    |
| Custom code:                                                                                                    |    |
| 1                                                                                                    | J. |
| Insert custom code after memory write                                                                                                    |    |
| Custom code:                                                                                                    |    |
| 1                                                                                                    | J. |
|                                                                                                    |    |
| <u>O</u> K <u>C</u> ancel <u>H</u> elp <u>Apply</u>                                                                                                    |    |

#### Insert custom code before memory write

C code to execute before writing to the specified memory address. An example of code that might be inserted here is

asm (" EALLOW ")

which enables write access to the device emulation registers on the C2812 DSP.

#### Insert custom code after memory write

C code to execute after writing to the specified memory address. An example of code that may be inserted here is

asm (" DIS ")

which disables write access to the device emulation registers on the C2812 DSP.

### See Also From Memory

| Purpose | Add RTDX output channel |
|---------|-------------------------|
|---------|-------------------------|

Library

#### Description

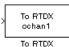

When you generate code from Simulink in Real-Time Workshop software with a To RTDX block in your model, code generation inserts the C commands to create an RTDX output channel on the target. Output channels transfer data from the target to the host.

The generated code contains this command:

rtdxBlocks in Target Support Package TC2 software

RTDX\_enableOutput(&channelname)

where channelname is the name you enter in the channelName field in the To RTDX dialog box.

**Note** To RTDX blocks work only in code generation and when your model runs on your target. In simulations, this block does not perform any operations.

To use RTDX blocks in your model, you must do the following:

- 1 Add one or more To RTDX or From RTDX blocks to your model.
- 2 Download and run your model on your target.
- **3** Enable the RTDX channels from MATLAB or use **Enable RTDX channel on start-up** on the block dialog.
- **4** Use the readmsg and writemsg functions in MATLAB to send and retrieve data from the target over RTDX.

# To RTDX

#### Dialog Box

| arameters   |                   |       |  |
|-------------|-------------------|-------|--|
| channelName |                   |       |  |
| outTaps     |                   |       |  |
| Enable blo  | cking mode        |       |  |
| Enable RT   | DX channel on sta | rt-up |  |

#### Channel name

Name of the output channel to be created by the generated code. The channel name must meet C syntax requirements for length and character content.

#### Enable blocking mode

Enables blocking mode (selected by default). In blocking mode, writing a message is suspended while the RTDX channel is busy, that is, when data is being written in either direction. The code waits at the RTDX\_write call site while the channel is busy. Any interrupt of the higher priority will temporary divert the program execution from this site, but it will eventually come back and wait until the channel stops writing.

When blocking mode is not enabled (when the check box is cleared), writing a message is abandoned if the RTDX channel is busy, and the code proceeds with the current iteration.

#### Enable RTDX channel on start-up

Enables the RTDX channel when you start the channel from MATLAB. With this selected, you do not need to use the enable function in Embedded IDE Link CC software to prepare your RTDX channels. This option applies only to the channel you specify in **Channel name**. You do have to open the channel.

See Also From RTDX

## Trig Fcn IQN

**Purpose** Sine, cosine, or arc tangent of IQ number

Library

Description

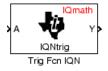

This block calculates basic trigonometric functions and returns the result as an IQ number. Valid Q values for \_IQsinPU and \_IQcosPU are 1 to 30. For all others, valid Q values are from 1 to 29.

tiigmathlib in Target Support Package TC2 software

**Note** The implementation of this block does not call the corresponding Texas Instruments library function during code generation. The TI function uses a global Q setting and the MathWorks code used by this block dynamically adjusts the Q format based on the block input. See "About the IQmath Library" on page 4-2 for more information.

### Dialog Box

| Block Parameters: Trig Fcn IQN 🛛 🛛 🖄                                                                                                    |
|----------------------------------------------------------------------------------------------------|
| Trig Fon IQN (mask) (link)                                                                                                    |
| This block computes selected trigonometric functions of an IQ number.<br>Both the input and the output are signed 32-bit fixed-point numbers. The<br>respective trigonometric function is selected based on the Q value. |
| Parameters                                                                                                    |
| Function IQsin                                                                                                    |
|                                                                                                    |
| OK Cancel Help Apply                                                                                                    |

#### Function

Type of trigonometric function to calculate:

- \_IQsin Compute the sine (sin(A)), where A is in radians.
- IQsinPU Compute the sine per unit (sin(2\*pi\*A)), where A is in per-unit radians.
- \_IQcos Compute the cosine (cos(A)), where A is in radians.
- \_IQcosPU Compute the cosine per unit (cos(2\*pi\*A)), where A is in per-unit radians.

**See Also** Absolute IQN, Arctangent IQN, Division IQN, Float to IQN, Fractional part IQN, Fractional part IQN x int32, Integer part IQN, Integer part IQN x int32, IQN to Float, IQN x int32, IQN x IQN, IQN1 to IQN2, IQN1 x IQN2, Magnitude IQN, Saturate IQN, Square Root IQN

# Index

### A

Absolute IQN block 7-2 acquisition window ADC blocks ACQ\_PS 3-2 ADC blocks C281x 7-110 Arctangent IQN block 7-3 ASAP2 files, generating 2-18 asymmetric vs. symmetric waveforms 7-143 asynchronous interrupt processing 1-13

### B

blocks adding to model 1-30 CAN Calibration Protocol 7-10 recommendations 1-20 Switch External Mode Configuration 7-254

### С

C2000 Library SCI Receive Host side 7-234 SCI Setup Host side 7-239 SCI Transmit Host side 7-242 c2000lib startup 1-26 C280x GPIO Digital Input 7-73 C280x GPIO Digital Output 7-76 C280x/C28x3x ADC block 7-5 C280x/C28x3x eCAN Receive block 7-16 C280x/C28x3x eCAN Transmit block 7-20 C280x/C28x3x eCAP block 7-24 C280x/C28x3x ePWM block 7-35 C280x/C28x3x eQEP block 7-56 C280x/C28x3x Hardware Interrupt block 7-78 C280x/C28x3x I2C Receive block 7-84

C280x/C28x3x I2C Transmit block 7-88 C280x/C28x3x SCI Receive block 7-91 C280x/C28x3x SCI Transmit block 7-98 C280x/C28x3x Software Interrupt Trigger 7-101 C280x/C28x3x SPI Receive block 7-104 C280x/C28x3x SPI Transmit block 7-107 C281x ADC block 7-110 C281x CAP block 7-115 C281x eCAN Receive block 7-121 C281x eCAN Transmit block 7-125 C281x GPIO Digital Input block 7-129 C281x GPIO Digital Output block 7-133 C281x PWM block 7-142 C281x QEP block 7-153 C281x SCI Receive block 7-156 C281x SCI Transmit block 7-162 C281x Software Interrupt Trigger 7-165 C281x SPI Receive block 7-168 C281x SPI Transmit block 7-171 C281x Timer block 7-174 C28x3x GPIO Digital Input 7-73 C28x3x GPIO Digital Output 7-76 CAN Calibration Protocol block 7-10 CAN/eCAN C280x/C2833xReceive block 7-16 C280x/C28x3x Transmit block 7-20 C281x Transmit block 7-125 C281xReceive block 7-121 timing parameters bit rate 2-3 capture block C281x 7-115 CCS 1-9 See also Code Composer Studio<sup>TM</sup> Clarke Transformation block 7-179 clock speed 1-13 Code Composer Studio<sup>™</sup> 1-9 code generation overview 1-33 code optimization 4-11

configuration default 1-9 configuration parameters setting 1-22 conversion float to IQ number 7-197 IQ number to different IQ number 7-217 IQ number to float 7-213 CPU clock speed 1-13 Custom Board block 7-182

### D

data type support 1-11 data types conversion 4-10 deadband C281x PWM 7-150 default build configuration 1-9 device driver blocks CAN Calibration Protocol 7-10 digital motor control. See DMC library Division IQN block 7-184 DMC library Clarke Transformation 7-179 Inverse Park Transformation 7-211 Park Transformation 7-220 PID controller 7-222 ramp control 7-226 ramp generator 7-228 Space Vector Generator 7-245 Speed Measurement 7-247 duty ratios 7-245

### E

enhanced capture channel 7-24 enhanced quadrature encoder pulse module C280x/C2833x 7-56 ePWM blocks C280x/C2833x 7-35

#### F

fixed-point numbers 4-4 flash memory 1-5 Float to IQN block 7-197 floating-point numbers convert to IQ number 7-197 four-quadrant arctangent 7-3 Fractional part IQN block 7-198 Fractional part IQN x int32 block 7-199 From RTDX block 7-202

### G

GPIO Digital Input C280x 7-73 C28x3x 7-73 GPIO Digital Output C280x 7-76 C28x3x 7-76 GPIO input C281x 7-129 GPIO output C281x 7-133

#### Η

hardware 1-3 high-speed peripheral clock 1-13

### I

I/O C281x input 7-129 C281x output 7-133 I2C C280x/C28x3x Receive 7-84 C280x/C28x3x Transmit 7-88 Idle Task block 7-206 Integer part IQN block 7-209 Integer part IQN x int32 block 7-210 interrupt software triggered for C280x/C28x3x 7-101 software triggered for C281x 7-165 Inverse Park Transformation block 7-211 IQ Math library 4-2 Absolute IQN block 7-2 Arctangent IQN block 7-3 building models 4-10 code optimization 4-11 common characteristics 4-3 Division IQN block 7-184 Float to IQN block 7-197 Fractional part IQN block 7-198 Fractional part IQN x int32 block 7-199 Integer part IQN block 7-209 Integer part IQN x int32 block 7-210 IQN to Float block 7-213 IQN x int32 block 7-214 IQN x IQN block 7-215 IQN1 to IQN2 block 7-217 IQN1 x IQN2 block 7-218 Magnitude IQN block 7-219 Q format notation 4-5 Saturate IQN block 7-232 Square Root IQN block 7-252 Trig Fcn IQN block 7-262 IQ numbers convert from float 7-197 convert to different IQ 7-217 convert to float 7-213 fractional part 7-198 integer part 7-209 magnitude 7-219 multiply 7-215 multiply by int32 7-214 multiply by int32 fractional result 7-199 multiply by int32 integer part 7-210 square root 7-252 trigonometric functions 7-262

IQN to Float block 7-213 IQN x int32 block 7-214 IQN x IQN block 7-215 IQN1 to IQN2 block 7-217 IQN1 x IQN2 block 7-218

#### Μ

Magnitude IQN block 7-219 math blocks. See IQ Math library MathWorks<sup>™</sup> software 1-5 memory management 1-23 messages F2808 eZdsp 7-18 F2812 eZdsp 7-122 model add blocks 1-30 building overview 1-23 creation overview 1-19 IQmath library 4-10 multiplication IQN x int32 7-214 IQN x int32 fractional part 7-199 IQN x int32 integer part 7-210 IQN x IQN 7-215 IQN1 x IQN2 7-218

### 0

operating system requirements 1-3 optimization code 4-11

### Ρ

Park Transformation block 7-220 phase conversion 7-179 PID controller 7-222 PWM blocks C281x 7-142

### Q

Q format 4-5 quadrature encoder pulse circuit C28x 7-153

#### R

ramp control block 7-226 ramp generator block 7-228 Read From Memory block 7-200 reference frame conversion inverse Park transformation 7-211 Park transformation 7-220 reset 1-24 RTDX from 7-202 to 7-259

#### S

sample time F2812 eZdsp 7-18 Saturate IQN block 7-232 scheduling 1-12 Scheduling watchdog 7-177 SCI Receive Host side 7-234 SCI Setup Host side 7-239 SCI Transmit Host side 7-242 SCI Transmit and Receive blocks Host side Setup 7-239 serial communications interface C280x/C28x3x receive 7-91 C280x/C28x3x transmit 7-98 C281x receive 7-156 C281x transmit 7-162

serial peripheral interface C280x/C28x3x receive 7-104 C280x/C28x3x transmit 7-107 C281x receive 7-168 C281x transmit 7-171 setting up hardware 1-3 signed fixed-point numbers 4-5 simulation parameters automatic 1-28 software requirements 1-5 Space Vector Generator block 7-245 Speed Measurement block 7-247 Square Root IQN block 7-252 startup c2000lib 1-26 Switch External Mode Configuration block 7-254

### T

target configuration example 7-189 F2808 eZdsp 7-185 F28335 eZdsp 7-193 target model creation 1-19 Target Preferences blocks Custom Board 7-182 Target Support Package™ TC2 requirements for third-party board support packages 1-6 TI software 1-6 timing interrupts 1-12 To RTDX block 7-259 Trig Fcn IQN block 7-262

#### W

waveforms 7-143 Write To Memory block 7-256